# Современные технологии

# **Новый источник тока для гибридного электротранспорта**

В мире, а также в России, развивается гибридный электротранспорт, и в частности, гибридный городской электротранспорт, каким является трамвай, троллейбус, метро. Под словами «гибридный электротранспорт» подразумевается гибрид «электро-электро», когда электротранспортное средство оснащается собственным дополнительным источником тока. Гибридизация городского электротранспорта продиктована, наряду с высокой экологичностью последнего, потребностью в большей или меньшей независимости от основного источника энергии (контактной сети). Это необходимо как для решения вопросов безопасности пассажиров, так и для соблюдения графика перевозок.

Тенденция оснащения городского электротранспорта собственным источником тока имеет три основных направления.

Первое направление – это решение проблемы, становящейся всё более актуальной для больших городов, – объезд пробок. Троллейбус как «привязанное» транспортное средство не имеет достаточной свободы манёвра для объезда иногда даже неправильно припаркованного автомобиля. Основная задача в данном случае – это автономный пробег в 100...150 м без питания от контактной сети. Аналогичная задача – убрать транспортное средство из опасной зоны (поворот, перекресток и.т.д.) или доехать до ближайшей остановки – ставится и в случае внезапного пропадания внешнего питания, причём относится это ко всем видам электротранспорта.

Второе направление – это обеспечение достаточно продолжительного автономного хода на расстояния 3...5 км. Эта потребность обусловлена необходимостью убрать подвесную контактную сеть из исторической части города для обеспечения лучшего обзора историко-архитектурных памятников и, тем самым, повышения туристической привлекательности городов, а также необходимостью временно менять конфигурацию маршрута или осуществлять ремонт контактной сети без прерывания графика движения электротранспортных средств.

Третье направление – это задачи энергосбережения и рекуперативного ис-

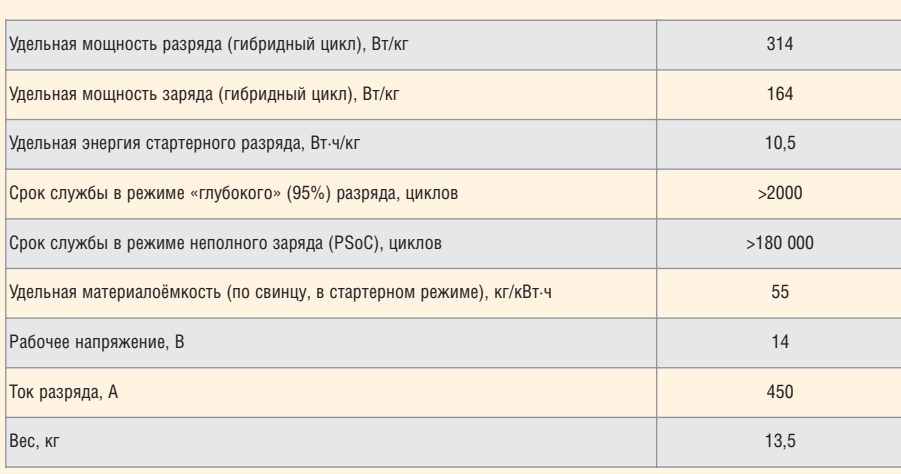

пользования энергии торможения. В электротранспорте традиционно применяется так называемое электродинамическое торможение – торможение за счёт генерации электроэнергии тяговым двигателем. В связи с отсутствием возможности полезной утилизации сгенерированной энергии она рассеивается на тормозных реостатах. В то же время утилизация энергии, сгенерированной при торможении, с последующим использованием её при разгоне позволяет экономить до 40% общего потребления городского электротранспорта (Bowling Green University, IL, 2002-2004). Кроме того, в этом случае контактная сеть разгружается от пиковых нагрузок при разгоне, и, соответственно, снижается нагрузка на всю инфраструктуру обеспечения тяговым током. В городах с дефицитом электроэнергии применение рекуперации на городском электротранспорте даёт возможность дальнейшего развития данного вида транспорта в пределах выделенных квот электропотребления.

Основной из трудностей решения поставленных выше задач являлось отсутствие на рынке источника тока, удовлетворяющего разноплановым требованиям: достаточный энергозапас; высокие мощности разряда и, особенно, заряда; продолжительная работа в режиме PSoC (состояния частичного заряда); безопасность эксплуатации; невысокая цена.

Именно эту нишу должен заполнить новый источник тока, разработанный ЗАО «Электрохимические источники тока», г. Курск (ЗАО «ЭЛИТ»). Работа проводилась при финансовой поддержке Федерального агентства по науке и инновациям. Главным элементом разработки стал новый тип электрода для свинцовокислотной электрохимической системы, который стал основой высокомощного источника тока, обладающего улучшенными удельными характеристиками в сравнении с серийно выпускаемыми аккумуляторными батареями:

- пониженной в 1,4 раза удельной материалоёмкостью;
- повышенной в 1,6 раза удельной мощностью разряда;
- повышенной в 2,8 раза удельной мощностью заряда;
- повышенной в 1,6 раза удельной энергией стартерного разряда;
- повышенным в 6 раз сроком службы в режиме «глубокого» (95%) разряда;
- повышенным в 16 раз сроком службы в режиме неполного заряда.

Основные характеристики разработанного источника тока приведены в таблице.

Назначение источника тока – разгоннорекуперативная система в гибридном электротранспорте «электро-электро» (трамваи, троллейбусы, метро) и частично в гибридах «ДВС – электро» (автобусы, газотурбовозы).

Для эксплуатации в качестве бортового источника тока гибрида «электроэлектро» модули можно соединять пос ледовательно и параллельно для обеспечения требуемого энергозапаса и напряжения.

Помимо вышеописанных применений данный источник тока предоставляет новые возможности для построения систем эффективного энергопотребления, компенсации пиковых потреблений нагрузки, стабилизации питания часто циклируемой нагрузки. Это может быть грузоподъёмное оборудование, системы «стартстоп» и многое другое.

> *http://www.elit-cap.com Тел./факс +7 (47122) 4-61-51*

# Компоненты

## **Ethernet народу!**

Рост популярности Ethernet-интерфейса для организации приёмопередающих трактов повлиял на появление на российском рынке новых отечественных микросхем, разработанных компанией ЗАО ПКК «Миландр». Для нужд российских разработчиков техники специального и двойного назначения были созданы и сейчас проходят заключительные испытания две микросхемы серии 5600. Первая из них 5600ВВ2У это микроконтроллер концентратора (четырёхпортового хаба), работающего по стандарту IEEE 802.3 10Base-T. Микросхема имеет порт расширения, который позволяет легко их каскадировать и создавать концентраторы на большее количество линий ввода-вывода. Другая микросхема 5600ВГ1У - контроллер звена данных ЛВС. который осуществляет приём/передачу информации под управлением внешнего

контроллера. Приём/передача осуществляется по стандарту Ethernet 10BASE-T IEEE 802.3, средой передачи является витая пара. Кроме этого микросхема автоматически выполняет контроль ошибок и осуществляет индикацию состояния соединения. Поставка микросхем 5600ВВ2У начнётся в декабре 2008 г., а микросхем 5600ВГ1У - в марте-апреле 2009 г.

> www.milandr.ru Тел. (495) 601-9545

# Узлы и модули

# **Curtiss-Wright VPX3-450:** процессор ЦОС формата 3U **VPX на базе FPGA Xilinx** Virtex-5

Компания Curtiss-Wright Controls Embedded Computing - производитель встраиваемых компьютерных модулей и систем для военных применений - расширила продуктовую линию процессорных модулей в стандарте VPX, предназначенных для цифровой обработки сигналов и построенных на базе FPGA Xilinx Virtex-5. В дополнение к уже выпускаемому и широко применяемому модулю CHAMP-FX2 формата 6U VPX, выпущен модуль VPX3-450 формата 3U VPX, построенный на базе Xilinx Virtex-5 и двухъядерного микропроцессора Freescale MPC8640D.

Модуль VPX3-450 содержит:

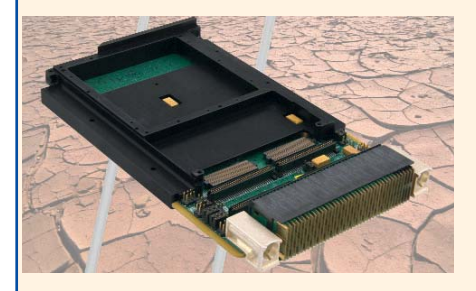

- Xilinx Virtex-5 LX110T или SX95T с одним банком памяти DDR2 SDRAM (512 Мб, 2,2 Гб/с) и двумя банками QDRII+ SRAM (36 M6, 4,4 F6/c);
- MPC8640D 1/1,33 FFu c 1 F6 DDR2 SDRAM с коррекцией ошибок и 256 Мб Flash с защитой от записи;
- один слот расширения для мезонина XMC;
- коммутатор PCI Express на пять портов: два х4 PCle на разъём VPX, один х4 PCle на FPGA, один х8 PCIe на MPC8640D и один x8 PCle на слот XMC;
- интерфейсы 2xGbE (1000 Base-T или 1000 Base-X), 2xEIA232, 18 пар дискретного в/в LVDS;
- датчики температуры платы и потребляемой мощности FPGA;

• тактовый сигнал для синхронизации нескольких плат в многопроцессорной СИСТАМА

Программное обеспечение: операционные системы VxWorks и Linux, математическая библиотека для цифровой обработки сигналов Continuum Vector и комплект средств разработки блоков FPGA Continuum FXtools.

Модуль VPX3-450 выпускается в расдиапазоне ширенном температур  $-40..+85^{\circ}$ С в исполнениях для воздушного и кондуктивного охлаждения, а также в варианте исполнения VPX-REDI (стандарт VITA 48) с защитным кожухом для обслуживания в полевых условиях.

Компания Curtiss-Wright CEC образована после объединения ведущих производителей встраиваемых плат и систем для военных применений: Dy4 Systems, VISTA Controls, Synergy Microsystems, Systran, Peritek, Primagraphics u Pentland Systems.

Дистрибьютор Curtiss-Wright СЕС в России - компания AVD Systems.

> www.avdsys.ru Тел. (495) 148-9677

# **Curtiss-Wright VPX3-127:** одноплатный компьютер в формате 3U VPX для малогабаритных высокопроизводительных бортовых систем

Компания Curtiss-Wright Controls Embedded Computing - производитель встраиваемых компьютерных плат и систем

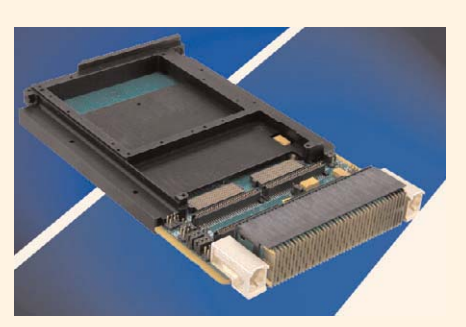

для военных применений - выпустила одноплатный компьютер формата 3U VPX (стандарт VITA 46) на базе двухъядерного микропроцессора Freescale MPC8640D.

Модуль VPX3-127 содержит:

- двухъядерный MPC8640D 1ГГц с архитектурой Power и устройством векторной арифметики VMX;
- 2 Гб DDR2 SDRAM с коррекцией ошибок, 1 Гб NAND Flash, 256 Mб NOR Flash, 512 K6 FRAM:
- два порта коммутируемой структуры VPX (два х4 PCI Express или один x4 PCle и один x4 Serial RapidIO);
- один слот расширения для мезонина PMC/XMC (133 МГц PCI-X или x8 PCIe) со стандартной (VITA 46.9) разводкой сигналов ввода/вывода;
- интерфейсы 2xGbE, 2xRS232, 2xRS422, 2xUSB, восемь дискретных LVTTL;
- сторожевые таймеры и температурные датчики.

Программное обеспечение: операционные системы VxWorks, Wind River Linux, Integrity и LynxOS, математическая библиотека для цифровой обработки сигналов Continuum Vector.

Модуль VPX3-127 выпускается в расширенном диапазоне температур -40..+85°С в исполнениях для воздушного и кондуктивного охлаждения, а также в варианте исполнения VPX-REDI (стандарт VITA 48) с защитным кожухом для обслуживания в полевых условиях.

Компания Curtiss-Wright CEC образована после объединения ведущих производителей встраиваемых плат и систем для военных применений: Dy4 Systems, VISTA Controls, Synergy Microsystems, Systran, Peritek, Primagraphics u Pentland Systems.

Дистрибьютор Curtiss-Wright CEC в России - компания AVD Systems.

> www.avdsys.ru Тел. (495) 148-9677

## **Программируемый контроллер для управления шаговыми двигателями**

Компания «НПФ Электропривод» – разработчик систем управления электродвигателями и поставщик электроприводов – с 2006 г. представляет программируемый трёхканальный контроллер SMC-3 для управления шаговыми двигателями. За прошедшее время разработка была усовершенствована и доработана, и к 2008 г. контроллеры были внедрены в аппараты, роботы и устройства автоматизации десятка предп-

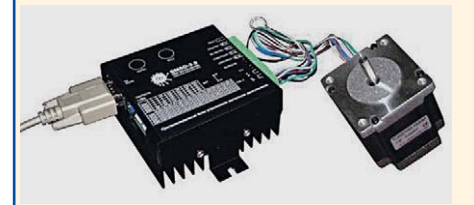

риятий. Такой блок может управляться от компьютера через LPT-порт, через COMпорт – получая специальные команды, определяющие характер (и алгоритм) движения шагового двигателя, в автономном автоматическом режиме без помощи компьютера или внешнего контроллера (применяется при автоматизации технологических процессов) или в ручном режиме, когда скорость движения регулируется потенциометром, а направление движения – датчиком реверса. С 2007 г. «НПФ Электропривод» выпускает свою очередную разработку – многофункциональный блок управления шаговыми двигателями SMSD-3.0. Этот блок, помимо функций контроллера, имеет силовую часть, т.е. для работы шагового двигателя уже не требуется специальный силовой драйвер. Несмотря на то что новый блок управления является одноканальным (т.е. работает только с одним шаговым двигателем), он сохранил все функции контроллера SMC-3.

> *www.electroprivod.ru Тел. (812) 703-0981*

## **Революционная серия EFE источников питания AC/DC c цифровым управлением от компании TDK-Lambda**

Созданные с применением цифрового управления, источники питания серии EFE компании TDK-Lambda характеризуются выдающимся показателем удельной мощности, высокой эффективностью и повышенной надёжностью. Первыми предлагаемыми моделями серии являются 300-ваттные (EFE-300) и 400-ваттные (EFE-400) одноканальные источники питания, способные обеспечить в нагрузке пиковую мощность 133% от номинального значения в течение 10 с. Источники характеризуются высоким в своём классе значением КПД 90%.

Все функции управления выходными параметрами и реализация вспомогательных функций осуществляется восьмибитным микроконтроллером, что позволило сократить на 25% количество компонентов, уменьшить площадь конструкции на 45% и вес на 56% по сравнению с недавно анонсированными подобными конкурирующими изделиями. Значения удельной мощности до 1350 Вт/дм3 достигаются при пиковой нагрузке и 1018 Вт/дм<sup>3</sup> - при номинальной нагрузке.

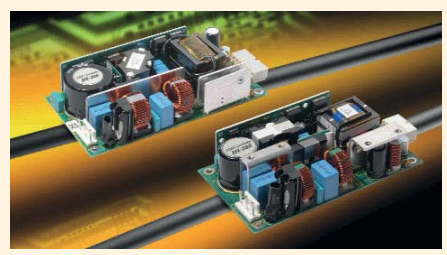

Небольшая площадь и высота 1U (EFE-300 имеет габариты 127 <sup>×</sup> 76 <sup>×</sup> 34 мм, а EFE- $400 - 152 \times 76 \times 34$  мм) позволяет применять источники питания серии EFE в конструкциях с ограниченными объёмами, обеспечивая меньшее тепловыделение и расширенные функциональные возможности.

Данная серия рекомендована к применению в радиовещательном, измерительном, промышленном оборудовании, системах автоматизации, маршрутизаторах, серверах и системах безопасности.

Новые модули источников питания с цифровым управлением имеют в конструкции множество инновационных характеристик, в частности, общий трансформатор, позволяющий повысить КПД на 1%. Цифровое управление позволяет оптимизировать такие технические характеристики источника питания, как ограничение тока нагрузки и параметры запуска. Микроконтроллер позволяет также значительно упростить схему управления цепями источника питания на первичной стороне трансформатора. Следствием является уменьшение количества применяемых компонентов и более высокая эффективность без снижения показателей стабилизации. Кроме того, отпала необходимость в применении оптоизоляторов, которые нежелательны в конструкциях источников питания с длительным ресурсом.

Специалист британского подразделения экспериментальных разработок TDK-Lambda Эндрю Скиннер (Andrew Skinner) заявил: «Многие свойства источников питания серии EFE непосредственно увеличивают надёжность источника. Например, наличие постоянного контроля аварийного состояния с помощью уникального алгоритма предотвращает перегрузку модуля. Кроме того, достигнута лучшая помехозащищённость по сравнению с аналоговым управлением, а значительное сокращение числа компонентов позволило оптимизировать их расположение, что привело к улучшению теплового режима работы».

Модели EFE-300 доступны с выходными напряжениями 12 В/25 А или 24 В/12,5 А и обеспечивают в нагрузке номинальную мощность 300 Вт (пиковая мощность 400 Вт в течении 10 с), модели EFE-400 доступны с выходными напряжениями 12 В/33,3 А или 24 В/16,7 А, обеспечивая в нагрузке номинальную мощность 400 Вт (пиковая мощность 530 Вт в течении 10 с). Все модули могут быть запрограммированы при производстве для применения в приложениях с нестандартным напряжением питания. Модули работают от сети переменного тока в диапазоне 90...264 В, снабжены двумя предохранителями во входной цепи, а также имеют дополнительный канал 12 В/0,25 A для питания вентилятора. Активный корректор коэффициента мощности обеспечивает соответствие требованиям стандарта EN61000-3-2. Другие конструктивные решения, улучшающие показатели ЭМС, такие как применение карбид-кремниевых диодов, обеспечивают электромагнитную совместимость по нормам класса B cо значительным запасом.

Наряду с впечатляющими техническими характеристиками источники питания серии EFE соответствуют высоким экологическим требованиям компании TDK-Lambda к конструкции благодаря небольшому потреблению энергии при производстве и эксплуатации, применению меньшего количества компонентов, сниженному весу и увеличенному сроку службы.

EFE-модули доступны в корпусе и открытом исполнении. Применение компактных соединителей позволяет максимально увеличить воздушный поток для повышения эффективности охлаждения.

Все модели в серии EFE компании TDK-Lambda отвечают стандартам электробезопастности IEC/EN/UL/CSA 60950-1, требованиям Европейских директив (СЕ) и стандартам IEC/EN 61010-1 для лабораторного и технологического оборудования. Изделия поддерживаются трёхлетней гарантией.

Полную информацию о данной серии EFE можно узнать у официального дистрибьютора Lambda в России – компании ПРОСОФТ.

> *www.prosoft.ru Тел. (495) 234-0636*

# **Упрочнённые высоконадёжные источники питания AC/DC соответствуют военным стандартам по ЭМС**

Компания XP Power объявила о начале поставок упрочнённых источников питания AC/DC cерии MCM с конвекционным отводом тепла, выполненных в металлическом корпусе, которые идеальны для эксплуатации в жёстких условиях внешней среды. Кроме того, источники питания серии MCM соответствуют требованиям военного стандарта MIL-STD-461E/F к кондуктивным помехам и помехам излучения, а также устойчивости к воздействию этих помех. Герметизированный от проникновения пыли и воды металлический корпус источника питания оснащён направляющими отверстиями для монтажа на полках или установки внутри электронного оборудования. Корпус также содействует отводу тепла, что позволяет модулю работать при повышенной температуре.

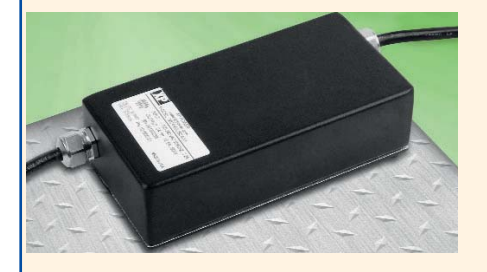

Модули питания серии MCM разработаны по техническим заданиям, которые гораздо жёстче, чем требования к стандартным источникам питания для настольных источников питания; для производства модулей применяются коммерческие материалы (COTS), что способствует снижению стоимости и сокращению сроков поставки.

Серия MCM включает пять моделей с выходными напряжениями 12, 15, 18, 24 и 28 В. Диапазон входного напряжения 90…264 В (переменный ток) или 120…370 В (постоянный ток). Модули питания серии MCM обеспечивают полную мощность в диапазоне температур –40…+50°C с понижением выходной мощности до 50% от номинальной при +70°C.

Модель с выходным напряжением 28 В предназначена для применения на военных наземных транспортных средствах и соответствует требованиям стандартов MIL-STD-461E/F и MIL-STD 1275A-E к ЭМС.

Размеры 139,7 <sup>×</sup> 69,8 <sup>×</sup> 37,6 мм; модули снабжены пятиконтактным DIN-соединителем для выходных напряжений. По заказу возможна поставка модулей с другими типами соединителей: D-Sub, Lemo Barrel или без соединителей.

Типичные применения: оборона, геофизическое оборудование, тяжёлые промышленные условия эксплуатации, переносные компьютеры и связь по защищённым сетям. *www.prosoft.ru*

*Тел. (495) 234-0636*

## **Недорогие DC/DCпреобразователи с выходными мощностями от 8 до 12 Вт в компактных корпусах DIP24**

Компания XP Power объявила о начале поставок трёх серий маломощных DC/DCпреобразователей выполненных в металлическом стандартном корпусе DIP-24 с размерами 31,75 <sup>×</sup> 20,32 <sup>×</sup> 10,4 мм. Предлагаются модели с выходными мощностями 8, 10 и 12 Вт, диапазон входных напряжений 2 : 1. Конструктивное исполнение в корпусе DIP-24 позволяет обеспечить простую замену модулей в существующем электронном оборудовании без необходимости изменения конструкции печатной платы. Серии JCJ08 и JCJ10 харкетризуются выходными мощностями 8 и 10 Вт, модели серии JCG12 обеспечивают в нагрузке мощность 12 Вт. Модули DC/DC-преобразователей поставляются для работы от сетей постоянного напряжения с диапазонами 9…18, 18…36 и 36…75 В (номинальные напряжения 12, 24 и 48 В). Одноканальные модели выпускаются с номинальными значениями напряжений 2,5; 3,3; 5; 12 и 15 В. Двухканальные модели обеспечивают на нагрузке напряжения ±12 и ±15 В (модели JCJ08 выпускаются также с выходными напряжениями ±5 В). Нестабильность по напряжению ±0,5%; нестабильность по току ±1%. У моделей серий JCJ08 и JCJ10 гальваническая изоляция между входными и выходными цепями 1500 В (постоянное напряжение), а у моделей серии JCG12 – 1600 В (постоянное напряжение).DC/DCпреобразователи предназначены для работы в широком температурном диапазоне –40...+100°С и обеспечивают в нагрузке полную мощность без применения дополнительных радиаторов или принудительного воздушного охлаждения.

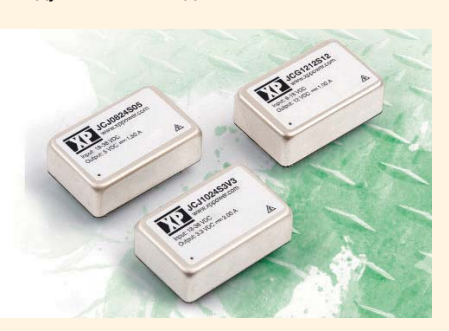

Модули серии JCG12 оснащены входом для внешнего включения/выключения, который может применяться для управления при включении аппаратуры.

Модули DC/DC-преобразователей характеризуются высоким значением КПД (до 91% для серии JCG12) и отличаются высокой надёжностью (значение MTBF более 1 млн. ч). Все устройства оснащены полным комплексом защит от перенапряжения и короткого замыкания.

> *www.prosoft.ru Тел. (495) 234-0636*

## **Первый прозрачный электролюминесцентный дисплей в серийном исполнении**

Компания Planar Systems начала поставки прозрачного электролюминесцентного дисплея ELT160.80.50.

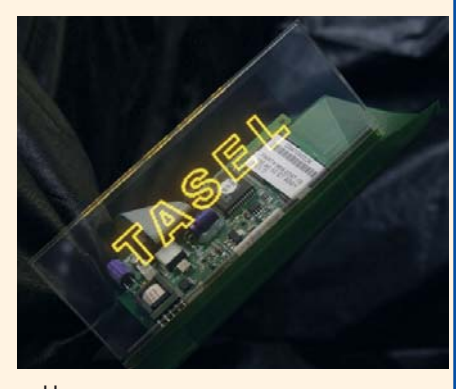

Новая технология изготовления дисплеев обеспечивает (помимо визуальных технических параметров, характерных для традиционных ЭЛ-дисплеев Planar) дополнительные преимущества, связанные с прозрачностью. Прозрачные дисплеи являются идеальным решением для заказчиков, уделяющих большое внимание дизайну как показателю новаторства и качества продукции. Промышленные дизайнеры, дизайнеры транспортных систем, изделий первоклассной потребительской электроники и архитектурных проектов установили, что уникальные свойства TASEL (transparent and segment electroluminescent – TASEL) позволяют устранить ограничения, накладываемые применением плоских, прямоугольных и непрозрачных дисплеев. Дисплеи TASEL компании Planar могут быть интегрированы в разнообразные приложения и использованы в изделиях, где важен оригинальный внешний вид: благодаря им продукция выделяется среди традиционных технологий светодиодных индикаторов и ЖК-дисплеев на пассивных матрицах.

Новая модель прозрачного дисплея поставляется с платой управления, что позволяет значительно сократить сроки разработки системы.

Основные технические показатели ELT160.80.50:

- $\bullet$  размер изображения 80  $\times$  40 мм;
- размер стеклянной поверхности 129 × <sup>×</sup>55 мм;
- $\bullet$  шаг пиксела 0,55 мм;
- яркость 150 кд/м<sup>2</sup>;
- $\bullet$  угол обзора более 179°;
- время оптического отклика менее 1 мс;
- видеоинтерфейс четырёхбитный LCD;
- диапазон рабочих температур  $-55 + 85^{\circ}$ C;
- потребляемая мощность 4,4 Вт (при частоте кадровой развертки 240 Гц), 2 Вт (при частоте 60 Гц).

### *www.prosoft.ru Тел. (495) 234-0636*

## **Электролюминесцентный дисплей EL640.480 AM8 ETL с диапазоном рабочих температур –60...+65°C**

Компания Planar Systems представила новую модель 10,4-дюймового (26,4 см) электролюминисцентного дисплея EL640.480 AM8 ETL (разрешение 640 <sup>×</sup> <sup>×</sup>480 пикселов) c рабочим диапазоном

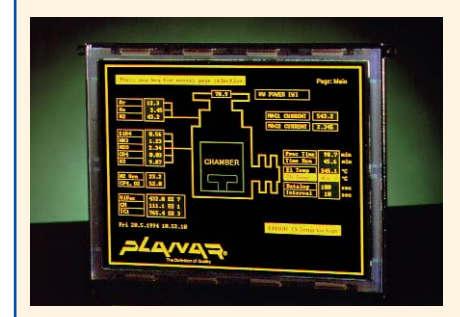

# Приборы

# **Современный осциллограф-мультиметр** АКИП-4102

Серия портативных осциллографовмультиметров АКИП™ пополнилась новой моделью АКИП-4102: двухканальный цифровой запоминающий осциллограф реального времени с полосой пропускания 20 МГц на базе восьмибитного АЦП.

Режим «Осциллограф»: частота дискретизации 100 МГц, объём памяти 6 кБ на канал, пять видов автоматических и курсорные измерения (Δ*t*, Δ*V*), сохранение осциллограмм (4 ячейки), встроенный калибратор 1 кГц. По сравнению с моделью ОМЦ-22 добавлены функции: сохранение осцилло-

температур –60...+65°С. Тонкоплёночные ЭЛ-дисплеи имеют некоторые преимущества перед изделиями аналогичного назначения, выполненными по другим технологиям: большие углы обзора (более 160°), устойчивость к вибрационным и ударным воздействиям, параметрическая стойкость, малое время оптического отклика (менее 1 мс). Эти качества позволяют использовать ЭЛ-дисплеи в оборудовании бортовых систем транспортных средств, промышленной автоматике и военной технике. Поставляется также модель EL640.480 AM8 ETL CC c защитным покрытием печатных плат. В качестве защитного покрытия применяется аэрозоль HumiSeal 1B73. Защитное покрытие (акрил) наносится на печатные платы до сборки дисплея и обеспечивает защиту электронных компонентов от воздействия влажности, проводящих частиц пыли и других постронних веществ, которые могут нарушить работу дисплея, воздействуя на электронную схему.

Основные параметры EL640.480 AM8 ETL: ● яркость 55 кд/м<sup>2</sup> (при частоте кадровой

- развертки 120 Гц);
- $\bullet$  контрастность 70 : 1;
- площадь изображения 211,1 <sup>×</sup> 192 мм;
- размер пиксела  $0,25 \times 0,25$  мм;
- $\bullet$  регулировка яркости 5...100%;
- $\bullet$  диапазон температур хранения -60...  $+75^{\circ}$ C;
- работа на высотах до 18 км;
- стойкость к случайной вибрации: спектральная плотность ускорения 0,02 g²/Гц (полоса частот 20…500 Гц);
- механический удар: ускорение 100 g в течение 4 мс (по 6 поверхностям).

*www.prosoft.ru Тел. (495) 234-0636*

## **Компактные источники питания AC/DC в формате ATX от компании TDK-Lambda**

Компания TDK-Lambda представила новую серию ZWX промышленных компактных источников питания AC/DC в формате ATX. Предлагаются источники питания с выходными мощностями от 90 до 150 Вт (при отводе тепла конвекцией), которые обеспечивают следующие напряжения: +3,3; +5; +12; –12 В и +5 В для работы в режиме ожидания. Модули питания легко уста-

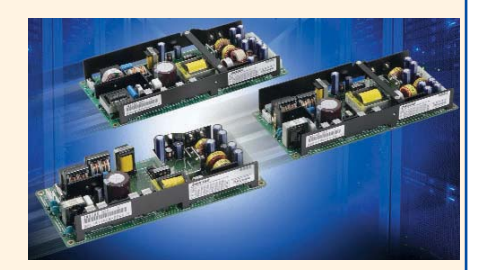

навливаются в корпус стандартного конструктива высотой 1U. Источники питания серии ZWX предназначены для работы от сети переменного тока с диапазоном изменения напряжения 85…265 В (изменение частоты сети 47...63 Гц). Модели ZWX300 снабжены дополнительным каналом +12 В для обеспечения питанием внешних приводов, памяти и вентиляторов. Применение принудительного охлаждения (30 фут<sup>з</sup>/мин) позволяет получить в нагрузке выходные мощности 153, 204 и 225 Вт. Диапазон рабочих температур –10...+70°С; диапазон температур хранения –30...+85°С. Размеры моделей: ZWX180 – 94 <sup>×</sup> 36 <sup>×</sup> 210 мм; ZWX240 – 106 <sup>×</sup> 36 <sup>×</sup> 225 мм и ZWX300 – 119 <sup>×</sup> 36 <sup>×</sup>  $\times$  250 мм.

### *www.prosoft.ru Тел. (495) 234-0636*

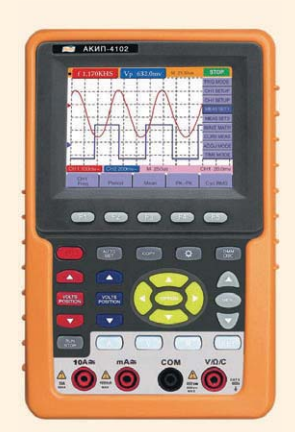

грамм и данных на внешний USB-носитель, выбор формата (Bitmap /Vectors), режим ТВсинхронизации для сигналов стандарта NTSC, PAL и SECAM (по строке, кадру, по заданному номеру строки и поля с возможностью выбора полярности видеосигнала). В режиме «Мультиметр» все параметры сохранились за исключением отказа от использования внешнего навесного шунта для измерения силы тока. Теперь при измерении силы тока до 10 А можно использовать непосредственно входные гнёзда прибора. Входные каналы осциллографа и гнёзда мультиметра изолированы друг от друга.

АКИП-4102 имеет интерфейс USB, ПО для управления, автономное батарейное питание, в комплекте поставки дюралевый кейс для хранения принадлежностей и транспортировки.

> *www.prist.ru Тел. (495) 777-5591*

# Новые технологические решения в ЖК-дисплеях компании Sharp

# Вадим Смирнов (Москва)

**В статье кратко описаны особенности новых ЖКИ-модулей компании Sharp промышленного назначения.**

Инновации на рынке ЖК-дисплеев появляются с частотой, подтвержда ющей перспективность ЖК-технологий на ближайшую перспективу. Про изводители стараются предложить максимум возможностей за более низкую цену. В сегменте премиум класса компания Sharp предлагает ЖКдисплеи, в наибольшей степени удовлетворяющие запросы взыска тельных потребителей, причём с учё том климатических условий эксплуа тации панелей в России.

Фабрика Sharp, открывшаяся в прошлом году в польском городе Торун, осуществляет сборку гото вых ЖК-панелей телевизионного и промышленного назначения и до стигла уровня производства 100 тыс. панелей в месяц. Близость к России своей новой фабрики компания Sharp объясняет растущим спросом на свою продукцию в странах СНГ. Интерес к ЖК-панелям Sharp объясняется сочетанием ключевых для рыночного успеха факторов – ка чества и надёжности при доступ ной цене.

Линейка продукции ЖКИ про мышленного назначения компа

нии Sharp включает широкий ас сортимент панелей с диагональю от 2,2 до 28,3 дюйма. ЖКИ имеют расширенный температурный диа пазон при хранении и эксплуата ции, улучшенные оптические харак теристики и усиленную конструк цию корпуса, предназначенную для работы в условиях постоянной виб рации.

В арсенале компании Sharp имеют ся несколько технологий изготовле ния ЖК-панелей, ориентированных на различные приложения. Дисплеи просветного типа можно рекомен довать для применения в закрытых помещениях, когда необходимо обеспечить повышенную яркость изображения без ограничений по потребляемой мощности, например, в телевизионных панелях и инфор мационных табло. Примером может служить матрица LK460D3LZ19 с ди агональю 46 дюймов и разрешением 1920 <sup>×</sup> 1080 пикселей (Full HD). Па нель содержит 22 люминесцентные лампы с холодным катодом в качест ве системы задней подсветки и пред назначается, в том числе, для эксплу атации в производственных поме щениях с температурой от 0°С в со ставе видеостены для визуализации процессов АСУ ТП.

ЖК-панели отражающего типа предназначены для портативных устройств и призваны экономить ре сурс аккумуляторной батареи. ЖК матрица с повышенным коэффици ентом отражения, обеспечиваемым плёночным поляризатором, в макси мальной степени использует внеш ние источники света. Это позволяет добиться чёткой, качественной кар тинки в таких приложениях, как дисплеи сотовых телефонов и ком муникаторов с промышленными ин терфейсами. Например, матрица с сенсорной панелью LQ035Q1DH01 с разрешением 320 <sup>×</sup> 240 пикселей и диагональю 3,5 дюйма работает при температурах от –10°С.

Технология Advanced Super View (ASV) использует сочетание актив ной задней подсветки и пассивной просветной подсветки от внешних источников освещения, что даёт преимущества в качестве изобра жения как внутри, так и вне поме щений.

Ещё одно технологическое реше ние Sharp, позволяющее улучшить потребительские характеристики ЖК-панелей, - это специально разработанная антибликовая плёнка, которая помогает минимизировать

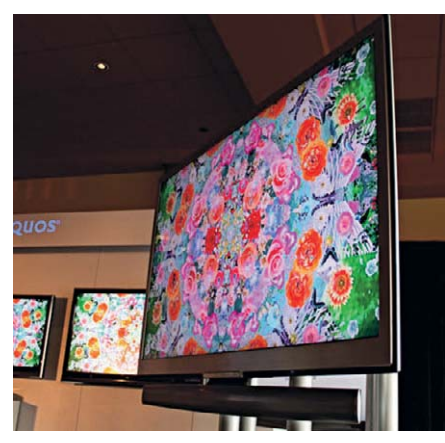

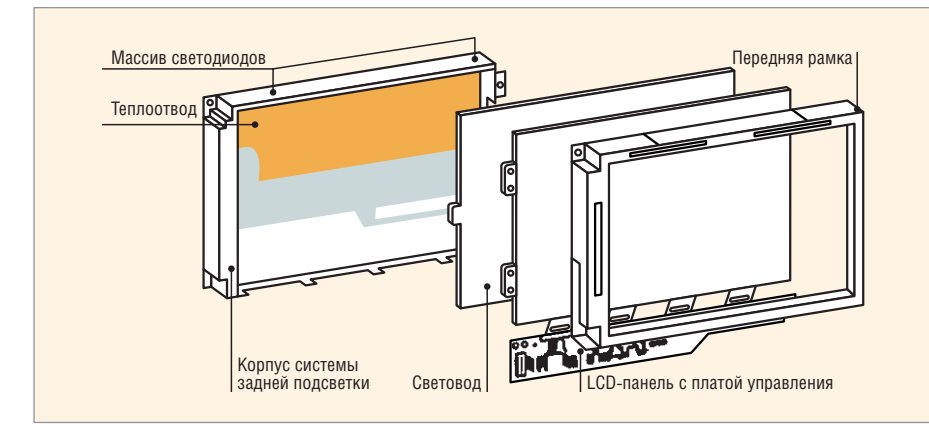

Рис. 1. Конструкция корпуса промышленного ЖК-дисплея Рис. 2. Новые телевизоры серии Aquos XS1

#### Линейка промышленных дисплеев Sharp с подсветкой на светодиодах

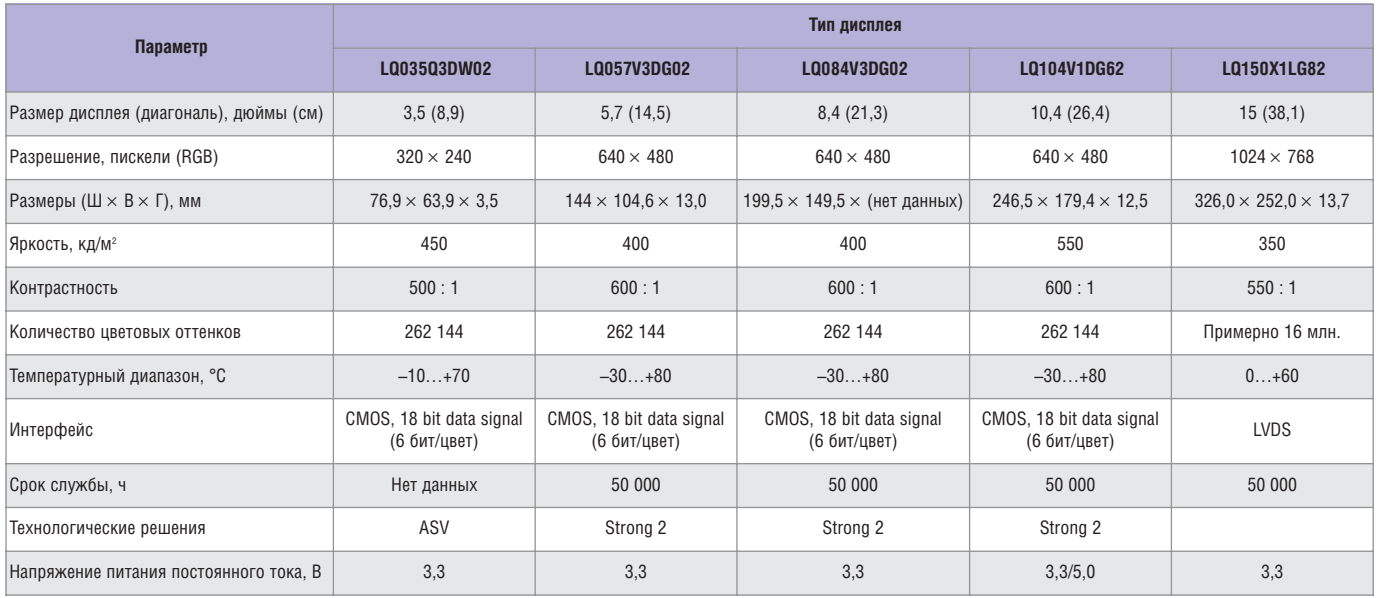

отражение стеклянной поверхности ЖК-дисплея до уровня примерно 0.2%.

Остановимся более подробно на новейшей тенденции применения светодиодных модулей в качестве систем задней подсветки. Задача равномерного распределения заднего освещения по всей площади экрана является актуальной и для промышленной, и для бытовой техники и заключается в стремлении избежать эффекта «полосатости» или визуально различимых яркостных пятен на экране. Из последних, серийно производимых изделий компании Sharp следует упомянуть промышленную 15-дюймовую матрицу LQ150X1LG82 со светодиодной подсветкой, имеющую разрешение 1024 × 768 пикселей, а также широкоформатный (15:9) ЖКИ-модуль LO106K1LA05 с разрешением 1280 × 768 пикселей (RGB), использующий в качестве системы задней подсветки девять линеек светодиодов по пять элементов в каждой.

После успешного выхода на рынок первых ЖК-дисплеев в промышленном исполнении с диагоналями 10,4 и 15 дюймов, в которых применялась задняя подсветка на светодиодах, компания Sharp расширила ассортимент ЖК-панелей со светодиодной подсветкой, который теперь включает пять панелей с диагоналями от 3,5 до 15 дюймов.

Новые дисплеи со светодиодной подсветкой сочетают высокую устойчивость к внешним воздействиям, которая требуется для промышленных устройств, с преимуществами светодиодной подсветки: быстротой реакции светодиодов даже при очень низких температурах и хорошей регулируемостью яркости светодиодов во всём диапазоне температур. Важным преимуществом светодиодной подсветки является низкое рабочее напряжение системы питания. Благодаря этому исключается высоковольтный преобразователь, который требуется для системы питания подсветки на люминесцентных лампах. Это делает возможным применение новых промышленных ЖК-дисплеев компании Sharp там, где высокое напряжение нежелательно, например, во взрывоопасных помещениях. Высокое качество изображения промышленных ЖК-дисплеев обеспечивается, в том числе, и большой максимальной яркостью светодиодной подсветки (до 550 кд/м<sup>2</sup>).

Чтобы обеспечить работу дисплеев в промышленном температурном диапазоне, компания Sharp разработала новый корпус ЖК-дисплеев, оснащённый эффективным теплоотводом и предназначенный для моделей со светодиодной подсветкой. В этом корпусе тепло светодиодов и схемы управления питанием отводится на заднюю наружную стенку модуля (см. рис. 1). Поэтому новые варианты задней подсветки на светодиодах для промышленных ЖК-дисплеев, как и у всех дисплеев серии Strong 2 компании Sharp, обеспечивают рабочий диапазон температуры -30 ... +80°С при сроке службы до 50 000 часов. В таблице приведены основные характеристики промышленных ЖКИ-модулей со светодиодной подсветкой.

На выставке IFA Show, только что завершившейся в Берлине, в категории ультратонких телевизоров компания Sharp представила две новые модели премиум-класса в серии Aquos XS1: 52-дюймовую LC-52XS1E и 65-дюймовую LC-65XS1E (см. рис. 2). Оба телевизора с разрешением Full HD (1080p) используют новую систему светодиодной RGB-подсветки, что позволило завить о контрасте изображения свыше 1 000 000 : 1. Компания Sharp также добилась исключительной цветопередачи, применив 12-битовое управление цветом.

Для повышения эффективности системы задней подсветки на светодиодах компания Sharp разработала энергосберегающее решение для серии телевизоров Aquos XS1, согласующее яркость подсветки с условиями окружающего освещения.

Массивы сверхъярких светодиодных модулей белого свечения собственного производства компания Sharp также планирует использовать в готовящейся к серийному производству модифицированной серии PN профессиональных мониторов с диагоналями до 65 дюймов включительно.

## **ЛИТЕРАТУРА**

1. http://whathifi.com. 2. Пресс-релиз фирмы Sharp от 11.08.2008.  $\bigodot$ 

# Применение тепловизоров в электронике

# Светлана Соколова (Москва)

Использование тепловизоров в электронике позволяет с легкостью обнаруживать дефектные компоненты и быстро устранять неисправности.

На сегодняшний день современные предприятия нуждаются в надёжных и эффективных средствах диагностики, которые смогут обеспечить контроль состояния оборудования.

Использование теплового неразрушающего контроля (ТНК) в электронике позволяет выявлять дефекты, которые невозможно обнаружить другими методами. Среди примеров: выявление перегрева печатных плат, микросхем, микрорезисторов, проверка эффективности работы системы охлаждения, оценка нагрева рабочих элементов при различных нагрузках. Неразрушающий контроль элемент производственного процесса, позволяющий определить качество, прочность изделий; предотвратить несчастные случаи, повысить безопасность, снизить себестоимость производства.

И что самое главное, неразрушающий контроль обеспечивает проверку качества, надёжности и безопасности объектов без их разборки, демонтажа и отключения электропитания. Диагностироваться могут как материалы, так и уже готовые изделия из них при изготовлении и при эксплуатации.

Все типы электронных систем используют электронные компоненты, а также электромеханические детали, такие как реле, разъёмы и кабели. Один из наиболее важных факторов,

который воздействует на все без исключения типы компонентов электронной схемы, - температурный перегрев. Температурный перегрев также является распространённой причиной выхода из строя электронных компонентов (см. таблицу).

Вышедшие из строя компоненты электронного оборудования легко идентифицируются при помощи такого инструмента, как тепловизор, поэтому находить замыкания, выявлять дефекты плат, микросхем, оценивать нагрев рабочих элементов при различных нагрузках, определять неисправные элементы и места высоких переходных сопротивлений возможно при использовании техники с высокой разрешающей способностью. Высокая разрешающая способность современных тепловизоров позволяет выявлять разницу температур на поверхности конструкций с точностью до 0,1°С. Принцип действия тепловизоров позволяет улавливать инфракрасное излучение от электронных объектов и преобразовывать его в визуальную картину распределения тепловых полей на их поверхности (термограмму).

Компания «Тэсто Рус» - российское отделение ведущего производителя измерительных приборов немецкой компании Testo AG представляет на российский рынок новинку 2008 го-

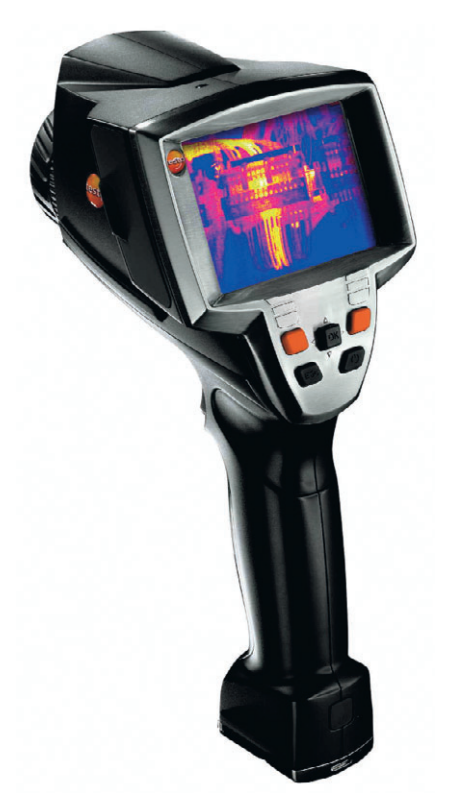

да - тепловизоры testo 880. Тепловизоры Testo являются превосходным инструментом для мгновенного бесконтактного обнаружения скрытых дефектов электронных изделий.

Современные тепловизоры должны не только воплощать самые передовые технологические достижения, но и быть надёжными и простыми в использовании. По этой причине эксперты компании Testo, разрабатывая продукт, подвергают его серьезным испытаниям в критических условиях. Все измерительные приборы, которые покидают производство, проходят проверку качества и максимально отвечают требованиям спе-

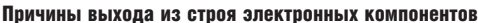

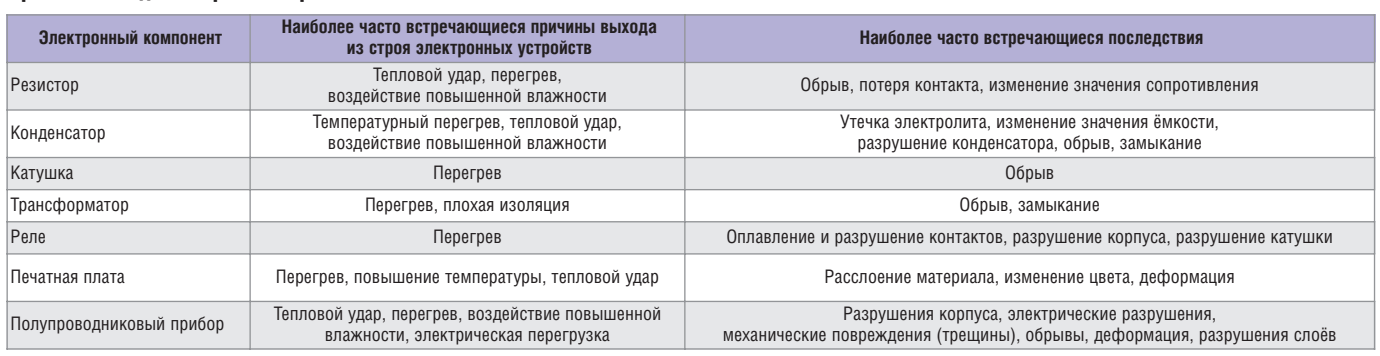

циалистов в надёжности и высокой точности, а также простоте и удобстве использования.

Тепловизоры Testo 880 (см. рисунок) - это передовые технологии в новом ценовом измерении, по соотношению цена/функциональность они не имеют аналогов. Среди преимуществ тепловизора Testo 880 - высококачественный широкоугольный 32° объектив с оптикой F1, опционный сменный телеобъектив, запатентованный фильтр для защиты объектива, детектор 160 × 120 с интерполяцией изображения до 320 × 240 пикселов, минимальное фокусное расстояние 10 см. Встроенная цифровая камера и мощная LED-подс-

ветка позволяют в дополнение к тепловизонному снимку делать реальную фотографию объекта тепловизионного контроля и интегрировать её в тепловизионный отчёт. Программное обеспечение, входящее в комплект поставки, предлагает широкие возможности по обработке тепловых снимков. Данные о температуре объекта по 10 точкам, настройка температурной шкалы, коррекция коэффициента излучения и отражённой температуры, построение изотерм и гистограмм, смена цветовой палитры - вот далеко не полный перечень функциональных возможностей программного обеспечения Testo IR-soft 2.0, поставляемого в комплекте с прибором.

Тепловизоры Testo 880 внесены в Государственный реестр средств измерений РФ под номером 32659.

Применение тепловизоров в электронике является одним из основных современных методов высокоэффективной технической диагностики. Своевременно выявленные дефекты позволяют увеличить эффективность от использования электрооборудования.

В дополнение к тепловизору компания Testo предлагает широкий спектр инфракрасных термометров, контактных термометров, а также приборов измерения температуры и влажности окружающего воздуха. G.

#### **News of the World** Новости мира

# «Нанотрубочный» дисплей **Samsung**

Компания Samsung Electronics представила первый в мире цветной активно-матричный электрофоретический дисплей на базе углеродных нанотрубок.

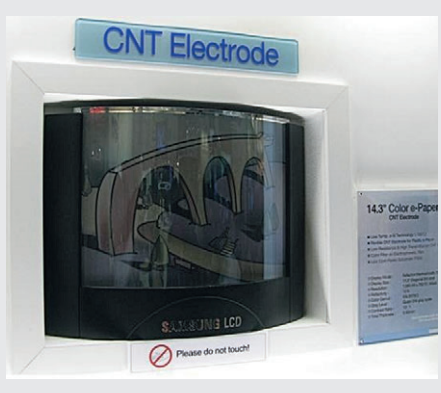

Над созданием прототипа трудилась не только Samsung, но и инженеры компании Unidym, занимающейся разработкой и производством углеродных нанотрубок и приборов на их базе. 14,3-дюймовый электрофоретический дисплей использует прозрачный «нанотрубочный» электрод, разработанный в Unidym.

Как отметил президент и СЕО компании Unidym Артур Свифт (Arthur L. Swift), это не первое устройство, созданное совместными усилиями инженеров Samsung и Unidym. В мае 2008 г. Samsung уже демонстрировала 2,3-дюймовую чёрно-белую активно-матричную панель, также использующую углеродные нанотрубки.

Напомним: к достоинствам электрофоретических дисплеев по сравнению с традиционными плоскопанельными экранами относят малое энергопотребление, а также хорошую видимость изображений даже при ярком внешнем освещении. Разработчики считают, что ЭФ-дисплеи смогут найти применение в мобильных устройствах.

**Unidym** 

# LG Display показал дисплей без системы подсветки

Компания LG Display представила свою новую разработку: 15-дюймовый двухсторонний отражающий жидкокристаллический дисплей. К сожалению, информация о технических характеристиках устройств оказалась весьма скудной, известно только, что разрешение составляет  $512 \times 384$  пикселов, отражающая способность 20%, коэффициент контрастности 14 : 1.

Главной особенностью подобных устройств является полное отсутствие системы подсветки, а картинка формируется в отражённом свете, - разумеется, такое решение позволяет значительно сократить энергопотребление ЖК-матриц. К сожалению, главным недостатком дисплеев с отражающим слоем является практически отсутствие изображения во время работы при недостаточном освещении большая проблема для домашнего использования электронных устройств на их  $OCHORE$ Когда инженерам удастся конструирование дисплеев, характеристи-

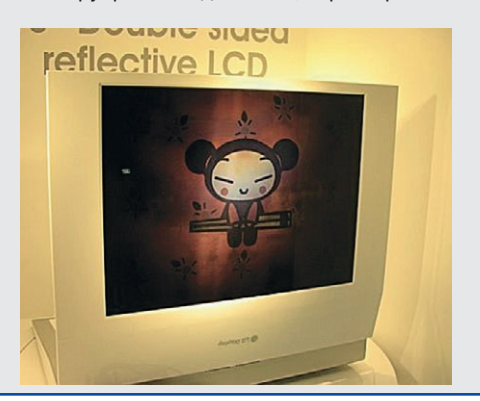

ки которых позволят им выйти на мировой рынок устройств отображения информации, - пока не могут сказать даже сами разработчики.

Новости мира

Напоследок отметим и демонстрацию отражающего ЖК-дисплея диагональю 13,3 дюйма, разрешением 1280 × 800 пикселов и прозрачностью более 20%, но одностороннего. Уже виден существенный прогресс, однако и подобным аппаратам пока далеко до выхода в продажу.

techon.nikkeibp.co.jp

## **LED-дисплей высотой** в 33 этажа

Компания из Объединенных Арабских Эмиратов Tameer Holding занимается грандиозным проектом по разработке высотного здания торгового центра в одном из районов Дубаи, который будет с фронтальной стороны «окутан» самым большим в мире LED-дисплеем.

Вся фасадная стена 33-этажного небоскрёба, получившего название Podium, будет покрыта светодиодным экраном и станет самым высоким в мире сооружением такого рода. Как отмечается, зрители смогут видеть рекламу, изображаемую на гигантском светящемся полотнище, с расстояния около 1,5 км. Это выглядит действительно эффектно.

По утверждению разработчиков, дизайн и конструкция LED-экрана спроектированы таким образом, что он не будет препятствовать распространению солнечных лучей, и в офисы, расположенные с фронтальной части здания, будет попадать столько же света, сколько и в помещения с окнами на противоположную сторону.

qulfnews.com

# Технология гиперболоидных контактов в технике

# Дмитрий Гаманюк (г. Саратов)

**Электрические соединители с конструкцией контактов в виде гиперболоидной проволочной корзины обладают рядом преимуществ по сравнению с другими соединителями, особенно в жёстких условиях эксплуатации. Основой конструкции таких соединителей является гнездовые контакты, выполненные из натянутых упругих проволок, которые изготовлены из специального сплава. При сочленении контактной пары, проволоки гнезда, сохраняя свое напряженное состояние, равномерно прижимаются к штырю по его образующей.**

Конструкция гиперболоидных кон тактов удовлетворяет жёстким требо ваниям космических и авиационных систем, транспортной, промышлен ной и медицинской техники. Техно логия организации электрического контакта получила такое название, поскольку, если смотреть на гнездо, проволоки кажутся изогнутыми по гиперболе (см. рис. 1). Особеннос ти контактной системы и преимуще ства, которые обеспечивает техноло гия гиперболоидных соединителей, представлены в таблице.

# ИСТОРИЯ РАЗВИТИЯ ЭЛЕКТРИЧЕСКИХ СОЕДИНИТЕЛЕЙ С ГИПЕРБОЛОИДНЫМИ КОНТАКТАМИ

Автоматизация промышленности, транспорта и военной техники, на чавшаяся в 1940х годах, привела к необходимости использования боль шего количества силовых и управля ющих электрических цепей и, соот ветственно, к бурному развитию электрических соединителей. Тради ционно электрические соединители

строились на основе пластинчатых пружинных, ножевых или клипсовых контактов. В начальный период при менение такого рода контактов (см. рис. 2) обеспечивало приемлемое ка чество электрического соединения и отличалось простотой конструкции, технологичностью и малой стои мостью.

С ростом значений электрическо го тока, протекающего через соеди нители, переходом управляющих систем на цифровую обработку пер вичной информации и сигналов управления, ужесточением требова ний к помехозащищённости цепей, увеличению абсолютных величин внешних воздействующих факторов (частоты и амплитуды вибрации, ударных перегрузок) стандартные способы создания электрического контакта в паре штырь-гнездо оказались недостаточно надёжными. Главной проблемой, осложняющей работу соединителя под воздействи ем вибрационных нагрузок, являет ся дребезг контактов вследствие собственных вибраций пружинных контактов и возникающие в момент разрыва электрического контакта пробои образовавшегося воздушно го промежутка. В этом электрическом разряде сгорают микрочастицы, со держащиеся в воздухе и на поверх ности контактов (см. рис. 3).

Первыми возникающую проблему почувствовали на себе транспорт ные компании, прежде всего желез нодорожный транспорт. В 50х го дах прошлого века во Франции по заказу французских железных дорог был разработан новый тип гнездо вого электрического контакта: ги перболоидное гнездо. Все промыш ленно развитые страны приобрели патент на конструкцию и техноло гию изготовления гиперболоидных гнезд. Советский Союз развернул массовое производство таких со единителей на предприятии ЛТАВА (г. Полтава, Украина). После разде ления СССР на отдельные независи мые государства и общего спада в промышленности компания ЛТАВА потеряла около 15 лет и практичес ки не развивалась, эксплуатируя ста рые разработки и практически не выпуская новых продуктов. В это же самое время западные компании, объединённые общей торговой маркой HYPERTAC® в группу компа ний, успешно работали над совер шенствованием старых и созданием новых конструкций соединителей. В настоящий момент линейка толь ко стандартных контактов HYPER TAC® включает в себя 12 стандарт ных диаметров, начиная от 0,4 мм и до 16 мм – против 0,6 – 0,8 – 1 мм у Лтавы.

#### Преимущества гиперболоидных соединителей

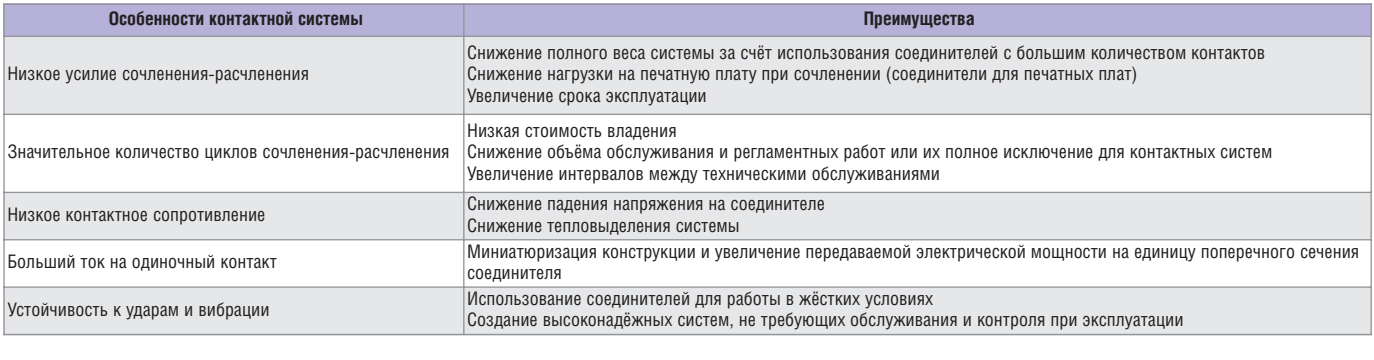

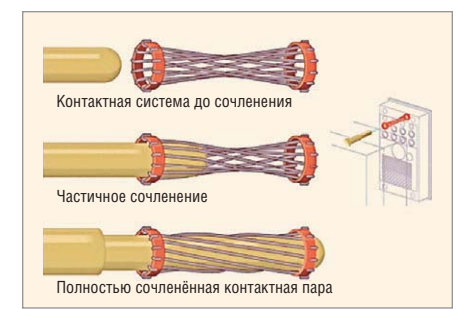

Рис. 1. Гиперболоидный контакт

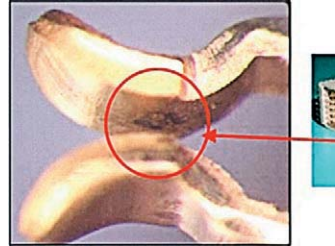

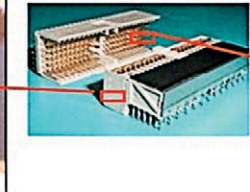

пружиной

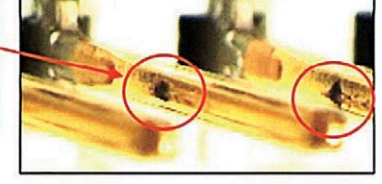

Рис. 2. Схема современного стандартного электрического контакта с пластинчатой

Рис. 3. Подгорание электрических контактов в стандартном соединителе типа compactPCI

На начальной стадии внедрения соединители с гиперболоидными гнёздами использовались для сило вых электрических цепей и приме нялись на высокоскоростных желез нодорожных поездах на электри ческой тяге, эксплуатация которых характеризуется большими вибра ционными и ударными нагрузками. Позднее преимущества высокона дёжных соединителей оценили проектировщики авиационной, кос мической и другой спецтехники, в которой жизненно необходимо обеспечить высокую надёжность коммутаций в жесточайших услови ях воздействия механических и кли матических факторов.

Преимущества гиперболоидного гнездового контакта проявились и там, где важна абсолютная надёж ность электрического контакта, – в медицинской технике. Начиная с последней четверти XX в., гипербо лоидные соединители начали внед рять в медицинском приборострое нии. Разъёмы, применяемые в меди цинском оборудовании, должны успешно противостоять загрязне нию биологическими жидкостями, сохранять электрические и механи ческие параметры после множества циклов соединения, выдерживать удары и вибрацию, а также обладать способностью к самоочищению. Последнее достигается тем, что про волоки гиперболоидного гнезда рас положены под углом к продольной оси штыря и при каждом расчлене нии соединителя каждая проволока

работает как щётка, очищая контакт ную поверхность штыря.

В оборудовании, применяемом в операционных, в дополнение к это му должны использоваться инерт ные материалы, выдерживающие стандартные методы стерилизации: обработку в автоклавах, этиловыми спиртами и гамма-излучением. Всем этим требованиям наиболее полно отвечают гиперболоидные соедини тели.

# ОСНОВЫ ТЕОРИИ ЭЛЕКТРИЧЕСКИХ КОНТАКТОВ

Основным параметром, который характеризует свойства электричес кого контакта, является его электри ческое сопротивление. Известно [1], что контактное сопротивление со ставляется из сопротивления поверх ностных плёнок *R*пл, сопротивления стягивания линии электрического то ка к проводящим участкам контакт ных поверхностей  $R_{cr}$  и омического сопротивления токоведущих матери алов, находящихся между точками присоединения хвостовиков контак тов и основными электрическими це пями *R*м. Таким образом, полное со противление электрического контак та определяется как  $R_{K} = R_{CT} + R_{III} + R_{M}$ .

В конструктивно-технологическом смысле сопротивление соеди нителей принципиально различа ется лишь значением сопротивле ния поверхностных плёнок и сопротивлением стягивания линии электрического тока к проводящим участкам контактных поверхнос

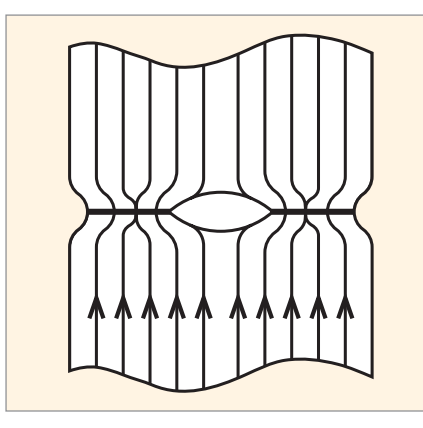

Рис. 4. Схема перехода тока по линиям стягивания через контактные поверхности

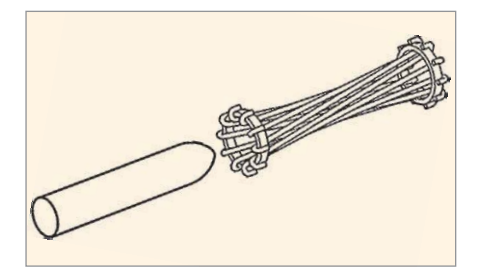

#### Рис. 5. Конструкция гиперболоидного гнезда

тей. Сопротивление токоведущих материалов, находящихся между точками присоединения хвостовиков контактов и основными электрическими цепями, зависит от используемых материалов и в основном определяет стоимость и технологичность конкретного соединителя. Возникновение сопротивления стягивания обусловлено различием между площадью полной поверхности контактирования пары и её фактическим значением. В силу шероховатости поверхности сумма площадей участков контактирования чистых металлических поверхностей всегда будет меньше полной площади поверхности контактной пары. Участки поверхности пары с чистым металлическим контактированием образуются вследствие механического разрушения окисной плёнки при механическом воздействии в ходе сочленения контактной пары либо электрического пробоя плёнки.

Электрический ток, протекая между контактами, идёт по пути наименьшего сопротивления, а значит, через площадки чистого металлического контактирования, что обусловливает «стягивание» тока к этим площадкам (см. рис. 4). Поэтому плотность тока на этих участках существенного увеличивается, что и

приводит к резкому возрастанию переходного сопротивления (сопротивления стягивания). Величина сопротивления стягивания определяется выражением:

 $R_{\rm cr} = \rho/2r$ (для одноточечных контактов), (1)

 $R_{cr} = \rho/2rn$ (для многоточечных контактов), (2)

где р - удельное электрическое сопротивление контактного материала, Ом м; r - радиус контактной поверхности, м; n - число контактных поверхностей.

Из выражений (1) и (2) видно, что сопротивление стягивания зависит от материала, из которого изготовлены контактные пары, и величина его тем меньше, чем больше радиус контактной поверхности и чем больше число этих поверхностей.

Сопротивление поверхностных плёнок R<sub>пл</sub> будет определяться выражением:

$$
R_{\text{III}} = \rho_{\text{III}}/\pi r^2, \tag{3}
$$

где р<sub>пл</sub> - удельное сопротивление плёнки, Ом м<sup>2</sup>; r - радиус контактной поверхности, м.

При достаточно высокой напряжённости электрического поля происходит пробой плёнки и сопротивление соединителя в основном характеризуется сопротивлением стягивания. Если же пробоя не происходит, то плёнка приобретает свойства полупроводника со значительным удельным сопротивлением. Проведённые исследования проводимости показывают, что в случае коммутации постоянных токов высокого напряжения всегда происходит разрыв поверхностной плёнки и сопротивление соединителя определяется лишь величиной сопротивления стягивания. При эксплуатации соединителя в агрессивной среде может образовываться плёнка, тогда её сопротивление суммируется с общим сопротивлением соединителя.

Конструкция гиперболоидного разъёма (см. рис. 5), включающая в себя гнездо, изготовленное в виде корзины из упругих проволок, и цилиндрический штырь, обеспечивает ряд преимуществ по сравнению с классическими соединителями.

Во-первых, гиперболоидный разъём имеет множество точек контактирования между упругой корзиной и штырём. Это множество определяется касательными поверхностей упругих проволок с поверхностью штыря. Теоретически касательная между двумя соприкасающимися цилиндрическими поверхностями (проволокой и штырём) представляет собой прямую линию. На практике, ввиду шероховатости поверхностей, контактные площадки между корзиной и штырём имеют форму прямоугольников, длина которых ограничена длиной корзины, а ширина определяется чистотой обработки и состоянием поверхности в зоне контакта. С течением времени и ростом числа сочленений-расчленений конкретного соединителя (а значит, износа) площадь контактной поверхности только возрастает. Это приводит к увеличению площади металлических контактных поверхностей и, соответственно, к снижению сопротивления соединителя. Наличие же множества точек контактирования, как видно из выражения (2), снижает величину сопротивления стягивания пропорционально числу упругих проволок корзины.

Во-вторых, ввиду особенностей конструкции контактирующей корзины гиперболоидного соединителя, обеспечивающей жёсткое прилегание токоведущих проволок к цилиндрическому стержню, второй сомножитель выражений (1) и (2) также представляет собой величину большую, чем у классических штырьковых соединителей. Увеличение площади контактирования у гиперболоидных соединителей происходит за счёт плотного охвата штыря, подобно тому, как чулок охватывает ногу. В условиях работы гиперболоидных контактов, приводящих к образованию поверхностных плёнок, рассматриваемый тип соединителей также имеет преимущества по сравнению с классическими штырьковыми разъемами. Из выражения (3) следует, что сопротивление плёнки тем меньше, чем больше радиус контактной поверхности, т.е. площади контактных площадок.

При коммутации высокочастотных электрических цепей сопротивление соединителя характеризуется переходным сопротивлением. На практике для оценки величины переходного сопротивления используют следующее выражение:

$$
R_{\rm{rrep}} = c\rho \sqrt{H_{\rm{b}}}/P_{\rm{K}}^{b},\qquad(4)
$$

где с - коэффициент, определяемый чистотой и состоянием поверхности; H<sub>B</sub> - поверхностная твердость по Бриннелю;  $P_{K}$  - усилие контактного нажатия; b - показатель, определяемый характером деформации контактной пары, вида и формы контактных площадок. При высоте микронеровностей  $b_{\text{H}}$  = 10...20 мкм,  $c$  = 2; при достаточно чисто обработанной поверхности ( $b_{\text{H}}$  = 3...0,8 мкм),  $c$  = 1;. При контактировании по плоскости b = 2. При других формах контакта этот показатель меньше единицы. Анализ выражения (4) показывает, что использование гиперболоидной технологии при коммутации высокочастотных сигналов также способствует минимизации сопротивления контактов и, как следствие, повышает качество и надёжность электрической цепи.

Гиперболоидный соединитель обеспечивает значительно большее, по сравнению с классическими штырьковыми контактами, усилие контактного нажатия  $(P_k)$ . Кроме того, показатель степени b, в которую следует возводить Рк для соединителей, выполненных по гиперболоидной технологии, будет равен максимально возможному значению 2. Это происходит потому, что контактные площадки гиперболоидных соединителей представляют собой множество плоскостей, по форме приближающихся к прямоугольникам. Остальные параметры выражения (4) зависят от используемых материалов и технологии изготовления и не определяются типом конструкции соединителя.

## ОЦЕНКА ПОТРЕБИТЕЛЬСКИХ СВОЙСТВ ГИПЕРБОЛОИДНЫХ **СОЕДИНИТЕЛЕЙ**

С ростом диапазона воздействий внешних факторов на элементы инженерных конструкций, а также их усложнения, ужесточаются требования к качеству передачи силовых и управляющих электрических сигналов.

Износостойкость. Это свойство соединителей характеризует способность конструкции сохранять требуемые качества во время эксплуатации и с ростом числа циклов сочлененийрасчленений. Гиперболоидные со-

единители обеспечивают ровное, лёгкое скольжение сопрягающихся частей контактной пары. Всё это гарантирует низкий износ контактных поверхностей. Кроме того, с течением времени электрическое сопротивление контактной пары даже несколько уменьшается. Это позволяет использовать разъёмы с гиперболоидными контактами в устройствах с большим сроком службы и необходимостью большого числа циклов сочленения-расчленения. Ровное и упругое скольжение контактных поверхностей дополнительно очищает контакты при каждом цикле сочленения-расчленения.

Помехоустойчивость характеризует способность соединителя осуществлять коммутацию электрических цепей без возникновения побочных электромагнитных полей, искажающих основной сигнал. Проведённые испытания и результаты практического использования показывают, что гиперболоидные контакты способны выдерживать очень высокие уровни ударов и вибраций с гарантированной стабильностью соединения; это является одной из причин их широкого распространения в промышленных приборах и аэрокосмической отрасли. Удары и вибрация могут приводить к кратковременным потерям контакта, критичным при использовании высоких скоростей достоверной перелачи ланных.

Нестабильность контактного сопротивления недостаточно надёжных разъёмов в приборах может приводить к считыванию ошибочных результатов измерений или, в случае использования сложного медицинского оборудования, создать опасность для жизни больного. Благодаря гиперболоидной конструкции разъёма, в особенности из-за 360-градусного охвата окружности штыря упругими проволоками гнезда, устойчивость к высоким уровням ударов и вибрации может быть гарантирована даже при частоте колебаний порядка 2 МГц. Это позволяет использовать данный тип соединителей при работе с сигналами чувствительных датчиков и преобразователей, где должны быть сведены к минимуму потери энергии, электромагнитные помехи и тепловыделение на разъёмах.

Надёжность. Данная конструкция контактов была испытана на

100 000 циклов сочленения-расчленения, показав минимальный износ и отсутствие потери функциональности при сохранении основных электрических показателей в оговоренном диапазоне. В соответствии с требованиями Государственного стандарта РФ ГОСТ 23784 - 98 «Соединители низкочастотные на напряжение до 1500 В и комбинированные. Общие технические условия», число циклов сочленения-расчленения для соединителей конкретного типа выбирается из ряда, максимальное значение которого составляет 1000 циклов. Таким образом, технология гиперболоидного соединителя позволяет увеличить число циклов сочленения-расчленения в 100 раз. Кроме того, как было показано выше, сопротивление гиперболоидного разъёма остаётся практически постоянным при длительной эксплуатации.

Стоимость. Начальная стоимость разъёмов, изготовленных по гиперболоидной технологии, выше стоимости разъёмов, имеющих «классическую» конструкцию. Однако иноценка тегральная стоимости эксплуатации всего оборудования, оснащённого гиперболоидными разъёмами, оказывается значительно ниже с учётом высокой надёжности работы этого оборудования и низкой вероятности появления сбоев и электрических помех. В медицинской технике, например, поломка разъёма повлияет не только на стоимость ремонта оборудования, но и на здоровье пациента.

Удобство использования. Типовые проблемы, связанные с использованием разъёмов, обусловлены трудностями подключения и отключения, неустойчивым контактом из-за ударов и вибраций под воздействием факторов внешней среды, отказами или неустойчивым соединением в агрессивных средах, а также выходом из строя из-за неаккуратного обращения. Проведённый выше анализ позволяет сделать вывод, что электрические разъёмы, выполненные по гиперболоидной технологии, свободны от большинства вышеперечисленных проблем. Другими преимуществами гиперболоидных соединителей являются низкие усилия сочленения-расчленения и лёгкость модификации конструкции. Данный тип контактов обладает пониженными усилиями сопряжения, что позво ляет монтировать контакты с боль шей плотностью, нежели контакты обычного типа, предоставляя свобо ду манёвра для конструкторов и ком поновщиков агрегатов.

## КРАТКИЙ ОБЗОР КОНТАКТНЫХ ТЕХНОЛОГИЙ, ОБЕСПЕЧИВАЮЩИХ МНОЖЕСТВЕННЫЕ ТОЧКИ КОНТАКТИРОВАНИЯ

Как было показано выше, организа ция множества точек электрическо го контакта позволяет существенно улучшить параметры электрического соединителя. Кроме гиперболоидной технологии, существует ещё ряд тех нологий, использующих множест венные электрические контакты в своей конструкции.

*Витой штырь* (см. рис. 6). Техноло гия организации электрического контакта при помощи витого штыря практически является обратной по отношению к технологии гипербо лоидного гнезда: штырь выполнен из сваренных на конце тонких упругих проволок. Существующие на сегод няшний день конструкционные ма териалы не позволяют изготовить данный контакт большого диаметра. Положительным качеством витого штыря является высоконадёжный и микроминиатюрный контакт. Недо статки: большое усилие при сочлене нии, что в некоторых случаях приво дит к смятию штыря; значительные отклонения в геометрических разме рах штыря не позволяют создать вы сокоплотные цилиндрические или прямоугольные соединители с боль шим количеством рядов. Мировым лидером в производстве соедините лей по данной технологии является американская компания Glenair; в России эти соединители производят фирмы «Элекон» и «Исеть»; сборку из украинских комплектующих произ водит группа компаний «Электро нинвест».

*Щёточные контакты* (см. рис. 7). Компания Amphenol, один из замет ных игроков на рынке соедините лей для аэрокосмических примене ний, предлагает технологию щёточ ных контактов B3 (Bristle Brush Bunch), которая представляет собой две направленные навстречу друг другу микрощётки из жёсткой про волоки. При сочленении каждая проволока, изгибаясь в нескольких плоскостях, образует несколько то чек контактирования. По данным компании Amphenol, количество то чек контактирования может дости гать 70.

Существующие на сегодняшний день конструкционные материалы не позволяют изготовить щёточный контакт большого диаметра. Недо статком такого соединителя являют ся значительные отклонения элект рического сопротивления от контак та к контакту (и даже в одном контакте) после расчленения и соч ленения, что затрудняет передачу сигналов от прецизионных датчиков.

### ВЫВОДЫ

На современном этапе развития тех нологии гиперболоидных соедините лей данный тип электрических соеди нителей превосходит по надёжности, продолжительности эксплуатации, из носостойкости, устойчивости к внеш ним воздействующим факторам и удобству применения все существую щие схемы коммутации электрических цепей. Конструктивные и технологи ческие особенности гиперболоидных контактов позволяют строить на их ос

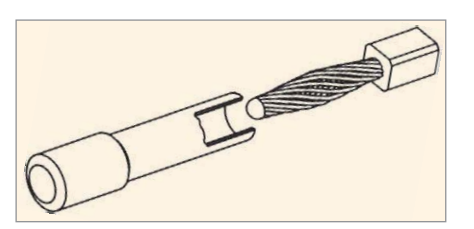

Рис. 6. Контактная система «витой штырь»

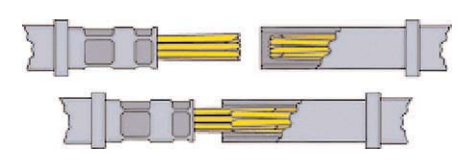

Рис. 7. Щёточная контактная система

нове широкую гамму различных типов электрических соединителей для са мых разнообразных применений, что позволяет разработчикам создавать ап паратуру, способную работать в более широком диапазоне воздействия фак торов окружающей среды без приня тия дополнительных мер для повыше ния надёжности.

### ЛИТЕРАТУРА

1. *Лярский В.Ф., Мурадян О.Б*. Электричес кие соединители. Справочник. Москва: Радио и связь, 1988. Θ

# Открытый стандарт беспроводной сети ONE-NET и аппаратные решения на его основе

*(часть 2)*

# Константин Верхулевский, Юрий Шаропин (г. Томск)

**Вторая часть статьи содержит описание физического уровня протокола One-Net, а также анализ аппаратных решений для его реализации. Особое внимание уделяется сравнению бюджетов канала связи** различных трансиверов One-Net.

# ФИЗИЧЕСКИЙ УРОВЕНЬ СЕТИ **ONE-NET**

Частотный диапазон и модуляция Стандарт One-Net использует нелицензируемые диапазоны частот (ISM) 865…868 МГц в Европе и 902…928 МГц в США. Для диапазона 915 МГц число каналов составляет 25, первый канал – частота 903 МГц, второй – 904 МГц и т.д. до 927 МГц. В европейский диапа зон укладывается всего три канала: 1 – 865,8 МГц, 2 – 866,5 МГц, 3 – 867,2 МГц. В России при использовании транси веров в системах охранной радиосиг нализации диапазон 865…868 МГц также не требует лицензирования.

В стандарте применяется частот ная манипуляция (FSK) с большим значением девиации, позволяющая использовать методы расширения спектра, согласно стандарту FCC 15 247 (США) или ETSI (ЕС). Параметры частотной манипуляции: девиация в одну сторону ±240 кГц, суммарное отклонение 480 кГц, точность сум марной девиации ±35 кГц, точность центральной частоты ±17,5кГц.

На данный момент в стандарте определено шесть скоростей переда чи данных: 38,4; 76,8; 115,2; 153,6; 192 и 230,4 Кбит/с. Низшая скорость является основной и обязательной

## Таблица 2. Производители приёмопередатчиков для устройств One-Net

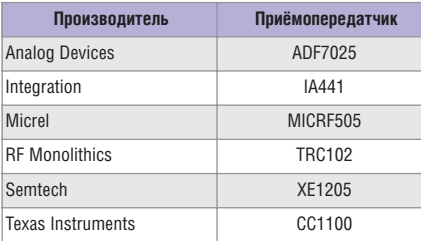

для реализации. Допустимое откло нение скорости передачи составляет ±1,5% [6].

### Выходная мощность передатчика и чувствительность приёмника

Реальная выходная мощность пере датчика определяется мощностью са мого передатчика и коэффициентом усиления антенны. Согласно специ фикации One-Net, выходная мощность координатора сети должна со ставлять не менее 12 дБм, а мощность любого оконечного устройства – не менее 8 дБм. Чувствительность при ёмника также зависит от коэффици ента усиления приёмной антенны. Например, для получения чувстви тельности –102 дБм (минимальное требование стандарта One-Net) при реальной чувствительности приём ника –100 дБм необходимо исполь зовать антенну с коэффициентом усиления 2 дБм. Оконечное устрой ство при этом может иметь чувстви тельность –99 дБм.

Аппаратная реализация узла сети One-Net включает трансивер общего назначения с антенной и микроконт роллер. Трансиверы, пригодные для реализации сети, выпускаются фир мами - партнерами альянса One-Net, а также некоторыми другими. Они дешевы и доступны на рынке.

### Приёмопередатчики

Рассмотрим приёмопередатчики, производители которых являются партнёрами альянса One-Net. Шесть из девяти участников альянса явля ются производителями радиочастот ных приёмопередатчиков (см. табли цу 2). Остальные фирмы – Freescale Semiconductors, Silicon Labs и Renesas – являются производителями высоко скоростных микроконтроллеров, а фирма Threshold Labs – организато ром альянса.

Выбор приёмопередатчика зависит от конкретного проекта и его назна чения. При этом обращается внима ние не только на рабочие параметры, но и на дополнительные функцио нальные возможности.

Рассмотрим более подробно ос новные рабочие характеристики трансиверов One-Net (см. таблицу 3). Все приёмопередатчики, кроме CC1100, имеют одинаковую архи тектуру и работают по принципу прямого преобразования частоты (Zero-IF). Трансивер СС1100 имеет более совершенную архитектуру с низкой промежуточной частотой  $(Low-IF).$ 

Все радиомодули работают в ISM диапазонах от 100 до 1000 МГц и об ладают сходными характеристика ми. Они поддерживают многока нальную работу, быстрый переход с канала на канал, FSK-модуляцию и высокую скорость передачи данных (более 230,4 Кбит/с). В качестве ин терфейса связи с хост-контроллером в основном применяется SPI. Некоторые микросхемы оснащены выводами системного сброса и гене раторами для тактирования микро контроллеров. Все трансиверы име ют аналоговую или цифровую ин дикацию уровня принимаемого сигнала (RSSI – Received signal strength indicator). Для точной настройки частоты используются индикатор ошибки частоты (FEI) либо встроен ный блок автоподстройки частоты (АПЧ).

Среди RF-продуктов компании Semtech для использования в устрой ствах One-Net рекомендуется приёмопередатчик XE1205 [8], ранее вы пускавшийся компанией Xemics. Его отличительной чертой являются вы

сокие выходная мощность передатчика и чувствительность приёмника (см. таблицу 3) при малом токе потребления. Поддерживаются два режима частотной манипуляции с непрерывной фазой (СРFSK): с использованием встроенного фильтра Гаусса и без него. Применение модуляции GFSK позволяет более эффективно использовать выбранный диапазон частот.

Компания Texas Instruments вошла в альянс с трансивером СС1100. Его особенностью является высокая универсальность, поскольку он способен работать с несколькими видами модуляции (FSK, GFSK, MSK, ООК). Блок обработки ланных обеспечивает полную обработку пакета, включающую генерацию преамбулы, вставку и обнаружение синхрослова, проверку адреса, гибкий выбор длины пакета, а также автоматическое вычисление CRC. Важно отметить, что трансивер СС1100 является самым быстродействующим из представленных - переключение передача-приём осуществляется за 9 мкс.

Трансивер ADF7025 компании Analog Devices обладает высокой производительностью и гибкостью в настройке, но он не приспособлен для работы в узкополосных системах. Отличительной чертой трансивера является использование встроенного антенного переключателя. К полезным дополнительным функциям относится наличие встроенного 7-битного АЦП, который можно использовать, например, для измерения напряжения батареи или температуры встроенного датчика. В блоке приёмника реализована автоматическая регулировка усиления, что снижает вероятность насыщения входного усилителя.

Трансивер MICRF505 компании Micrel отличается тем, что битовая синхронизация в нём осуществляется путём выделения синхроимпульсов из потока данных, предварительно заколированных колом Манчестера. Диапазон рабочих частот составляет 850...950 МГц.

Трансиверы IA441 компании Integration Associate и TRC102 компании RF Monolithics являются очень близкими по большинству ключевых параметров. Данные трансиверы отличаются невысокими значениями чувствительности приёмников и вы-

ходной мощности передатчиков. Благодаря автоматической настройке цепи антенны требуется минимальное число внешних элементов. Для работы трансиверов используется легкодоступный кварцевый резонатор 10 МГц, а наличие встроенной программно регулируемой емкостной нагрузки позволяет отказаться от применения подстроечных конденсаторов. В блоке цифровой обработки имеется детектор качества принимаемых данных. К полезным дополнительным функциям трансивера следует отнести встроенный программируемый детектор напряжения батареи.

Олной из наиболее часто решаемых задач является задача автоматизации офисов и жилых помещений. При её решении большое значение имеет максимальная дальность радиосвязи в закрытом помещении, позволяющая обойтись без использования дополнительных ретрансляторов сигнала. Для наглядного сравнения приёмопередатчиков вычислим динамический диапазон (выходная мощность передатчика минус чувствительность) для каждого трансивера (см. рис. 5). Динамический диапазон является основной составляющей бюджета радиоканала, который оценивает производительность радиоканала в целом.

Как видно из рисунка 5, наиболее эффективным (с точки зрения бюджета канала связи) является транси-

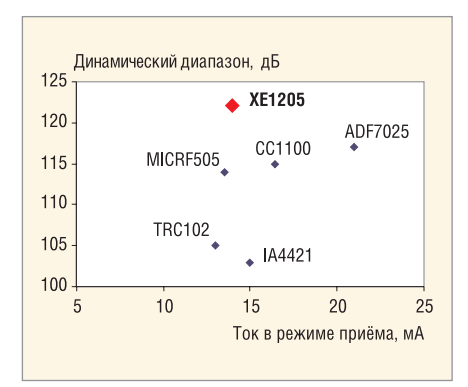

Рис. 5. Бюджет радиолинии при 38,4 Кбит/с и BER =  $0,1%$ 

вер компании Semtech XE1205. Это означает, что с его помощью можно обеспечить максимальную дальность связи при прочих равных условиях. Следует также отметить другие особенности, позволяющие с успехом использовать данный трансивер в задачах автоматизации, измерения и дистанционного контроля:

• возможность программной регулировки различных параметров приёма и передачи: выходной мощности, скорости передачи, частоты несущей, девиации и др. Это позволяет организовать многоканальную сеть с использованием различных поднесущих частот. Примером такой сети может служить так называемый «умный дом», оснащённый беспроводными счётчиками воды, тепла, электроэнергии и т.д. Путём программирования выходной мощности

### Таблица 3. Сравнительные характеристики приёмопередатчиков для устройств One-Net

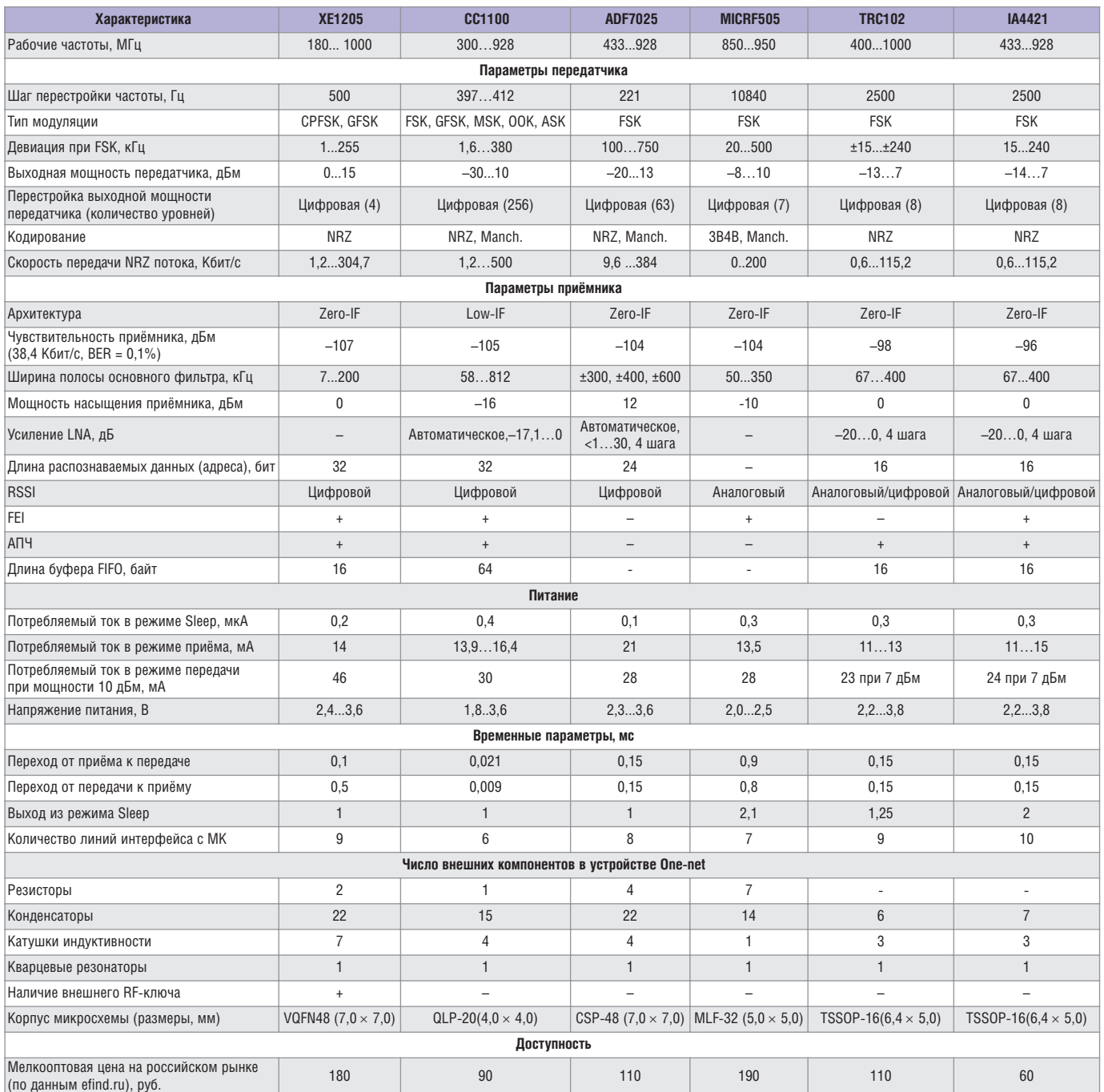

\*Данные отсутствуют

передатчика и использования схемы определения уровня мощности входного сигнала приёмника (RSSI) реализуется адаптивная регулировка мощности. Программируемая скорость передачи позволяет, в зависимости от местонахождения, либо увеличить скорость передачи до значений, при которых сигнал транслируется без искажений, либо уменьшить её и за счёт этого увеличить дальность связи. Также существует возможность использования нескольких режимов энергосбережения, что позволяет использовать трансивер в устройствах, работающих длительное время без замены элементов питания;

- наличие функции контроля сдвига несущей частоты (FEI) для точной настройки частот передающего и приёмного тракта;
- использование узла распознавания данных. При его работе входящий поток данных сканируется и сравнивается с заданным эталонным значением. При совпадении эталонного значения и фрагмента потока принятых данных формируется соответствующий сигнал. Разрядность эталонного кода и количество не-

совпадений при сравнении могут быть запрограммированы. Используя эту функцию, можно организовать сеть из адресуемых устройств. Сообщения, передаваемые в такой сети, будут содержать адрес и тело сообщения, адрес конкретного устройства будет задаваться эталонным регистром;

• узкая полоса (наименьшее значение 10 кПц), а также малое время восстановления передатчика при переключении между каналами (около 250 мкс) позволяют применять XE1205 для построения сетей, использующих метод частотных скачков (FHSS), который обеспечивает высокую конфиденциальность и помехоустойчивость передачи данных по радиоканалу.

#### **Микроконтроллеры**

К микроконтроллерам (МК), необходимым для реализации узла сети One-Net, предъявляются достаточно серьёзные требования. Рекомендуется 16-разрядный МК с производительностью 16 - 20 MIPS. Также могут быть использованы быстродействующие восьмиразрядные МК, например, С8051 или AVR. Это требование продиктовано значительными вычислительными затратами при шифровании/дешифровании данных.

В примерах применения используется 16-разрядный МК семейства R8C фирмы Renesas. Для систем с батарейным питанием хорошо подходят МК семейства MSP430 с тактовой частотой 10 МГц. Быстродействующие МК семейства 8051 фирмы Silicon Labs также являются хорошим решением.

Для размещения стека протокола узла сети требуется 16 Кб памяти программ и 1 Кб оперативной памяти, а для координатора сети - 24 Кб памяти программ, 3 Кб оперативной памяти и 128 байт энергонезависимой памяти.

### ЗАКЛЮЧЕНИЕ

Конфигурируемые схемы построения сети, ультранизкое энергопотребление и, как следствие, длительное время автономной работы; общая спецификация, доступная для каждого потребителя; высокая степень защиты данных, низкая стоимость решений - все эти преимущества позволяют использовать стандарт One-Net для решения большинства задач автоматизации процессов в промышленности и разработке средств удалённого контроля.

Стек протоколов написан на языке Си, прост в освоении и легко портируется на различные платформы МК. Программный код является открытым и не требует платы за использование, включая модификацию.

Реализация аппаратной части сети One-Net упрощается вследствие большого выбора производителей компонентов, т.к. основу узла сети составляют широко распространённые трансиверы ISM-диапазона и «обычные» 8и 16- разрядные микроконтроллеры.

В целом надо признать, что на сегодняшней день сеть One-Net является самым дешёвым и простым решением при реализации беспроводной сети в системах измерения и управления.

### **ЛИТЕРАТУРА**

- 1. www.z-wave.com.
- 2. www.z-wavealliance.org.
- 3. www.3dnews.ru/news/novaya versiya standarta zigbee ne sovmestima s predidushei/.
- 4. Алый А. Разработка модуля беспроводной передачи телеметрических данных в диапазоне частот 2,4Г Гц. Современная электроника. 2007. №2.
- 5. IEEE 802.15.4 и его программная надстройка ZigBee. Телемультимедиа. 8 мая 2008 г. http://www.telemultimedia.ru/art.php?id=292.
- 6. One-Net. Wireless control for everyone. Specification. Version 1.3. November 2007.
- 7. One-Net. Wireless control for everyone. Device payload format. Version 1.3. August 2007.
- 8. www.semtech.com/Products/Wireless& Sensing. Θ.

# Новый регулируемый **DC/DC-преобразователь для питания МОЩНЫХ СВЕТОДИОДОВ**

# Дмитрий Цветков (г. Смоленск)

В предлагаемой статье приведено описание нового регулируемого DC/DC-преобразователя от компании MPS - MP2481, предназначенного для питания мощных светодиодов постоянным током. Основное внимание уделено особенностям применения и расчёту внешних компонентов для типовой схемы включения ИС.

Современная тенденция к энергосбережению, а также растущий спрос на эффективные источники света стимулируют производителей электронных компонентов разрабатывать специализированные источники питания. Особенно высок интерес к полупроводниковым источникам света - светодиодам, имеющим удачное соотношение цены, эффективности, габаритов и срока службы.

Казалось бы, для питания светодиодов достаточно подать на них необходимое напряжение через токоограничивающий резистор. Однако для обеспечения защиты по току и перенапряжению, плавного включения, увеличивающего срок службы, стабилизации рабочего тока, управления яркостью и т.п. требуется разработать довольно сложную электронную схему. Учитывая возможности производителей электронных компонентов, практически все эти узлы можно разместить в миниатюрном корпусе обычной ИС.

Компания MPS [1] недавно анонсировала новый DC/DC-преобразователь, предназначенный для питания одного или нескольких мощных светодиодов - МР2481 [2]. Новая ИС в зависимости от схемы включения фактически является повышающим или понижающим импульсным источником питания, но со стабилизацией не по напряжению, как в обычных преобразователях, а по току (см. рис. 1). Это позволяет подключать светодиоды последовательно, параллельно (через выравнивающие ток резисторы) или комбинировано. Широкий диапазон напряжения питания (4,5...36 В) и высокий КПД (до 95%) позволяет использовать MP2481 в автомобилестроении, промышленном оборудовании, медицине и бытовой аппаратуре, например, для питания светодиодной подсветки в ЖК- телевизорах, мониторах, переносных проигрывателях и даже карманных компьютерах.

Микросхема МР2481 имеет следующие особенности:

- плавное включение/выключение (в выключенном состоянии ток потребления не более 5 мкА);
- $\bullet$  плавное управление яркостью от 0 до 100% постоянным напряжением или сигналом ШИМ;
- высокая стабильность работы с выходным конденсатором небольшой ёмкости (2,2 мкФ);
- защита от короткого замыкания;
- защита от перенапряжения;
- защита от обрыва (отключение нагрузки);
- защита от перегрева кристалла;
- высокая тактовая частота (1,4 МГц), позволяющая уменьшить габариты и стоимость внешних компонентов; • малые габариты (корпус MSOP8 $3 \times$
- × 5 мм) в сочетании с рассеиваемой мощностью до 5 Вт (в случае пайки на плату вместе со встроенной в корпус MP2481 теплоотводящей пластиной);
- широкий диапазон питания  $(4,5...36B);$
- промышленный диапазон рабочей температуры (-40 ... 85°С).

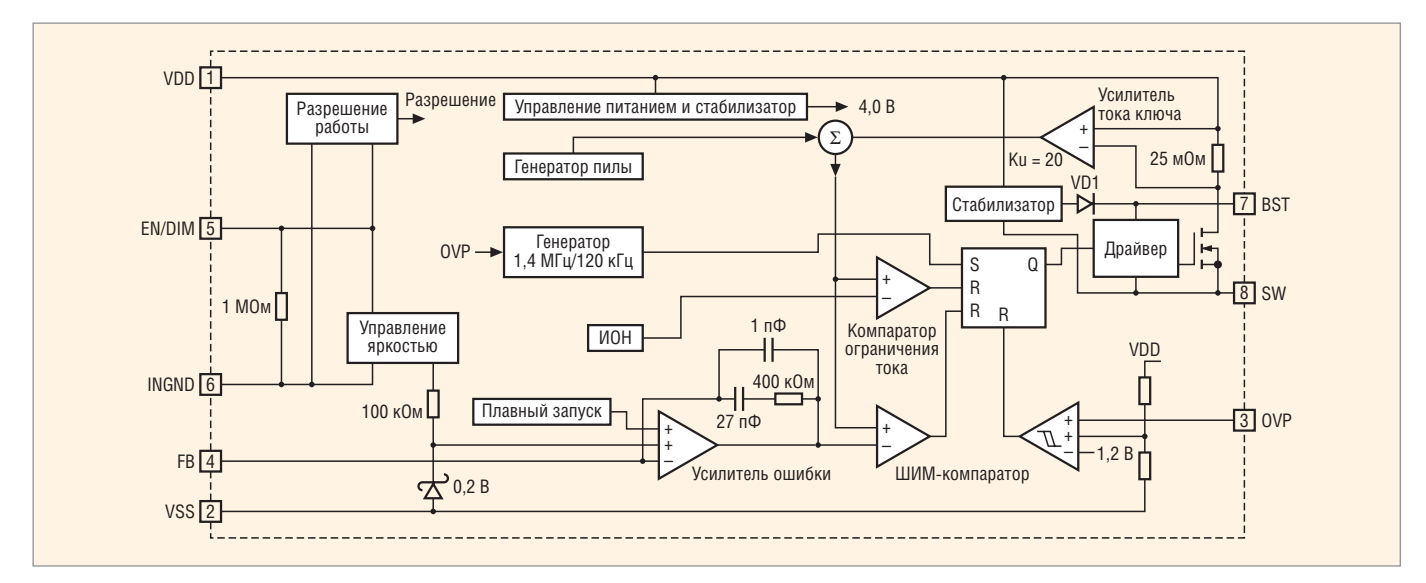

Рис. 1. Структурная схема МР2481

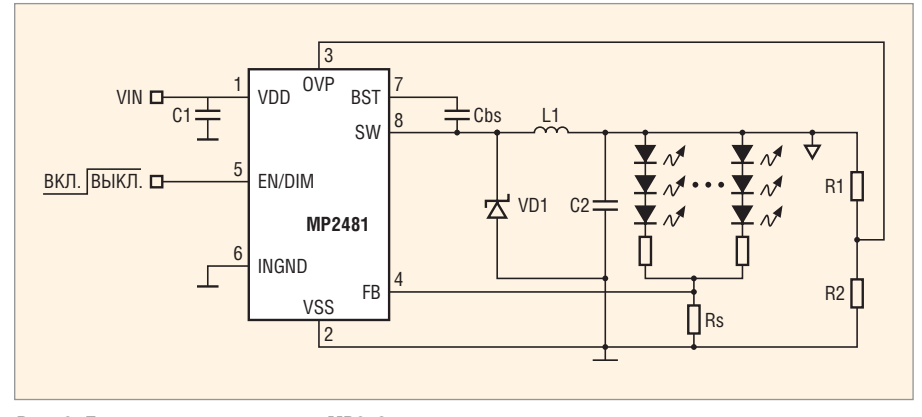

Рис. 2. Типовая схема включения MP2481

Как упоминалось выше, МР2481 является импульсным источником питания; ключевым элементом является встроенный МДП-транзистор VT1 (см. рис. 1). Работа схемы управления этим ключом и узлом стабилизации выходного тока почти не отличается от работы схемы классического преобразователя напряжения со стабилизацией напряжения, поэтому в статье не приводится. Однако работа специализированных узлов описана подробно, в том числе в таблице 1. На рисунке 2 приведена типовая схема включения микросхемы.

Двухрежимное управление яркостью осуществляется путём управления выходным током от нуля до максимального значения 1,2 А через единственный вывод EN/DIM микросхемы. Падение напряжение на этом входе на 0,7 В (относительно напряжения на выводе INGND) вызывает выключение внутреннего генератора и переводит MP2481 в «спящий» режим. Но это происходит не сразу, а с задержкой в 2,5 мс. В это время силовой ключ будет формировать очень короткие импульсы. Эта особенность позволяет уменьшить время запуска

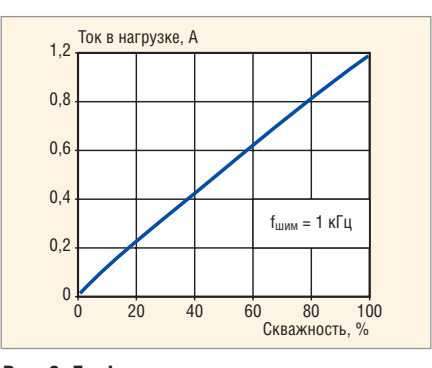

Рис. 3. График зависимости тока в нагрузке от скважности сигнала на выводе EN/DIM **в MP2481** 

МР2481 после повторного включения, а также работать в режиме с практически нулевым током нагрузки и расширить диапазон частоты внешнего ШИМ-сигнала на входе EN/DIM, управляющего током (яркостью). Изменение постоянного напряжения на выводе EN/DIM в диапазоне от 0,7 до 1,4 В позволяет управлять током в нагрузке от 0 до 100%. Если же на это вывод подать прямоугольный сигнал частотой 100...1000 Гц с нижним порогом напряжения не менее 1,4 В, ток в нагрузке будет пропорционален скважности этого сигнала (см. рис. 3).

В случае обрыва нагрузки - выхода из строя одного или нескольких светодиодов - на выводе обратной связи по току FB появляется нулевое напряжение (см. рис. 2). После этого скважность выходных импульсов будет увеличиваться до тех пор, пока разность напряжений  $V_{\text{VDD}}$  –  $V_{\text{VSS}}$  не превысит 38 В или разность  $V_{\text{OVP}} - V_{\text{VSS}}$  не достигнет порога в 1,23 В. После достижения любого из этих порогов внутренний силовой ключ будет находиться в выключенном состоянии до тех пор, пока нагрузка вновь не будет подключена.

Расчёт схемы включения МР2481 (см. рисунке 2) довольно прост и сводится к определению номиналов нескольких внешних компонентов по простым формулам. Максимальный выходной ток нагрузки зависит от сопротивления единственного резистора в цепи обратной связи по току и вычисляется по формуле:

$$
R_S = \frac{0, 2B}{I_{\rm LED}}.
$$

Контроль за перенапряжением осуществляется через вывод OVP, напряжение на котором определяется резистивным делителем R<sub>1</sub>R<sub>2</sub> и должно находиться в диапазоне от 0,4 до 1,23 В. Оптимальное значение порога перенапряжения должно быть в 1,3...1,5 раза больше максимального напряжения на нагрузке.

Номинал катушки индуктивности для схемы понижающего преобразователя определяется по формуле (1), а для схемы повышающего/понижающего - по формуле (2):

$$
L_1 = \frac{V_{\text{OUT}}(V_{\text{IN}} - V_{\text{OUT}})}{V_{\text{IN}} \Delta t_{\text{LI}} f_{\text{SW}}},\tag{1}
$$

$$
I_1 = \frac{-V_{\text{OUT}}V_{\text{IN}}}{(V_{\text{IN}} - V_{\text{OUT}})\Delta I_{\text{L1}}f_{\text{SW}}},\qquad(2)
$$

где V<sub>IN</sub> - минимальное входное напряжение, V<sub>OUT</sub> - требуемое выходное напряжение,  $\Delta I_{L1}$  – максимальная амплитуда тока в катушке L1 (обычно выбирается равной 30% от максимального тока в нагрузке).

Максимальный ток в катушке вычисляется по следующей формуле:

$$
I_{\text{L}_1(\text{MAX})} = I_{\text{Harp.}} + \frac{\Delta I_{\text{L1}}}{2}.
$$

Оптимальное значение индуктивности катушки L<sub>1</sub> находится в диапазоне от 3,3 до 10 мкГн. Если расчётное значение превышает 10 мкГн, то выбирается 10 мкГн. Максимальный постоянный ток выбранной катушки должен быть таким, чтобы превышать максимальный ток нагрузки как минимум на 25%. Для достижения максимального КПД, собственное сопротивление выбранной катушки индуктивности должно быть не более 0,2 Ом (см. таблицу 2). В случае подключения нагрузки с током до 100 мА рекомендуется использовать катушку с большей индуктивностью, чтобы увеличить КПД преобразователя. Если скважность импульсов на силовом ключе превышает 35%, то максимальный ток нагрузки не должен превышать 1 А.

Входной конденсатор С1 должен быть керамическим, с диэлектриком типа X5R или X7R; 4,7 мкФ - оптимальное значение ёмкости этого конденсатора, а его рабочее напряжение должно как минимум на 30% превышать максимальное входное напряжение преобразователя.

Выходной конденсатор С2 должен быть также керамическим, поскольку электролитические конденсаторы имеют значительную паразитную индуктивность. Диэлектрик типа X5R или X7R, ёмкость - не менее 2,2 мкФ. Рабочее напряжение должно как минимум на 30% превышать максимальное выходное напряжение на нагрузке.

Требования к трассировке печатной платы являются стандартными для подобных преобразователей: силовые цепи (VDD, VSS и SW) должны иметь минимальную длину и размещаться в непосредственной близости от соответствующих выводов. Входной конденсатор С1 должен быть размещён как можно ближе к выводам VDD и VSS. Внешние резисторы обратной связи должны находиться как можно ближе к выводу FB. Силовые цепи следует размещать вдали от цепей обратной связи.

Для ознакомления и дальнейшей разработки источников питания на базе МР2481 производитель ИС пред-

Таблица 1. Назначение выводов DC/DC-преобразователя MP2481

|   | Номер Название | Назначение и описание                                                                                                    |
|---|----------------|----------------------------------------------------------------------------------------------------|
|   | <b>VDD</b>     | Вход питания (+). Напряжение на этом выводе должно находиться в диапазоне от +4,5 до +36 В (относительно вывода VSS). Входной развязывающий по<br>питанию конденсатор (С1 на рис. 2) следует размещать в непосредственной близости к этому выводу                                                                                                    |
|   | <b>VSS</b>     | Вход питания (–). При включении по схеме понижающего преобразователя подключается к аноду внешнего диода Шоттки VD1 (см. рис. 2). Этот вывод следует<br>соединять с земляным слоем печатной платы. Поскольку контроль выходного напряжения производится относительно этого вывода, пути прохождения тока<br>по силовым цепям через C1 и VD1 должны быть размещены вдали от VSS. Встроенная в корпус теплоотводящая пластина должна быть соединена с этим<br>выводом. Входной конденсатор развязки по питанию следует размещать в непосредственной близости к этому выводу |
| 3 | 0VP            | Вход контроля перенапряжения на нагрузке. Для правильной работы достаточно простого резистивного делителя. Если напряжение на этом выводе<br>(относительно вывода VSS) будет менее 0,4 В, то остановится тактирование внутреннего генератора. Если это напряжение превысит 1,23 В, то внутренний<br>ключ будет постоянно закрыт, т.е. ИС перейдёт в режим защиты. Для нормальной работы MP2481 необходимо, чтобы напряжение на этом выводе находилось<br>в диапазоне от 0,4 до 1,23 В                                                                                     |
|   | <b>FB</b>      | Вход цепи отрицательной обратной связи по току. Напряжение на этом выводе сравнивается с внутренним опорным напряжением 0,2 В с помощью усилителя<br>ошибки (см. рис. 1)                                                                                                    |
| 5 | EN/DIM         | Вход разрешения и одновременно вход управления выходным током (яркостью нагрузочных светодиодов)                                                                                                    |
| 6 | INGND          | Вход опорного источника сигнала для вывода EN/DIM                                                                                                    |
|   | <b>BST</b>     | Вольтодобавка. Вход «плавающего» напряжения питания внутреннего драйвера силового транзистора. Необходимо подключить внешний накопительный<br>конденсатор между этим выводом и выводом SW                                                                                                    |
| 8 | <b>SW</b>      | Выход встроенного ключевого МДП-транзистора. К этому выводу подключается внешний диод Шоттки (VD1 на рис. 2) и катушка индуктивности (L1),<br>которые должны быть размещены в непосредственной близи к самому выводу                                                                                                    |

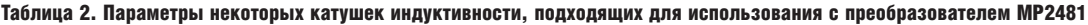

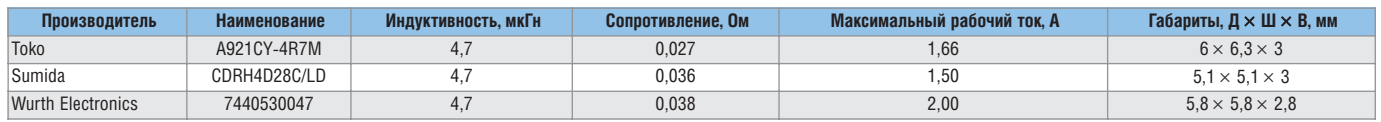

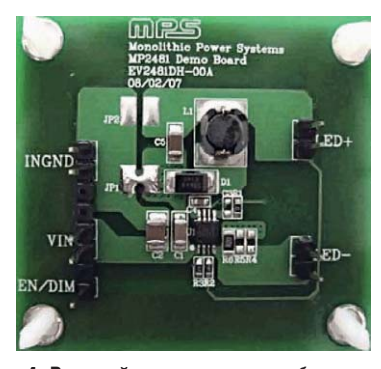

Рис. 4. Внешний вид стартового набора **EV2481DH-00A на базе MP2481** 

лагает одноплатные стартовые наборы EV2481DH-00A и EV2481DH-01A [3]. На платах установлены все необходимые внешние компоненты (см. рис. 4). Оба набора основаны на одной и той же печатной плате и принципиальной схеме (см. рис. 5). Разница между ними состоит в том, что EV2481DH-00A ориентирован на работу только в режиме понижающего преобразователя и больше подходит для работы в широком диапазоне входных напряжений питания (превышает выходное напряжение на нагрузке) и большим выходным током; набор EV2481DH-01A рекомен-

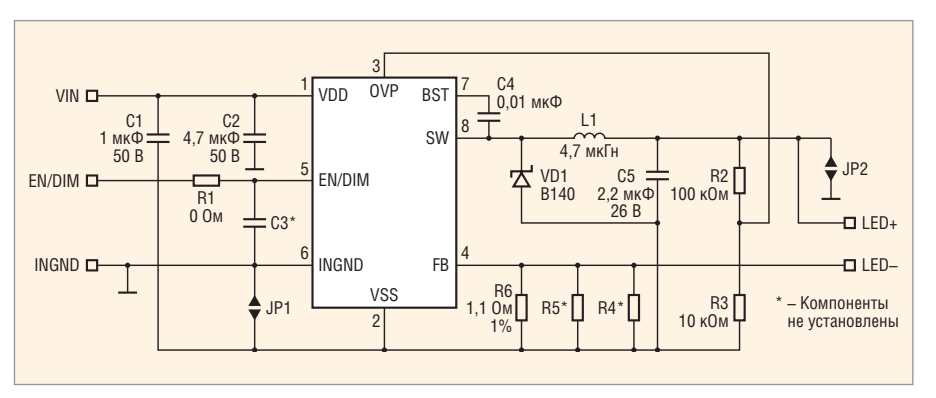

Рис. 5. Принципиальная схема платы стартовых наборов EV2481DH

дуется для питания большого числа последовательно/параллельно включенных светодиодов (оптимально до 27 шт., 9 параллельных рядов по 3 шт.). Модификацию платы определяют две перемычки ЈР1 и ЈР2 (см. рис. 5): в EV2481DH-00A перемычка JP1 установлена, а ЈР2 - не установлена; в EV2481DH-01A перемычка JP1 не установлена, а ЈР2 - установлена.

Таким образом, драйверы МР2481, анонсированные компанией MPS, являются оптимальным решением для построения экономичных и надёжных преобразователей напряжения, предназначенных для питания не

только единичных мощных светодиодов, но и светодиодных панелей. Это обеспечивается благодаря широкому диапазону напряжения питания, простым возможностям управления включением/выключением и яркостью (0...100%), высокой надёжности в сочетании со всеми необходимыми узлами защиты самой ИС и нагрузки.

## **Литература**

- 1. www.monolithicpower.com.
- 2. http://products.monolithicpower.com/ Products/productLanding.do?productId=174.
- 3. http://products.monolithicpower.com/ Products/evalLanding.do?evalId=139. G.

# Мощные высоковольтные тиристоры с оптическим управлением

Валентин Мартыненко, Геннадий Чумаков, Алексей Хапугин (г. Саранск), Андрей Конюхов, Инна Веселова, Алексей Сурма (Москва)

В статье представлены результаты разработки отечественных фототиристоров, предназначенных для широкого применения.

Мощные высоковольтные фототиристоры, или тиристоры с оптическим управлением (Light-Triggered Thyristors, LTT), являются важнейшими компонентами современной элементной базы преобразовательной техники. Они применяются в высоковольтных преобразовательных устройствах линий электропередач постоянного тока (HVDC), компенсаторах реактивной мощности (SVC), высоковольтных электроприводах (IDCD), мощных им-

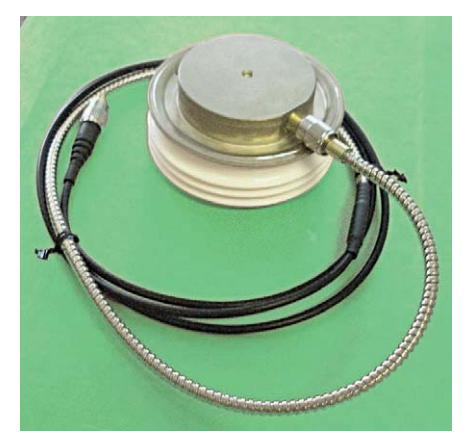

Рис. 1. Фототиристор ТФ253-630

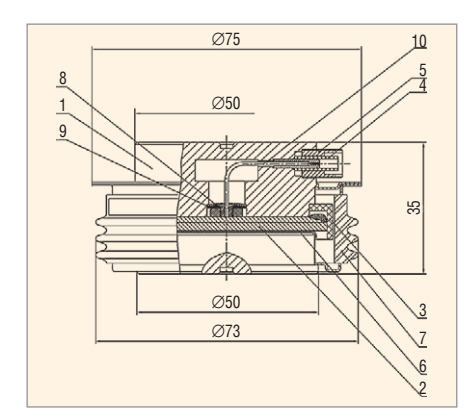

#### Рис. 2. Конструкция фототиристора

1 - крышка; 2 - элемент полупроводниковый; 3 - кольцо фторопластовое; 4 - втулка фторопластовая; 5 - втулка; 6 - прокладка; 7 - корпус; 8 - шайба пружинная; 9 - шайба фторопластовая; 10 - вывод оптический

пульсных генераторах (PP), различных силовых установках постоянного и переменного тока.

Преимуществами использования тиристоров с прямым управлением импульсами света по оптоволоконному каналу являются:

- точный временной контроль включения группы тиристоров;
- высоковольтная гальваническая развязка цепи управления с силовой цепью;
- отсутствие влияния электромагнитных помех;
- компактное расположение оптоволоконного кабеля в устройстве;
- сокращение количества элементов в схеме преобразователя.

В Российской Федерации мощные высоковольтные фототиристоры ранее не производились. В номенклатуре силовых полупроводниковых приборов тиристоры с оптическим управлением были представлены только оптронными тиристорами и модулями на относительно малые токи и напряжения (100 А/1200 В).

В 2006 г. ОАО «Электровыпрямитель» и ФГУП ВЭИ начали разработку мощных высоковольтных фототи-

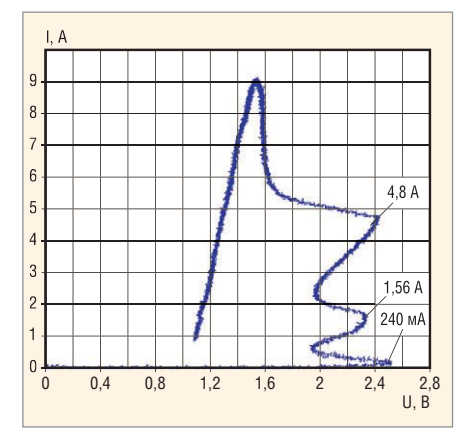

Рис. 3. Процесс включения регенеративных ступеней фототиристора ТФ253-630 на малых токах

ристоров. Первый отечественный LTT типа ТФ253-630-60 с диаметром Si-структуры 56 мм показан на рисунке 1. Основные параметры фототиристора ТФ253-630-60:

- допустимый средний прямой ток  $(I_{\text{T(AV)}})$  630 A;
- рабочее блокирующее напряжение  $(U_{\text{DRM}}, U_{\text{RRM}})$  6000 B;
- оптическая мощность управления  $(P<sub>LM</sub>)$  40 MB<sub>T</sub>;
- тепловое сопротивление переходкорпус ( $R_{\text{thic}}$ ) 0,021°С/Вт.

Фототиристор управляется световым импульсом ИК-диапазона с длиной волны 940... 980 нм. Управляющий импульс передаётся к светочувствительной области кремниевой структуры через оптоволоконный кабель, который соединяется оптическими разъёмами с корпусом фототиристора и с излучающим лазерным диодом. Длина кабеля практически не ограничена, поскольку затухание сигнала управления в световоде очень мало (порядка 1 дБ на 1 км). Лазерный диод преобразовывает электрический сигнал, поступающий от драйвера управления, в световой импульс, который по форме и длительности практически повторяет электрический импульс.

Внутренняя конструкция фототиристора показана на рисунке 2. Оптический сигнал внутри корпуса передаётся по отрезку световода 10 в зону фотоокна кремниевой структуры 2.

Известно, что включение мощного тиристора малым сигналом управления может привести к повреждению кремниевой структуры, поскольку площадь первоначально включенного канала пропорциональна сигналу управления.

В случае фототиристора, при ограниченных значениях мощности светового сигнала и размеров фотоокна, площадь первоначально включенного канала очень мала. В этой локальной зоне при включении выделяется огромная энергия (сотни киловатт), и если не принять специальных мер, она может привести к пробою фототиристора. Поэтому зона управления Si-структуры

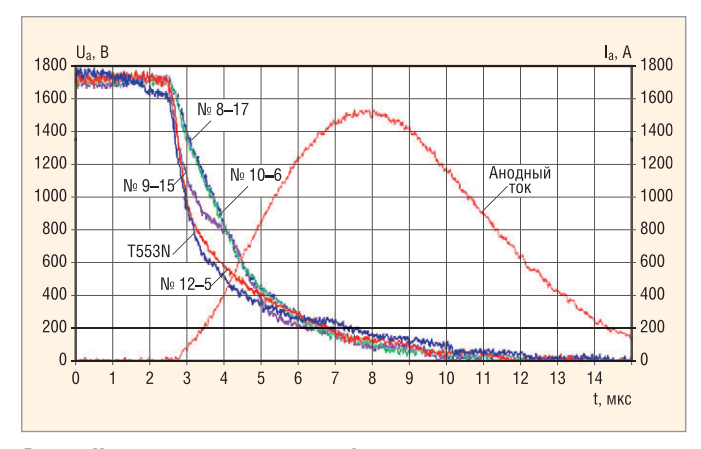

Рис. 4. Характеристики включения фототиристоров с различной конструкцией светочувствительной области

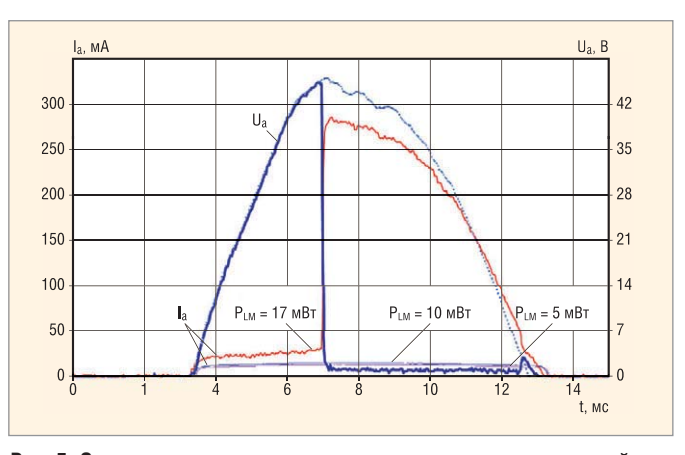

Рис. 5. Осциллограммы анодного тока и напряжения при различной оптической мощности управления фототиристором

выбрана такой, чтобы при включении фототиристора выделяемая энергия распределялась по большой площади, не достигая критических значений.

Зона управления фототиристора состоит из нескольких регенеративных ступеней, выполняющих задачу усиления коллекторного тока фотоответа, который возникает при облучении светочувствительной области внешним источником оптической энергии. Такое конструктивное решение обеспечивает безопасное включения мощного LTT фототоком, по порядку величины сравнимым с сигналом электрической помехи (10...25 мА) в цепи управления обычного тиристора.

На рисунке 3 показана осциллограмма прямой ВАХ фототиристора при малых токах нагрузки, демонстрирующая процесс включения регенеративных ступеней и силовой области прибора вблизи последней ступени регенерации.

На рисунке 4 приведены переходные характеристики включения фототиристоров с различной топологией светочувствительной области при прохождении короткого импульса тока синусоидальной формы. Графики демонстрируют, что первые образцы фототисторов (образцы №№ 8-17, 10-6, 9-15) обеспечивали достаточно медленное включение по сравнению с зарубежными аналогами. После проведения констукторской и технологической оптимизации структур время включения фототиристора значительно уменьшилось (образец № 12-5).

На рисунке 5 представлены осциллограммы токов и напряжения при включении фототиристора сигналом управления с различной оптической мощностью. Видно, что включение тиристора происходит при оптической мощности  $P_{IM} = 17$  мВт.

Анализ мирового опыта показывает, что для мощных силовых полупроводниковых ключей, работающих в крупных энергетических объектах, одним из важных факторов является обеспечение работоспособности системы при возникновении в ней несанкционированных экстремальных режимов, приводящих к выходу приборов из строя.

Поэтому первоочередной задачей является создание фототиристоров с интегрироваными в Si-структуру элементами, защищающими прибор от пробоя при перенапряжениях, высоких скоростях нарастания анодного напряжения (превышающих критические значения) и при подаче прямого повторного напряжения в режиме неполного восстановления.

Разрабатываются также LTT с диаметром Si-структуры 76 и 90 мм на токи до 2000 А и напряжение до 7500...8000 В. Эти приборы планируется использовать в отечественных проектах, связанных с преобразованием и передачей электрической энергии. G.

# **Микроконтроллеры AT32UC3** с ядром AVR32

 $(4actb 4)$ 

# Павел Редькин (г. Ульяновск)

Четвёртая часть статьи рассказывает о существующих инструментальных средствах разработки, отладки и программирования пользовательских приложений на базе МК с ядром AVR32.

# **РАЗРАБОТКА ПРИЛОЖЕНИЙ НА БАЗЕ МК СЕМЕЙСТВА AVR32**

На момент написания этой статьи автору было известно о двух программных инструментальных средствах разработки/отладки приложений на базе МК с архитектурой AVR32. Первое из них - программный пакет интегрированной среды разработки/отладки (IDE) IAR Embedded Workbench® for AVR32 от фирмы IAR. Альтернативным средством разработки/отладки является пакет IDE AVR32Studio от фирмы Atmel.

Помимо инструментальных средств разработки/отладки, фирма Atmel свободно распространяет большое количество исходных текстов примеров, а также программных драйверов узлов и модулей MK AVR32. Указанная информация для каждого семейства МК типа AVR32 может быть бесплатно скачана с сайта www.atmel.com в виде архивных файлов AVR32-SoftwareFramework. В этих архивах содержатся, в частности, следующие компоненты:

- приложения и сервисы для МК семейства AVR32 с примерами их использования:
	- библиотека AVR32 DSPLib, содержащая набор цифровых функций обработки сигналов,
	- файловая система FAT12/16/32,
	- исходные коды ядра ОС free-RTOS.org и пример демонстрационного приложения под freeRTOS.org,
	- пример организации стека lwIP TCP/IP для МК типа AT32UC3 с контроллером МАСВ,
	- рекомендации по организации различных интерфейсов памяти (в том числе, с файловой системой),
	- пример построения устройства USB CDC,
- пример использования USB-загрузчика для обновления встроенного программного обеспечения с помощью внутрисистемного программирования (ISP) МК,
- пример построения устройства USB HID («мыши»),
- пример построения запоминающего устройства/хоста USB Mass Storage,
- программные драйверы системных устройств и встроенной периферии МК типа AVR32 с примерами их использования;
- программные драйверы внешних устройств MK AVR32 с примерами их использования:
	- четырёхстрочный символьный LCD-дисплей DIP204,
	- манипулятор типа «джойстик»,
	- микросхемы памяти архитектуры Dataflash семейства AT45DB производства Atmel,
	- карты памяти SD/MMC,
	- микросхемы памяти SDRAM фирмы Micron MT48LC16M16A2TG-7E (с использованием интерфейса внешней памяти EBI);
- командные файлы компоновщиков и файлы макроопределений для компиляторов IAR и GCC (последний используется в AVR32Studio), а также заголовочные файлы для всей встроенной периферии семейства AVR32.
- заголовочные файлы для оценочных плат с MK типа AVR32 производства Atmel.

Исходные тексты и описание сложного демонстрационного приложения «Панель управления» (Control Panel) на базе оценочной платы Atmel EVK1100, выполняющегося под ОС freeRTOS.org. Приложение реализует сбор данных с помощью встроенных средств оценочной платы и их вывод через различные коммуникационные интерфейсы, поддерживаемые MK; Control Panel использует большинство вышеперечисленных программных драйверов и сервисов.

Многие примеры и программные драйверы из AVR32-SoftwareFramework представлены исходными текстами на языке С в двух вариантах: для компиляторов IAR и GCC.

## Пакет программ IDE Embedded Workbench

Пакет IDE IAR Embedded Workbench for AVR32 обеспечивает полную поддержку всех МК семейств АР7000 и UC3 с архитектурой AVR32. В пакет IDE включены готовые файлы конфигурации устройств и примеры проектов для оценочных плат Atmel EVK1100 и STK1000.

Поддержка IAR Embedded Workbench эмулятора Atmel AVR32 JTAGICE-mkII включает в себя поддержку трассировки режима NanoTrace, загрузчика флэш-памяти, аппаратных и программных точек останова. Поддержка IAR Embedded Workbench RTOS для AVR32 включает поддержку интерфейса OSEK Run Time Interface (ORTI).

Файл дистрибутива пакета IDE IAR Embedded Workbench for AVR32 доступен для бесплатного скачивания на сайте производителя www.iar.com в двух демонстрационных версиях: с ограниченным объёмом выходного бинарного файла (32 Кб), но без ограничения времени использования, и без ограничения объёма кода, но с ограниченным временем использования (30 дней).

Пакет включает в себя набор инструментальных средств, которые интегрированы в единую программную оболочку с удобным оконным интерфейсом, работающую под ОС Windows Microsoft. Haker IAR Embedded Workbench for AVR32 состоит из следующих компонентов:

• собственно IDE (текстовый редактор, менеджер проектов и т.д.);

- компилятора IAR C/C++;
- ассемблера IAR;
- универсального компоновщика IAR XLINK Linker;
- программы построения библиотек IAR XAR Library Builder;
- набора библиотек IAR XLIB Librarian;
- отладчика IAR C-SPY Debugger с симулятором;
- файлов конфигурации для всех устройств AVR32;
- контекстно-зависимой интерактивной справки.

Работа пользователя с пакетом IDE IAR Embedded Workbench во многом схожа с работой с пакетом IDE IAR Embedded Workbench ARM (IAR EWARM) [4]. Для получения информации по IAR Embedded Workbench peкомендуется обратиться к [5].

Разработка приложения в IDE начинается с создания нового проекта. Перед созданием проекта пользователь должен создать (или использовать созданную по умолчанию) в IDE рабочую область. При создании проекта пользователь последовательно задаёт его имя, тип, параметры и функции (тип МК целевой системы и

аппаратной платформы, конфигурацию компоновки и т.д.). В процессе работы с проектом к нему можно добавлять различные файлы (исходные, заголовочные, подключаемые и т.п.). Затем созданный проект подвергается компиляции и компоновке. При этом создаётся файл листинга компилятора, файл карты компоновщика, а также другие выходные файлы, тип и наличие которых определяется заданными для проекта настройками компоновщика.

После успешного завершения компиляции и компоновки проект может быть отлажен. Встроенный в IDE высокоуровневый отладчик IAR C-SPY Debugger обеспечивает возможность одновременной разработки и отладки приложения. Наиболее простой способ отладки заключается в использовании программного драйвера симулятора C-SPY Debugger. Симулятор программно моделирует все функции объектного процессора, что позволяет отладить приложение до его записи в целевую систему. Поскольку никакие аппаратные средства при этом не требуются, указанный способ отладки является самым

рентабельным решением для многих приложений. Симулятор C-SPY Debugger может имитировать прерывания ЦПУ, а также периферийные устройства (с использованием системы макрокоманд C-SPY). Симулятор также позволяет моделировать трассировку, проверять корректность доступа к памяти, использовать точки останова, а также производить мониторинг памяти и регистров МК.

Отладчик C-SPY Debugger наряду с отладкой в режиме симуляции может быть использован для отладки непосредственно в «железе», т.е. в составе целевой системы [6]. Отладка в целевой системе осуществляется с помощью аппаратного драйвера (кабеля), обеспечивающего физическую связь с целевой системой. Используемая автором версия IAR Embedded Workbench поддерживает только один тип аппаратного драйвера C-SPY Debugger - JTAGICE-mkII производства Atmel. Кабель JTAG-ICE-mkII подключается к МК целевой системы через встроенный интерфейс JTAG, как показано на структурной схеме, изображённой на рисунке 14.

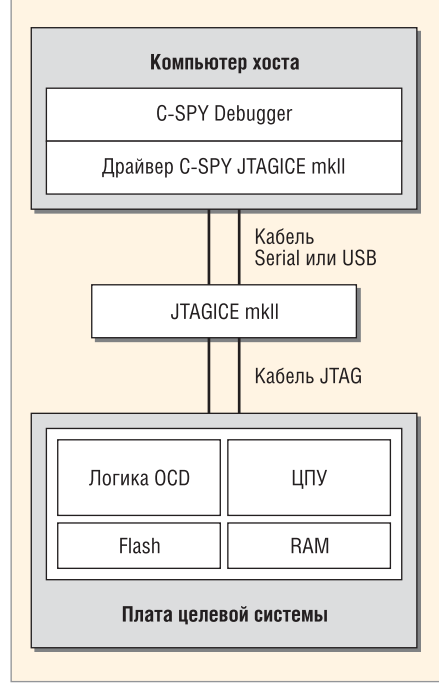

Рис. 14. Блок-схема подключения JTAGICE-mkll к МК целевой системы

В начале сеанса отладки пользовательское приложение по умолчанию автоматически загружается во флэшпамять МК, однако в случае необходимости эта процедура может быть отменена. Перед запуском сеанса отладки в целевой системе необходимо задать в проекте установки, касающиеся отладки. В частности, эти установки определяют выбор драйвера на странице Setup категории Debugger (следует выбрать JTAGICE mkII), а также выбор параметров управления загрузкой на странице Setup категории JTAGICE mkII, показанной на рисунке 15.

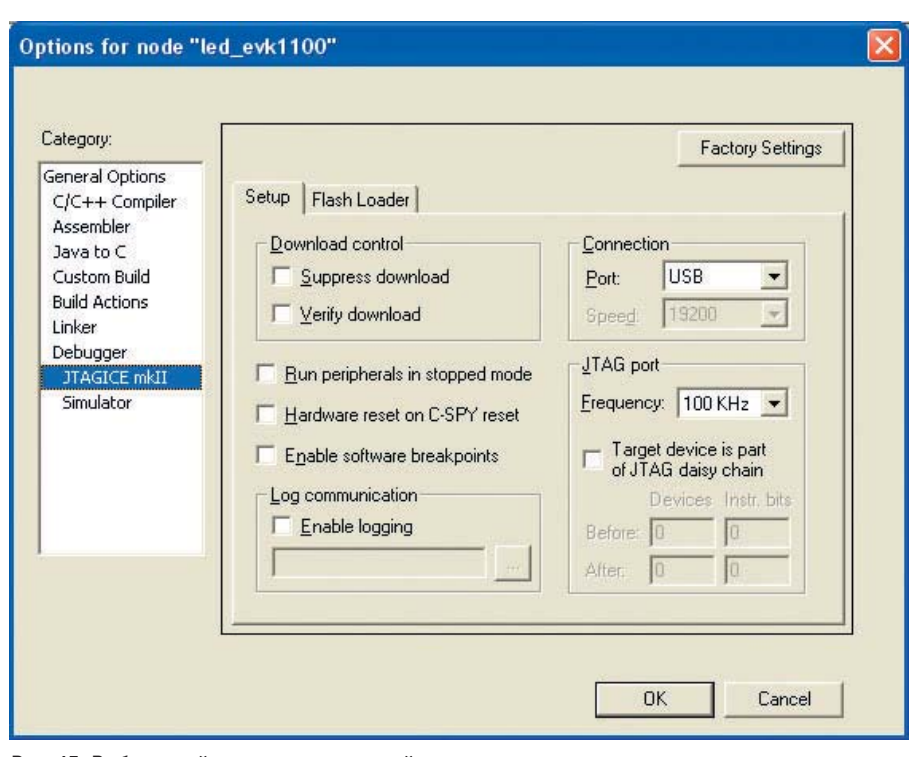

Рис. 15. Выбор опций управления загрузкой

Как и в случае программной симуляции, отладчик C-SPY обеспечивает возможность трассировки приложения в целевой системе. Данные трассировки при этом будут поступать в хост-компьютер через JTAGICE-mkII и отображаться в окне трассировки, как показано на рисунке 16.

При отладке в целевой системе C-SPY позволяет установить в программе до шести аппаратных точек останова или неограниченное количество программных точек останова (параметр Enable software breakpoints на странице Setup категории JTAGICE mkII). Точки останова дан-

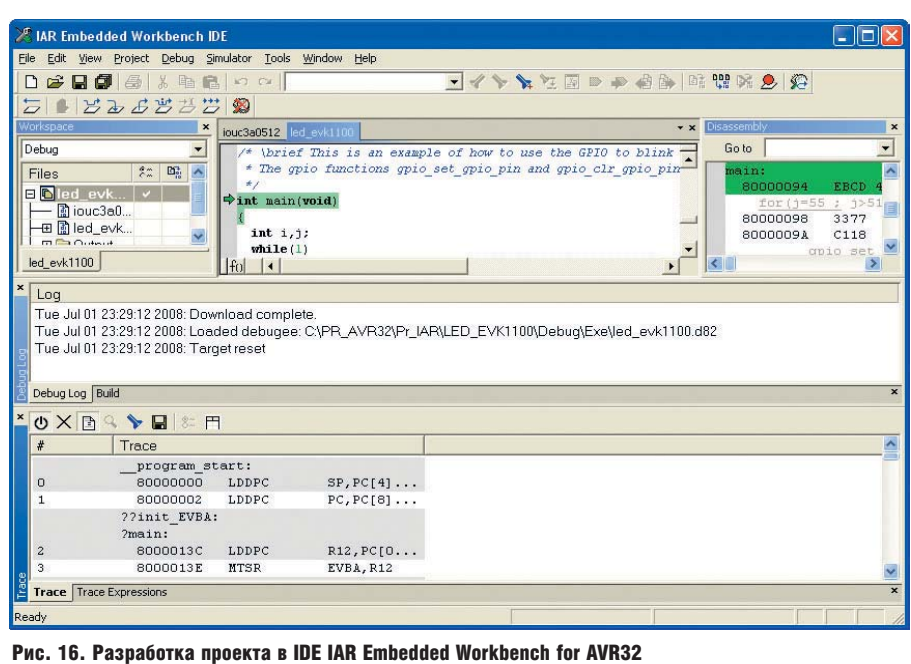

ных при отладке в целевой системе недоступны.

#### Пакет программ IDE AVR32Studio

Программный пакет IDE AVR32Studio 2.0, который использовал автор, поддерживает разработку автономных (без ОС) приложений для всех устройств семейств АТЗ2АР7000 и AT32UC3, а также приложений под ОС Linux для устройств AT32AP7000. Пакет AVR32Studio также поддерживает все инструментальные средства производства Atmel, разработанные для поддержки архитектуры AVR32, включая JTAG-адаптеры JTAGICE-mkII и AVR ONE!, а также отладочные платы EVK1100, EVK1101, NGW100, STK1000, STK1002 и STK600.

Пакет IDE AVR32Studio содержит законченный набор компонентов, в число которых входят:

- менеджер проектов с конкурентной системой версий (CVS);
- редактор языка С/С++ с поддержкой выделения синтаксиса и завершённого кода;
- отладчик, поддерживающий управление пошаговым выполнением на уровне команд исходного кода, а также точки останова;
- средства мониторинга регистров, памяти и подсистем ввода-вывода МК;
- средства конфигурирования и управления целевой системой.

Как можно видеть из этого перечня, собственного компилятора С в составе AVR32Studio нет. Поэтому для формирования и отладки проектов AVR32Studio использует дополнительные программные инструментальные средства из пакета AVR32 GNU Toolchain (компилятор, набор необходимых вспомогательных программ и библиотек). Компилятор GNU C (GCC) используется в AVR32Studio для компиляции программ С/С++, а отладчик GNU (GDB) - для отладки приложения в целевой системе.

Таким образом, для обеспечения возможности подготовки в AVR32Studio исходных кодов на языке C/C++, на хост-компьютер необходимо установить не только дистрибутив IDE AVR32Studio (файл AVR32Studio-2.x.x-Setup.exe), но и дистрибутив AVR32 GNU Toolchain (файл avr32-gnu-toolchain-2.x.x.exe). Оба этих файла доступны для бесплатного скачивания на интернет-странице www.atmel.com. Пакет AVR32Studio предлагается для скачивания в двух версиях: под ОС Linux и под OC Windows.

Подобно пакету IDE IAR Embedded Workbench, при работе в пакете IDE AVR32Studio используется понятие рабочая область. Каждая рабочая область содержит одну или более перспектив, Перспективы, в свою очередь, содержат обозрения и редакторы, доступ к которым возможен через соответствующие меню и инструментальные панели. На рабочем столе одновременно может существовать несколько окон рабочей области.

Перспектива определяет начальный набор и размещение обозрений в окне рабочей области. В пределах окна каждая перспектива совместно использует один и тот же набор редакторов. Каждая перспектива предоставляет пользователю набор функциональных возможностей, нацеленных на выполнение определённого типа задач, или работает с определёнными типами ресурсов. Например, перспектива С/С++ объединяет обозрения, которые обычно используются при редактировании исходных файлов, а перспектива Debug содержит обозрения, которые используются при отладке программ. При работе с различными проектами в рабочей области пользователь может производить переключение перспектив.

Перспективы могут содержать собственные меню и инструменталь-

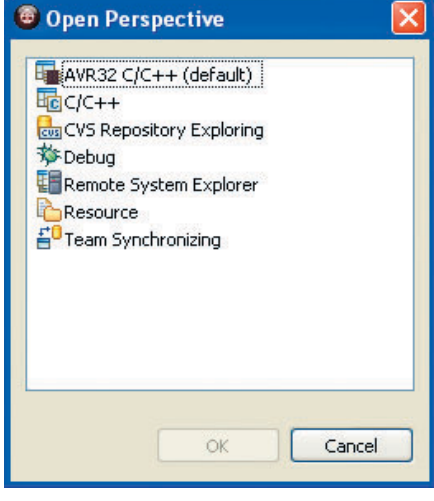

Рис. 17. Окно выбора перспективы

ные панели. Они определяют видимые наборы действий, которые пользователь может задействовать, чтобы настроить перспективу. Для открытия требуемой перспективы в окне рабочей области следует выбрать в главном меню Window > Open Perspective. Чтобы увидеть список всех поддерживаемых перспектив, следует выбрать Window > Open Perspective > Other..., после чего откроется окно Open Perspective, как показано на рисунке 17.

Обозрения поддерживают редакторы и обеспечивают альтернативные представления, а также способы управления информацией в рабочих областях. Например, проводник проектов (Project Explorer) и другие навигационные обозрения управляют отображением проектов и других ресурсов, с которыми работает пользователь. Обозрения также имеют свои собственные меню. Чтобы сделать это меню видимым, следует кликнуть кнопкой мыши на иконке в левой части области заголовка обозрения. Некоторые обозрения также имеют свои собственные инструментальные панели.

Вид окна рабочей области AVR32Studio показан на рисунке 18. По умолчанию в нём открывается перспектива AVR32 C/C++, в которой, в свою очередь, открыты окна нескольких обозрений; каждое окно обозрения содержит собственную инструментальную панель и набор окон, по умолчанию расположенных в виде «стека».

Первое, что следует сделать в начале разработки приложения AVR32, - создать новый проект. Для этого в меню File окна рабочей области следует выбрать пункт New..., а затем выбрать тип создаваемого проекта, как показано на рисунке 19. Если выбрать один из явно предлагаемых в меню типов, то по умолчанию будет создан проект вида Managed make, который не предусматривает самостоятельное управление со стороны пользователя makeфайлом проекта. При этом откроется

окно создания нового проекта, в котором необходимо заполнить поля названия проекта, типа платформы (МК семейства AVR32) и типа проекта.

Возможно создание нового проекта на языке C/C++ «с нуля» (AVR32 C Project) на базе одного из имеющихся в AVR32Studio шаблонов (AVR32 C Project from a template), a также на базе одного из имеющихся в AVR32Studio примеров (Project... > Examples). При выборе примера автоматически производится и выбор аппаратной платформы, поскольку каждый из предлагаемых примеров сопоставлен в списке конкретной платформе - отладочной плате производства Atmel. После создания нового проекта на жёстком диске компьютера будет создан каталог с выбранным именем проекта. В этот каталог можно помещать исходные файлы проекта и открывать их в окне редактора AVR32Studio, выбирая в меню File > Open File и используя соответствующие перспективы. Как уже упоминалось, пакет AVR32Studio обеспечивает поддержку редактирования кода, написанного на С/С++.

Каждый вновь создаваемый проект должен быть сформирован (скомпонован). Система управления формированием AVR32Studio имеет два операционных режима: внутреннее (непосредственное) формирование (Internal build) и управление формированием (Managed make). Режим Managed make автоматически создаёт make-файл для формируемого проекта, используя задаваемые пользователем параметры

| C/C++ - C:VPR_AVR32VDIP204\src\dip204_example.c - AVR32 Studio<br>File Edit Refactor Navigate Search Project Run Framework Window Help                                                                                                    |                                    |                       |                                                                                                    |                                                                              |                                                                                                    | ы                                                                                  |
|----------------------------------------------------------------------------------------------------|------------------------------------|-----------------------|----------------------------------------------------------------------------------------------------|------------------------------------------------------------------------------|----------------------------------------------------------------------------------------------------|------------------------------------------------------------------------------------|
| D-Heinich 6 6 6 6 9 9 9 0 2<br>$9 - 5 - 0 - 0 -$                                                                                                    |                                    |                       | $\mathcal{P} \times \mathbb{R}$                                                                                            |                                                                              | <b>Resource</b><br>He C/C++ 梦 Debug                                                                                                    | $\gg$                                                                              |
| $\lfloor c \rfloor$ dip204 example.c $23$                                                                                                    |                                    | □日                    | DE Outline 39 AVR32 Registers 23                                                                                           |                                                                              | Make Targets                                                                                                    | $= 5$                                                                              |
| unsigned short display;<br>$/$ *! current char displayed on the 4th line */<br>unsigned short current char = 0;<br>$7 + 1$<br>* \brief The Push Buttons interrupt handler.<br>$\pi/$<br>#if GNUC<br>attribute (( interrupt ))<br>#elif ICCAVR32<br>interrupt<br><b>Hendif</b><br>static void dip204 example PB int handler (void)<br>unsigned short i; |                                    | $\boldsymbol{\wedge}$ | Find:<br>Register<br>Register<br>III.<br>≺⊪<br>AVR32 Targets 23<br>$Name =$<br>AVR32 Simulator<br>New Target<br>Now Target | <b>Address</b><br><b>III</b><br><b>Address</b><br>Adapter<br>AVR32 Simulator | <b>Description</b><br>Value<br>Board<br>AVR32 Simulator                                                                                                    | $-2$<br>$\rightarrow$<br>Previous<br>$\rightarrow$<br>$=$ $=$<br><b>MCU</b><br>UC3 |
| $\left  \left\langle \right  \right $<br>- mi                                                                                                    |                                    | $\rightarrow$         | $\leq$                                                                                                    | TIL.                                                                         |                                                                                                    |                                                                                    |
| Problems 2 Tasks   Console   Properties   an Disassembly   莎 Debug   Trace Data 23<br>Address<br>Frame #<br>Frame description                                                                                                    |                                    |                       | /* Select one or more program trace frames to view the source                                                              |                                                                              | $[1] \xrightarrow{\mathbb{R}} \xrightarrow{\mathbb{R}} \$ | <b>PF</b>                                                                          |
|                                                                                                    | $\left\langle \cdot \right\rangle$ |                       | m.                                                                                                    |                                                                              |                                                                                                    |                                                                                    |
| $\mathbb{R}^{\diamond}$                                                                                                    | Writable<br>Smart Insert           | 1:1                   |                                                                                                    |                                                                              |                                                                                                    | $B$ $\Box$                                                                         |

Рис. 18. Вид окна рабочей области AVR32Studio

настройки формирования. Указанный режим является наиболее типичным и задаётся по умолчанию.

Создание проекта с непосредственным формированием производится путём выбора в меню File > New... > Project... с последующим выбором нужного мастера проекта, как показано на рисунке 20.

Формирование запускается выбором в меню Project > Build Project или нажатием на клавиши Ctrl+B, когда файл проекта открыт в окне редактора. Результаты формирования можно видеть в окнах Console и Problems обозрения перспективы Debug.

Для задания в проекте целевой системы необходимо выбрать в меню окна рабочей области Window > Show  $view$  > (Other... > AVR32 Development) > AVR32 Targets, после чего откроется окно целевых систем AVR32 Targets (см. рис. 18). Кликнув в нём правой кнопкой мыши, следует запустить функцию Scan Targets из контекстного меню. Предварительно JTAG-адаптер и отладочная плата должны быть подключены к компьютеру. Когда пакет AVR32Studio обнаружит подключенную к компьютеру целевую систему, информация о ней отобразится в окне AVR32 Targets. В случае отсутствия подключенной целевой системы AVR32Studio считает таковой программный симулятор, информацию о котором отображает в окне, как показано на рисунке 18. Пользователь может также вручную добавить в список новую целевую систему (New Target), кликнув на кнопке Creates a new target в меню окна AVR32 Targets. Свойства (компоненты) целевой системы из списка можно просмотреть и отредактировать, поместив на её позицию в окне курсор и нажав на клавишу Enter.

В зависимости от конфигурации имеющейся целевой системы, пакет AVR32Studio поддерживает выполнение с ней различных операций (запись, чтение, верификация, стирание и т.д.). Все доступные для целевой системы операции отображаются в её контекстном меню, которое активизируется кликом правой кнопкой мыши на позиции целевой системы в окне AVR32 Targets.

Поддерживаемые пакетом AVR32Studio возможности по конфигурированию запуска позволяют задавать параметры запуска отладки (Debug) или параметры запуска выполнения

(*Run*) программы. Запуск отладки мо жет использоваться для подключения отладчика GDB к целевой системе и осуществления трассировки, в то вре мя как запуск выполнения иницииру ет простое выполнение бинарного файла «прошивки» в МК целевой сис темы. Диалоговое окно задания пара метров запуска отладки открывается при выборе в главном меню *Run* > *Open Debug Dialog...* (см. рис. 21), а ди алоговое окно задания параметров запуска выполнения – *Run* > *Open Run Dialog...*

Конфигурация запуска отладки/вы полнения включает в себя четыре раз дела:

- главную конфигурацию;
- конфигурацию отладчика;
- конфигурацию трассировки;
- общую конфигурацию.

Каждому из этих разделов в диало говом окне посвящена отдельная страница. Чтобы эти страницы стали доступными, необходимо сначала за дать приложение для отладки/выпол нения. Для этого следует выбрать кур сором тип приложения в левой части окна, как показано на рисунке 21, а затем кликнуть на иконке *New launch*

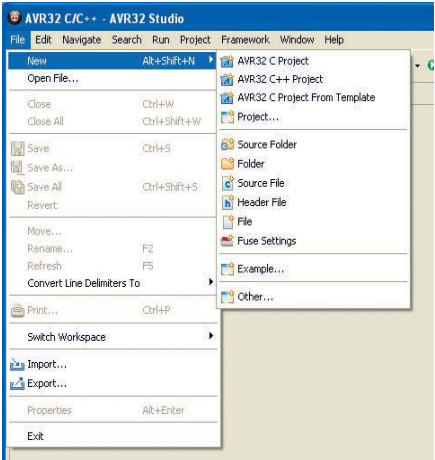

Рис. 19. Выбор типа создаваемого проекта

*configuration* инструментальной па нели окна. При этом создаётся новая конфигурация запуска отладки/вы полнения, для которой откроются страницы конфигурации, как показа но на рисунке 22.

Первая страница в диалоге конфи гурации запуска *Maim* содержит глав ные параметры настройки. Здесь пользователь должен определить конфигурацию запуска для проекта, тип двоичного файла, который дол жен быть загружен в целевую систе

Рис. 20. Создание проекта с непосредственным формированием

<sup>®</sup> New Proj .<br>Select a wizard

Wizards type filter tex

 $\odot$ 

c.

AVR32 C Project The AVR32 C Project (Make)<br>The AVR32 C Project (Make)<br>The AVR32 C Project From Template

UC3AES Software Framework EN LOCALES Software Framework<br>ENSINO - APPLICATIONS - Control Panel Demo example<br>ENVITO - APPLICATIONS - Control Panel Demo example EVK1100 - COMPONENTS - Data Flash Memory exa<br>FVK1100 - COMPONENTS - DIP204 example

му, а также используемый проводник запуска.

Einish

Cancel

Страница конфигурации отладчи ка *Debugger* содержит параметры настройки отладчика.

Страница общей конфигурации *Com mon* используется для задания общих параметров конфигурации запуска.

Страница конфигурации трасси ровки Trace содержит параметры настройки трассировки. Чтобы разре шить трассировку, пользователь дол жен включить параметр *Enable trace*.

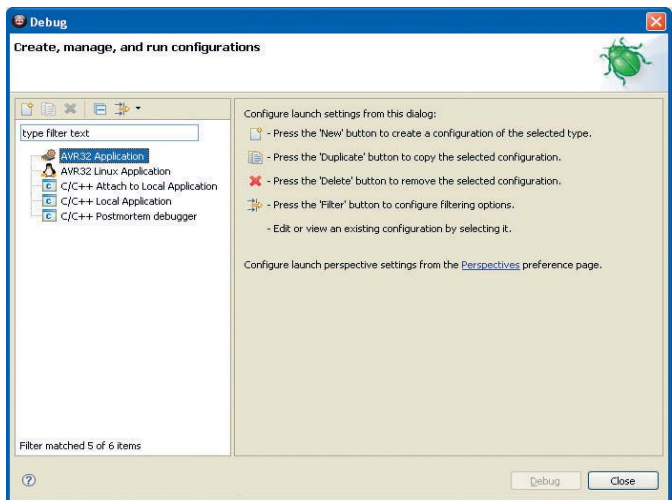

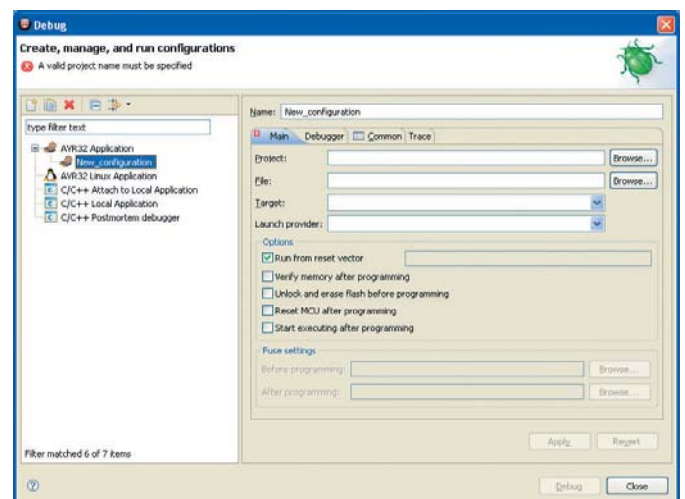

Рис. 21. Диалоговое окно задания опций запуска отладки Рис. 22. Страницы конфигурации отладки/выполнения приложения

Кроме того, необходимо выбрать ис пользуемый метод трассировки из двух имеющихся: *NanoTrace* и *Auxiliary Trace*. Запуск трассировки произво дится из обозрения трассировки или посредством задания точки трасси ровки, как будет показано ниже.

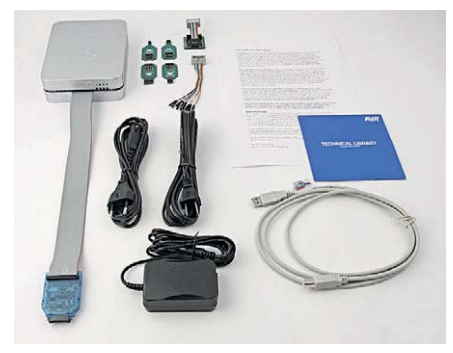

Рис. 23. Комплект адаптера AVR ONE!

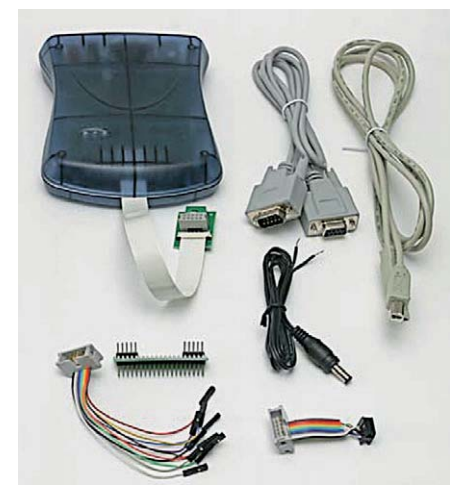

Рис. 24. Комплект адаптера JTAGICE-mkll

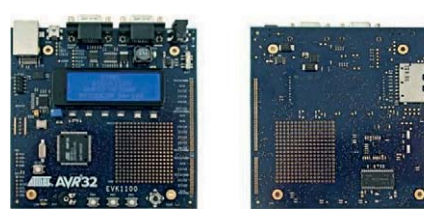

Рис. 25. Отладочная плата EVK1100

Под точками трассировки (trace points) понимается адрес в памяти или глобальная переменная в исход ном файле, при осуществлении за данного типа доступа к которым про исходит заданное событие, связан ное с трассировкой: старт/стоп трассировки или генерация сообще ния трассировки.

Точки трассировки могут быть установлены в двух различных обо зрениях. При редактировании кода в редакторе C/C++ пользователь может добавить строку точки трассировки, нажав на нужной строке кода Ctrl+Alt+T. При этом откроется окно настроек, содержащее меню наст ройки *Tracepoint*. Та же самая опера ция будет выполнена, если в обозре нии *Disassembly* ввести адрес точки трассировки. Строка исходного тес та, на которой создана точка трасси ровки, будет подсвечиваться в окне редактора. Нажатие Ctrl+Alt+T на строке, где уже существует точка трассировки, приведёт к её удалению.

Поле *Tracepoint type* в меню *Trace point* используется для задания вида трассировки. Как трассировка дан ных, так и трассировка программы могут быть запущены триггером трассировки. Когда задана трасси ровка данных, пользователь может также задать, какая область памяти подлежит трассировке. Поле Trace operation используется для задания операции трассировки, автоматичес ки выполняемой при срабатывании точки трассировки.

Для открытия обозрения регист ров МК целевой системы необходи мо выбрать в меню *Window* > *Show view* > *(Other…)* > *AVR32 Registers*, по сле чего откроется окно *AVR32 Regis-*

*ters* (см. рис. 18). Обозрение регист ров позволяет производить монито ринг всех регистров и битовых по лей из области, используемой в ак тивном проекте или принадлежащей текущему сеансу отладки. Помимо мониторинга, возможно также ре дактирование содержимого регист ров. Выбрав курсором позицию нуж ного регистра, можно редактировать содержимое его битов. Двойной клик на позиции регистра в дереве его отображения или нажатие клавиши Enter приведёт к вызову редактора. Значения отображаемых регистров будут изменяться всякий раз при приостановке ЦПУ.

## АППАРАТНЫЕ ИНСТРУМЕНТАЛЬНЫЕ СРЕДСТВА

Для разработки/отладки/програм мирования приложений на базе МК с архитектурой AVR32 фирма Atmel пред лагает ряд аппаратных инструменталь ных средств собственного производ ства. Это, прежде всего, JTAG-адаптеры JTAGICE-mkII и AVR ONE!, а также отладочные платы EVK1100, EVK1101, NGW100, STK1000, STK1002 и STK600.

Наиболее мощным и функциональ но полным аппаратным отладочным средством для МК семейства AVR32 является адаптер AVR ONE!. Он под держивает отладку на кристалле, ISP программирование, а также Nexus AUX-трассировку всех выпускаемых в настоящее время МК типа AVR32, и совместим с пакетом программ IDE AVR32Studio. Версия программной прошивки AVR ONE! 1.1, предлагае мая производителем на момент на писания этой статьи, поддерживает отладку (программирование) только

через два интерфейса МК AVR32: JTAG и Nexus 2.0 (IEEE-ISTO 5001-2003).

Необходимо отметить, что адаптер AVR ONE! не является эмулятором. Принцип его работы основан на ин терфейсе со встроенной системой от ладки (OCD) МК целевой системы, что и обеспечивает механизм контроля выполнения пользовательского кода. В режиме выполнения кода ЦПУ этот процесс полностью независим от адаптера. Однако AVR ONE! при этом непрерывно контролирует МК целе вой системы, чтобы отслеживать, не произошло ли условие останова. Ког да это условие наступает, система OCD опрашивает ЦПУ микроконтроллера через его интерфейс отладки, что даёт возможность хост-компьютеру получить через адаптер информацию о те кущем состоянии МК. Адаптер AVR ONE! поддерживает как программные, так и аппаратные точки останова.

Внешний вид комплекта адаптера AVR ONE! показан на рисунке 23. Адаптер подключается к хост-компьютеру через порт USB. К недостаткам адаптера AVR ONE! можно отнести его высокую стоимость.

Адаптер JTAG типа JTAGICE-mkII представляет собой более простое и доступное средство отладки. Он сов местим как с пакетом IDE AVR32Studio, так и с пакетом IDE AVRStudio версии 4.09 и выше. Адаптер JTAGICE-mkII поддерживает отладку и ISP-программирование всех МК семейства AVR32, а также всех МК с архитектурой AVR (имеющих JTAG), но только через ин терфейс JTAG, совместимый со стан дартом IEEE 1149.1. Помимо этого, адаптер поддерживает отладку и ISP программирование всех МК, имею щих интерфейс debugWIRE.

По принципу функционирования адаптер JTAGICE-mkII может быть отнесён к традиционным эмуляторам. Он использует интерфейс JTAG для организации эмуляции реального времени в МК целевой системы, в то время как в МК выполняется пользо вательский код. Протокол AVR-отладки на кристалле (AVROCD) предо ставляет пользователю законченную систему управления внутренними ре сурсами МК. Однако при этом адап тер JTAGICE-mkII поддерживает только программные точки останова.

Адаптер JTAGICE-mkII может быть подключен к хост-компьютеру через СОМ-порт (поддерживает спецификацию RS232) или через порт USB (под

держивает спецификацию USB 1.1). В последнем случае возможно питание адаптера от хост-компьютера. Внешний вид комплекта адаптера JTAGICE mkII показан на рисунке 24. Для свое го питания адаптер JTAGICE mkII мо жет использовать внешний источник или шину USB, но не источник целе вой системы. По умолчанию выбира ется внешнее электропитание.

Для построения приложений на базе МК семейства AT32UC3 фирма Atmel предлагает отладочные платы EVK1100 и EVK1101. Внешний вид платы EVK1100 показан на рисунке 25. Помимо МК типа AT32UC3A0512 (в корпусе QFP144) плата содержит сле дующие элементы аппаратной «обвяз ки»: микросхему памяти SPI Dataflash AT35DB642 ёмкостью 8 Мбит, мик росхему SDRAM MT48LC16M16A2 ёмкостью 32 Мбит, символьный четы рёхстрочный ЖКИ типа EADIP204B 4NLW, датчики освещённости, темпе ратуры и аналоговый потенциометр, подключенные к входам модуля АЦП микроконтроллера; три кнопки, мани пулятор типа «джойстик», подключен ный к входам сканирования внешней клавиатуры МК; шесть светодиодов, три подключенных к МК кварцевых ре зонатора (12 МГц, 12 МГц и 32 768 Гц). Интерфейсы МК выведены через соот ветствующие разъёмы: два девятивы водных RS-232, mini A-B USB, RJ45 Ethernet, слот SD/MMC (SPI), JTAG, NEXUS, шину EBI, порты ввода-вывода

общего назначения и т.д. Имеющиеся на плате стабилизаторы напряжения позволяют осуществлять её питание от шины USB или от внешнего источника постоянного напряжения 8…20 В.

Отладочная плата EVK1101 содер жит МК типа AT32UC3B0256 (в корпу се LQFP64) и несколько сокращён ный по сравнению с EVK1100 набор аппаратной «обвязки». Отладочные платы NGW100, STK1000 и STK1002 построены на базе МК семейства AT32AP7000.

#### ЛИТЕРАТУРА

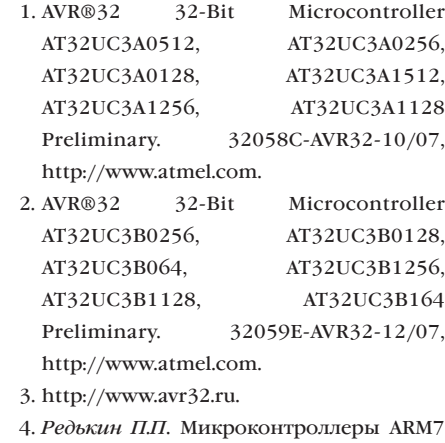

- семейства LPC2000. Руководство пользо вателя (+CD). Додэка-XXI, 2007.
- 5. IAR Embedded Workbench® IDE. User Guide, http://www.iar.com.
- 6. AVR32 IAR C-SPY® Hardware Debugger System. User Guide for Atmel® Corporation's AVR JTAGICE mkII, http://www.iar.com. G.

# Введение в архитектуру Cortex-M3

 $(4a$ сть 4)

Печатается с разрешения журнала Chip News Украина (www.chipnews.com.ua)

# Павел Вовк (г. Киев. Украина)

В предыдущих трёх частях статьи подробно рассматривались основные компоненты архитектуры Cortex-M3, проводились сравнения её с архитектурами и системами команд уже существующих микроконтроллеров с архитектурой ARM. В данной, заключительной части статьи, мы подробно рассмотрим спектр продукции наиболее значительного производителя ARM-микроконтроллеров с архитектурой Cortex-M3 - компании Luminary Micro.

Компания Luminary Micro была основана в 2004 г. в городе Остин, штат Техас, США. С момента своего основания компания, в тесном содружестве с известной компанией ARM, занимается разработкой и производством микроконтроллеров с архитектурой Cortex-M3 под торговой маркой Stellaris. Компания в своих разработках фокусируется в основном на промышленно-ориентированных продуктах, избегая очень специфических, нишевых направлений, что делает её продукцию широкодоступной для подавляющего большинства потребителей. Продукция Luminary Місго сейчас продаётся в 64 странах мира как с помощью собственной дистрибьюторской сети, насчитывающей почти 50 компаний, так и в партнёрстве с такими известными дистрибьюторскими компаниями, как Avnet, Arrow, MouserElectronics, Digi-Кеу и Farnell.

На сегодняшний день Luminary Місго массово производит более 100 типов микроконтроллеров на базе архитектуры Cortex-M3, перекрывая широчайший спектр областей применения - от самых простых, требующих лишь высокой скорости обработки данных, нескольких линий ввода/вывода и минимальной цены, до достаточно сложных, совмещающих как высокую производительность и более чем приличный объём памяти, так и встроенные контроллеры современных высокоскоростных интерфейсов. Основной своей задачей Luminary Місго считает стирание барьера между дешёвыми 8- и 16-разрядными микроконтроллерами старых архитектур и новыми, мощными 32-разрядными

процессорами. И это ей удаётся, причём с большим успехом - в первую очередь благодаря применению новой, очень эффективной архитектуры, позволяющей совместить высокую производительность и функциональную насыщенность с большим объёмом памяти и низкую цену.

На момент написания статьи весь спектр продукции Luminary Micro можно было условно разделить на пять больших групп. Членство каждого отдельно взятого микроконтроллера в той или иной группе определяется в основном наличием специфических функциональных возможностей.

В первую группу входят самые ранние контроллеры, имеющие относительно небольшие тактовые частоты и объёмы памяти, а также лишь «стандартный микроконтроллерный» набор интерфейсов (за редким исключением). Перечень и основные функциональные возможности микроконтроллеров серий LM3S1xx, 3xx, 6xx и 8xx приведены в табл. 1. Как видно из этой таблицы, первые серии микроконтроллеров не обладают ни большой производительностью, ни большими объёмами памяти программ и данных. Однако именно эти микроконтроллеры за счёт своей низкой цены и существенно более высокой производительности, чем у существующих 8разрядных МК, оккупировавших сегмент недорогих приложений, в состоянии выиграть борьбу за место на печатной плате у многих существующих 8-разрядных МК.

Следующей по порядку, но не по возрасту, серией является серия LM3S1xxx, которая всего около полугода назад начала массово поступать

на рынок. Она представляет собой несколько «облегчённый» вариант серии LM3S6xxx. «Облегчение» выразилось в «изъятии» ресурсоёмких интерфейсов, но не более того. Производительность и объёмы памяти ланных и программ остались на весьма высоком уровне, что позволяет уверенно применять эти микроконтроллеры во всевозможных контроллерах процессов, не имеющих высокоуровневых сетевых возможностей. По сути микроконтроллеры этого семейства прекрасные кандидаты на место центрального процессора практически в любом устройстве embeddedкласса. Особенно привлекательным видится такой параметр, как цена этого 32-разрядного мощного микроконтроллера, остающаяся на уровне более старших 8-разрядных собратьев среднего класса. Перечень и основные функциональные возможности микроконтроллеров серий LM3S1xxx приведены в табл. 2. Следует особо отметить, что Luminary Micro именно так и позиционирует микроконтроллеры серииLM3S1xxx - как потенциальный центральный процессор для недорогих embedded-приложений, находящихся в массовом производстве. (Однако это не означает никаких гигантских минимальных закупочных партий - все микроконтроллеры Luminary Micro доступны и в единичных количествах. - Прим. автора). Поэтому некоторые микроконтроллеры этого семейства выпускаются с уменьшенным со 100 тыс. до 1 тыс. раз ресурсом перезаписи флэшпамяти. За счёт этого удалось ещё примерно на 15...20% снизить стоимость этих и так очень недорогих микроконтроллеров, что при массовом производстве очень и очень важно, при том что ресурс перезаписи при массовом производстве не имеет практически никакого значения.

Следующее семейство микроконтроллеров Luminary Micro - семействоLM3S2xxx, сконцентрированное вокруг широко распространённого промышленного интерфейса CAN

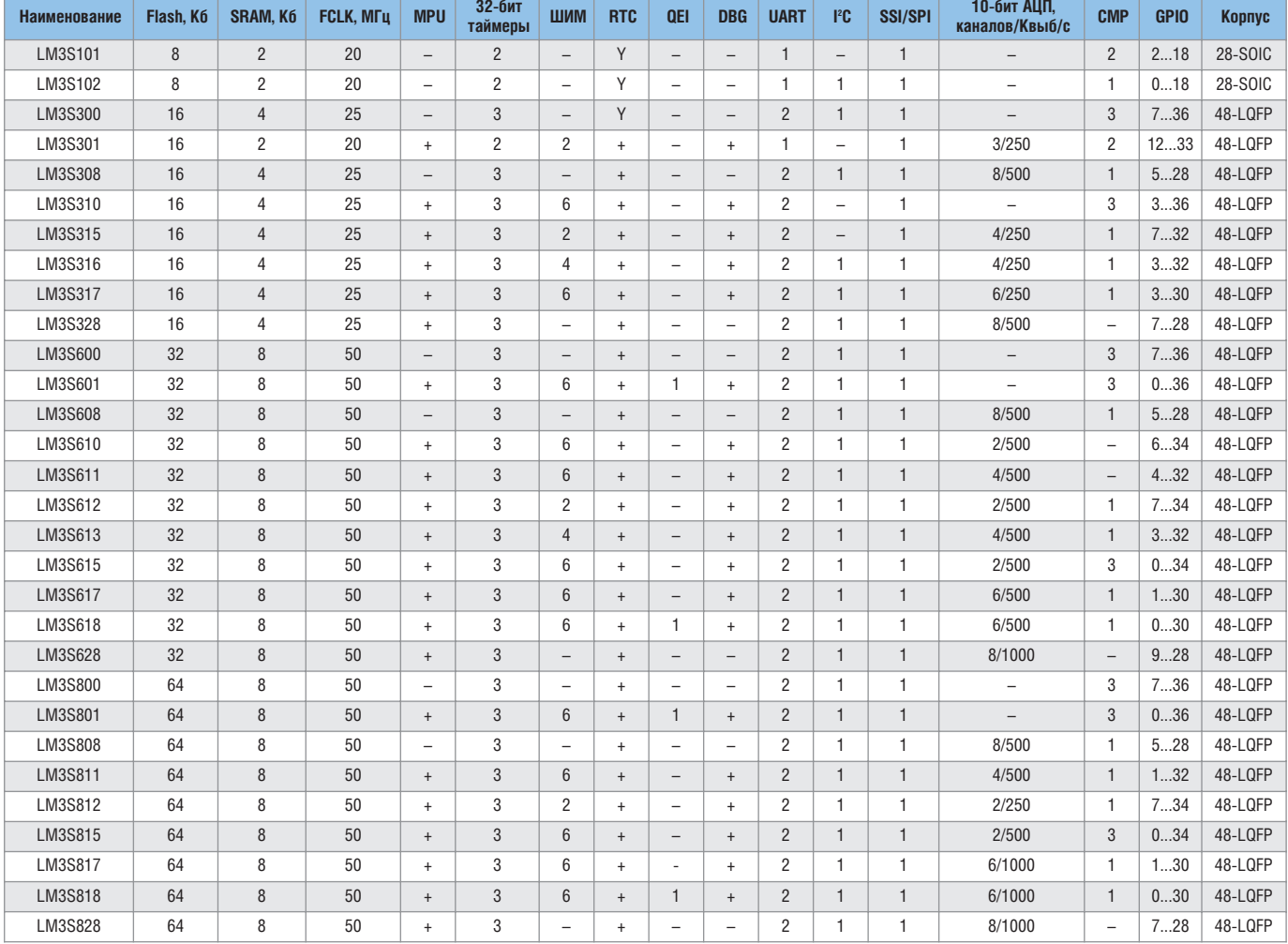

# Таблица 1. Перечень и основные функциональные возможности микроконтроллеров серий LM3S1xx, 3xx, 6xx и 8xx

# Таблица 2. Перечень и основные функциональные возможности микроконтроллеров серий LM3S1xxx

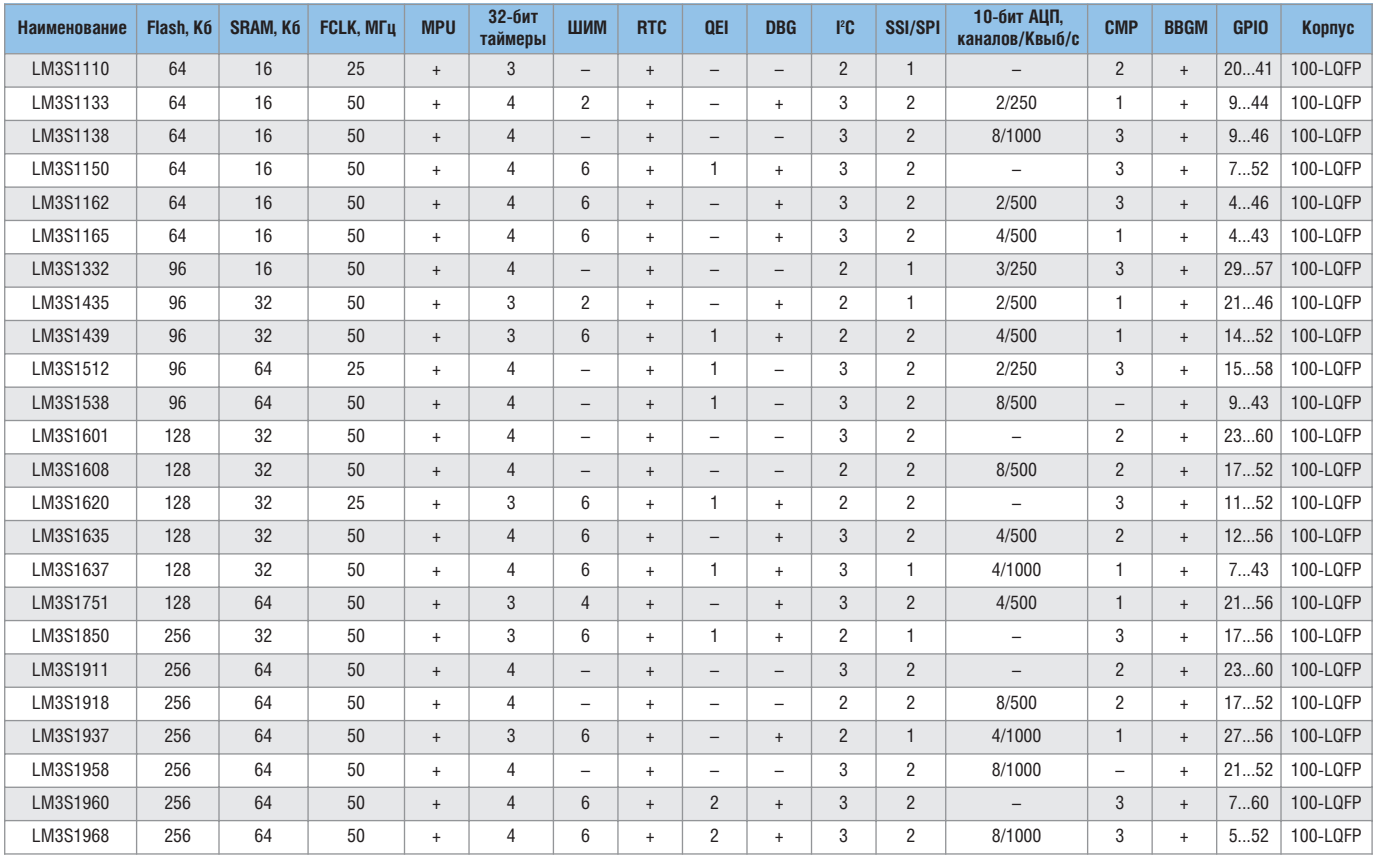

2.0. По сути добавление контроллера этого интерфейса существенно расширило сферу применения этих микроконтроллеров за счёт систем промышленной автоматики и автомобильной электроники. Перечень и основные функциональные возможности микроконтроллеров серий LM3S2xxx приведены в табл. 3.

Следующим очень интересным семейством микроконтроллеров Luminary Micro является семейство LM3S6xxx, которое, как и семейство LM3S2xxx, сконцентрировано вокруг основной «фишки» - контроллера Ethernet, обеспечивающего полно- и полудуплексный режимы обмена данными со скоростями вплоть до 100 Мбит/с. Этот контроллер полностью соответствует требованиям стандарта IEEE 802.3-2002, позволяет программировать МАСадрес и осуществлять автоматическую MDI/MDI-X коррекцию. Но наиболее интересной особенностью этого контроллера является наличие встроенного 10/100 Мбит/с трансивера (РНҮ), что делает это семейство микроконтроллеров действительно уникальным. Одной из причин относительно малого распространения интерфейса Ethernet в контроллерах промышленных процессов является отсутствие жёстких ограничений на максимальное время прохождения пакета данных, вследствие чего корректность их работы в режиме реального времени становится сомнительной. Однако не так давно был принят международный стандарт IEEE1588, жёстко лимитирующий максимальное время прохождение пакета данных. Одним из первых в мире семейств микроконтроллеров широкого применения со встроенным контроллером Ethernet, соответствующим этому стандарту, стало семейство LM3S6xxx, что сняло все ограничения на применение этих микроконтроллеров в системах автоматики, работающих в режиме реального времени. Перечень и основные функциональные возможности микроконтроллеров серийLM3S6xxx приведены в табл. 4.

Последним, как по системе нумерации, так и по времени появления на рынке, является семейство LM3S8xxx, соелинившее в себе параметры и возможности двух предыдущих семейств-LM3S2xxx и LM3S6xxx. Это выразилось в наличии на кристалле сразу двух важных элементов - контроллеров интерфейсов CAN 2.0 и Ethernet. Половина этих контроллеров обеспечивает поддержку протокола IEEE1588, что позволяет делать преобразователи интерфейсов (мосты) CAN 2.0 и Ethernet с минимальными затратами как на разработку, так и на производство. Конечно, эта информация несколько подпортит настроение производителям подобного баснословно дорогого сейчас оборудования и порадует их клиентов, и это лишний раз доказывает простую истину - прогресс не стоит на месте и почивание на лаврах сегодня не только не модно, но и очень опрометчиво... Перечень и функциональные возможности микроконтроллеров серий LM3S8xxxприведены в табл. 5.

Несколько слов о перспективах развития линейки микроконтроллеров Luminary Micro на базе архитектурыСогtех-М3. На 2008 г. был запланирован выпуск ещё как минимум трёх семейств микроконтроллеров, и все три, несомненно, порадуют разработчиков радиоэлектронной аппаратуры. Одно из семейств должно содержать «на борту» контроллер интерфейса USB On-The-Go. Bropoe должно иметь беспрецедентное соотношение «параметры/цена», но не столько за счёт выдающихся возможностей, сколько за счёт очень демократичной цены. Третье семейство наконец-то сломит многолетнее ограничение на 10-битную разрядность встроенного в высокоскоростной АRМ микроконтроллер АЦП - к выходу планируются модели с 12- и 14разрядным высокоскоростным встроенным АЦП. При этом хочется ещё раз напомнить, что Luminary Micro очень и очень щепетильно и ревностно относится к стоимости собственных микроконтроллеров, сравнивая её со стоимостью у других производителей.

Какие выводы можно сделать уже сейчас? Очевидно, что LuminaryMicro активно теснит на всех фронтах компанию NXP с её микроконтроллерами серии LPCxxxx (так же, как и нескольких других производителей, в том

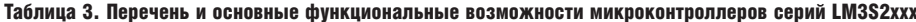

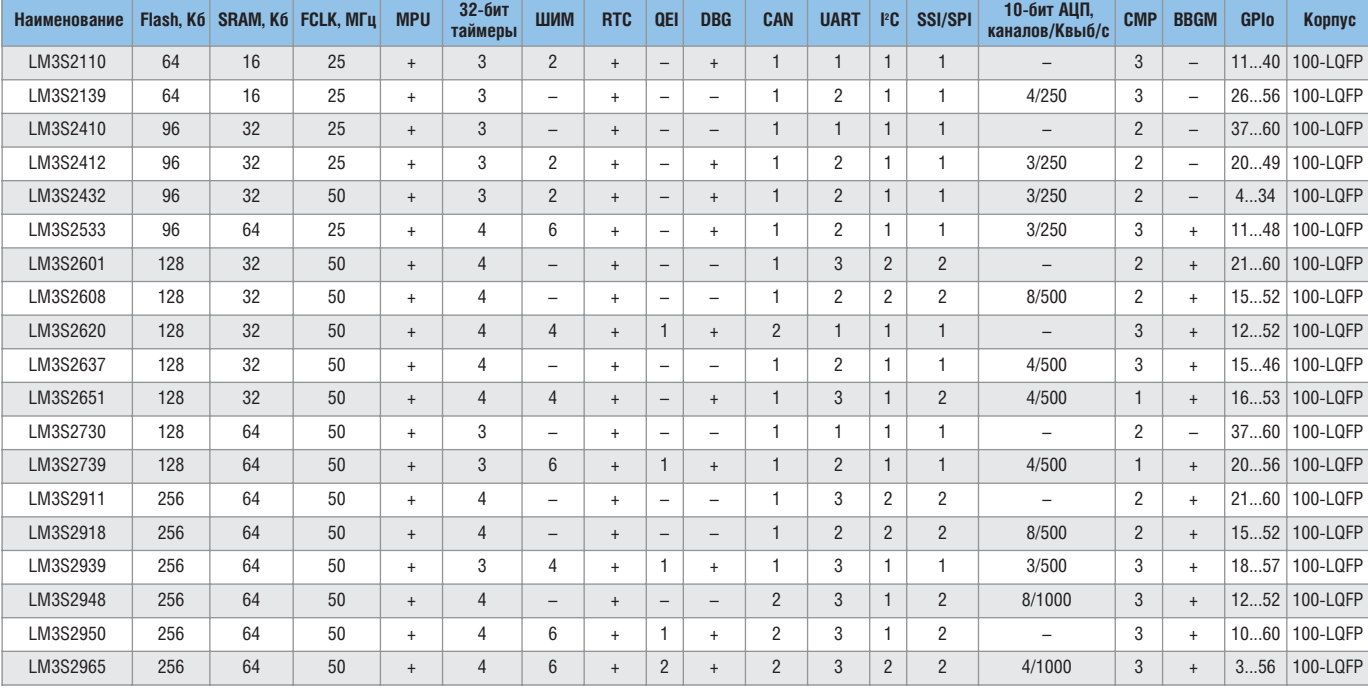

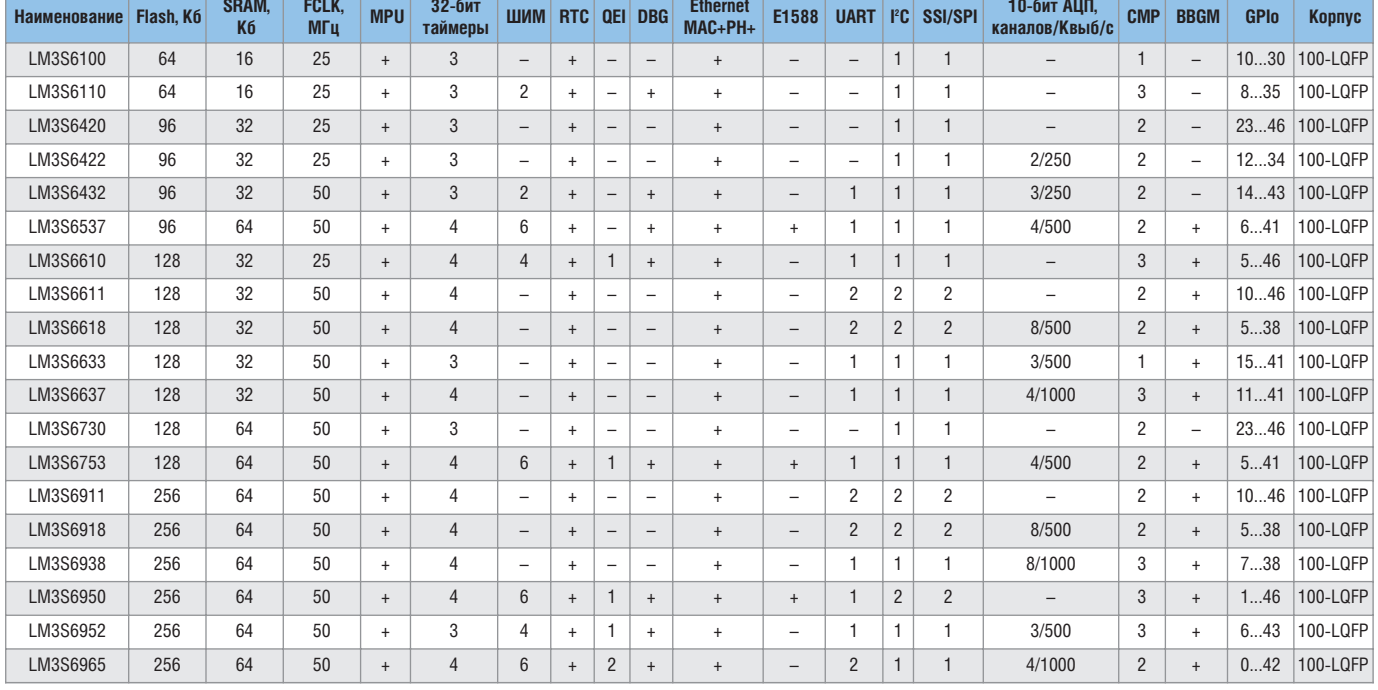

#### Таблица 4. Перечень и основные функциональные возможности микроконтроллеров серий LM3S6xxx

Таблица 5. Перечень и основные функциональные возможности микроконтроллеров серий LM3S8xxx

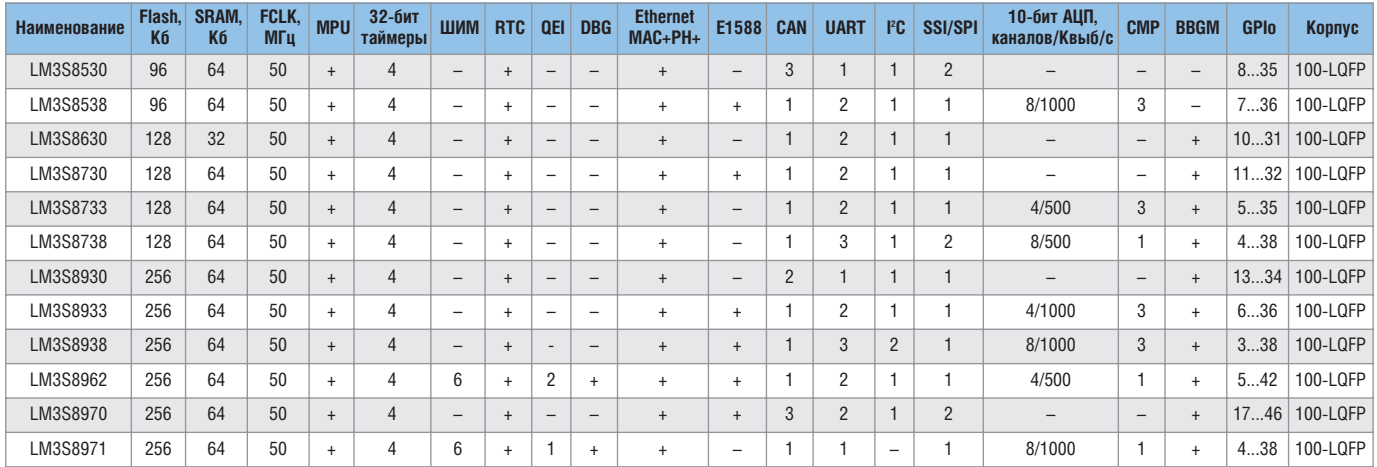

числе и большинство производителей 8- и 16-разрядных микроконтроллеров). Учитывая необыкновенную лёгкость трансляции кодов с платформы ARM7TDMI на платформу Cortex-M3, множество удачно реализованных механизмов в архитектуре Cortex-M3 и более демократичную ценовую политику LuminaryMicro, можно предположить, что только традиционная склонность отечественных разработчиков оставаться с более привычным и знакомым, пусть и не самым лучшим продуктом, не даёт пока заявить о победе новой архитектуры. Ведь, как известно, побеждает не тот, у кого больше всего возможностей, а тот, кто дошёл до финиша первым, и самое честное голосование - это «голосование ногами»... Ближайшее будущее покажет победителя. С этой точки зрения, у Luminary Micro пока ещё есть обширный фронт работ.

## Аббревиатуры и сокращения, использованные в таблицах:

MPU - Memory Protection Unit модуль разграничения доступа к памяти·

QEI - Quadrature Encoder Input - вход квадратурного дешифратора (энкодера);

DBG - Dead-Band Generator - генератор комплементарного сигнала ШИМ с регулируемыми задержками фронтов;

E1588 - поддержка протокола IEEE1588, лимитирующего время прохождения пакета данных по интерфейсу Ethernet;

СМР - CoMParator - аналоговый компаратор;

**BBGM** - Battery-Backed Hibernation

Module - возможность перехода в режим сверхнизкого потребления энергии с питанием некоторых узлов МК от внешней батареи.

### **ЛИТЕРАТУРА**

1. www.luminarymicro.com.

- 2. http://ieee1588.nist.gov/PTTI draft final.pdf.
- 3. An Introduction to the ARM Cortex-M3 Processor. Shyam Sadasiyan, ARM White Paper Oct 2006
- 4. Transitioning to Cortex-M3 basedMCUs. Paul Kimelman. ARM Delopers Conf. & Design Pavilion 2007.
- 5. Booth J.A. The future of the MCU market. Electronics World. Feb'2007. P. 10.
- 6. Gardner J.S. 32 Bits for a Buck. Luminary Micro's ARM-Based MCUs Cost As Little As a Dollar. Microprocessor Report. June 2006. G.

# Программируемые аналоговые ИС Anadigm: подключение и загрузка конфигурационных данных с внешней микросхемы памяти при статическом конфигурировании

*(часть 2)*

# Александр Щерба (Москва)

**В статье даётся описание процесса инициализации ПАИС Anadigm, приведены различные варианты схем подключения внешней микросхемы памяти к ПАИС на примере SPI EPROM AT25080. Эта часть статьи посвящена работе с ПАИС третьего поколения.**

ПАИС третьего поколения поддер живают автоматическую загрузку конфигурационных данных только с микросхемами памяти SPI EPROM (семейство AT25), работа с микро схемами памяти семейства AT17 не поддерживается. Следующее сущест венное отличие касается тактирова ния ПАИС. Если ПАИС 2го поколе ния содержат в своём составе такто вый генератор, рассчитанный на подключение кварцевого или кера мического резонатора, то в ПАИС 3го поколения он отсутствует, а для тактирования необходим внешний генератор с частотой менее16 МГц, подключаемый к выводу ACLK.

Процесс инициализации ПАИС 3го поколения аналогичен процес су инициализации ПАИС 2го поко ления и начинается автоматически при поступлении питания. ПАИС формирует внутренний сигнал сброса, очищает конфигурацион ную и теневую память, считывает конфигурационные данные с внеш ней микросхемы памяти и инициа лизирует конфигурационную логику ПАИС. Процесс загрузки конфигура ционных данных начинается с уста новкой на выводе CFGFLGb «лог. 0» (активный уровень), который посту пает на вход выбора сигнала CSb EPROM. Затем с вывода SO поступает команда чтения EPROM, тактирован ная сигналом на выводе MEMCLK,

после чего конфигурационные дан ные от EPROM поступают на вход SI ПАИС (рис. 4). После загрузки кон фигурационных данных на выводе CFGFLGb устанавливается «лог. 1».

# ИСПОЛЬЗОВАНИЕ ОДНОЙ МИКРОСХЕМЫ ПАМЯТИ ДЛЯ ЗАГРУЗКИ КОНФИГУРАЦИОННЫХ ДАННЫХ В НЕСКОЛЬКО ПАИС ТРЕТЬЕГО ПОКОЛЕНИЯ СЕРИЙ AN13X/AN23X

На рис. 5 представлен один из ва риантов подключения трёх микро схем ПАИС к микросхеме памяти SPI EPROM (AT25080).

Загрузка конфигурационных дан ных происходит последовательно во все микросхемы ПАИС в цепочке FPAA1 → FPAA2 → FPAA3, после загруз ки конфигурации в последнюю мик росхему одновременно на всех мик росхемах активизируется конфигу рационная логика. Микросхемы в цепочке работают в режиме MODE=1. Этот режим предусматривает стати ческий режим работы ПАИС с загруз кой конфигурационных данных по последовательному интерфейсу (SPI). В режиме MODE=1 конфигурацион ный тактовый сигнал с вывода MEM CLK (FPAA1) поступает на вывод SCLK EPROM, конфигурационный такто вый сигнал получается путём деления тактовой частоты ACLK на 16.

Выводы CS1b следующих за первой ПАИС в цепочке соединены с вывода ми LCCb предыдущих микросхем, по этому в момент загрузки первой ПА ИС остальные микросхемы находятся в режиме ожидания, т.к. на их входах CS1b присутствует уровень «лог. 1». После того как первая ПАИС (FPAA1) закончит загрузку конфигурации, её выход LCCb перейдёт в состояние «лог. 0», разрешающее начало конфи гурирования следующей за ней мик росхеме FPAA2. Последовательно с загрузкой конфигурационных дан ных двунаправленный вывод ACTI VATE сконфигурированных ПАИС бу дет переходить из состояния «лог. 0» в Z-состояние, но состояние «лог. 0» будут удерживать ПАИС, не получившие конфигурационные данные.

По окончании загрузки конфигу рационных данных на все ПАИС в цепочке, на общей шине ACTIVATE установиться уровень «лог. 1», кото рый активизирует конфигурацион ную логику на всех микросхемах од новременно, вывод CFGFLGb освобо дится (перейдёт в Z-состояние), и на нём будет присутствовать сигнал «лог. 1» благодаря наличию внутрен него или внешнего подтягивающего резистора. В течение загрузки кон фигурации и работы все выводы ERRb будут находиться в Z-состоянии, на них будет присутствовать сигнал «лог. 1» благодаря обязатель ному внешнему подтягивающему резистору. Сигнал «лог. 0» может по явиться в случае возникновения ошибки в работе одной из ПАИС, и он будет общим для всех ПАИС. Дли тельный сигнал «лог. 0» (более 240 тактов ACLK) на шине ERRb вызовет

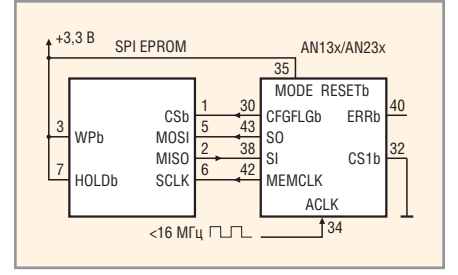

Рис. 4. Схема подключения SPI EPROM-памяти к микросхеме AN13x/AN23x

сброс ПАИС, и процесс загрузки конфигурационных данных повторится.

При использовании более трёх микросхем ПАИС дополнительные микросхемы должны подключаться аналогично второй или третьей ПАИС.

### ЗАКЛЮЧЕНИЕ

Перечислим основные достоинства конфигурационного интерфейса программируемых аналоговых схем Anadigm:

- при включении питания ПАИС Anadigm автоматически загружает конфигурационные данные от внешней микросхемы ПЗУ;
- гибкий конфигурационный интерфейс позволяет строить слож-

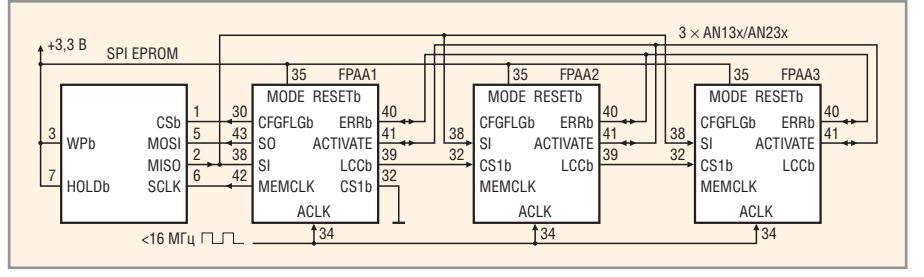

Рис. 5. Схема конфигурирования нескольких ПАИС серий AN13x/AN23x с помощью одной микросхемы SPI EPROM

ные аналоговые схемы с помощью нескольких микросхем ПАИС, объединяя их в цепочки;

• внутренняя диагностика ПАИС выявляет ошибки при загрузке конфигурационных данных и производит автоматическую повторную загрузку конфигурационных данных.

Представленные в статье схемы затрагивали общие положения при подключении ПАИС к микросхемам памяти, дополнительную информацию по другим вариантам схем подключения и особенностями их функционирования можно найти в технической документации на ПА-ИС Anadigm [2, 3]. В следующих

статьях будут рассмотрены вопросы подключения ПАИС к микроконтроллерам для динамического переконфигурирования аналоговых схем, приведены алгоритмы и коды для загрузки конфигурационных данных.

## **ЛИТЕРАТУРА**

- 1. Гауси М., Лакер К. Активные фильтры с переключаемыми конденсаторами. Пер. с англ. М.: Радио и связь, 1986.
- 2. AN121E04/AN221E04 Field Programmable Analog Arrays - User Manual. www.anadigm.com.
- 3. AN13x series/AN23x series AnadigmApex dpASP Family User Manual. www.anadigm.com. G.

# **Eurotech Group: от встраиваемых** компьютерных платформ до готовых решений для авионики, промышленности и транспорта

# Сергей Дроздов, Сергей Золотарев (Санкт-Петербург)

В статье рассматриваются основные линейки продукции компании Eurotech Group - встраиваемые изделия для ОЕМ-производителей в авионике, промышленности, транспорте и обороне. Заказчиков привлекает надёжность продукции Eurotech Group, строгое соблюдение международных и отраслевых стандартов в области качества выпускаемой продукции, возможность использования в расширенном температурном диапазоне и длительный жизненный цикл изделий.

В настоящее время компания Eurotech Group (www.eurotech.com) путём целенаправленной политики, ориентированной на приобретение других компаний, взаимно дополняющих друг друга по номенклатуре выпускаемой продукции (аппаратных и программных средств), превратилась из малоизвестной в 1990-х годах инжиниринговой итальянской компании Eurotech S.p.a., состоящей из дюжины сотрудников, в крупную транснациональную, вертикально интегрированную компанию в области встраиваемых компьютерных технологий (ВКТ). На рисунке 1 показана динамика приобретения компаний по всему миру с указанием стоимости акций конкретных компаний и дат приобретения; сверху каждого столбца указан суммарный объём продаж Eurotech Group в определённом году (в млн. евро).

Следуя общемировым тенденциям в области ВКТ, Eurotech Group может предложить своим ОЕМ-заказчикам практически всё необходимое для

создания конкурентоспособной продукции, включая аппаратные средства различного уровня (как готовые, так и сделанные на заказ), программное обеспечение, интеграцию, обучение и консалтинг. Географически объёмы продаж Eurotech Group распределены следующим образом: Северная Америка - 39%, Азия - 33%, Европа - 23%, остальные регионы - 5%. Основная доля заказчиков Eurotech Group - это крупные ОЕМ-производители в области авионики, промышленности, транспорта, обороны и медицины (см. таблицу 1).

Ориентация на указанные вертикальные рынки проявляется, прежде всего, в том, что большая часть продукции компании Eurotech Group разрабатывается и производится в соответствии с военными стандартами MIL-STD-461/1275/704/810, которые определяют жёсткие требования к выпускаемой продукции по таким критериям, как защита от электромагнитного излучения и помех, ударные нагруз-

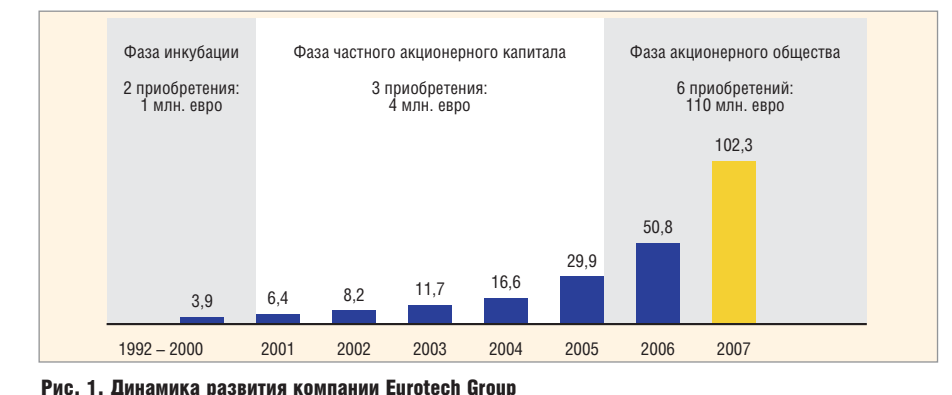

ки, вибрация, прочность конструкции и другие. Как правило, длительность жизненного цикла продукции Eurotech Group составляет от 5 до 15 лет, что также крайне важно для указанных отраслей. Продукция Eurotech Group используется многими ОЕМ-производителями также и в России.

В таблице 2 приведены данные об основных линейках продукции компании Eurotech Group: платах и модулях в различных форм-факторах, готовых прикладных платформах и готовых к использованию продуктах. При разработке большинства изделий для ОЕМ-производителей Eurotech придерживается следующих принципов:

- обеспечение расширенного диапазона рабочих температур (ETR) от  $-20$  до +70°С или от -40 до +80/85°С (по заказу от -55 до +85°С) через квалификационное тестирование;
- согласованность со стандартами MIL-STD-461/1275/704/810;
- пригодность для массового производства и автоматизированных испытаний;
- проектирование и производство, ориентированное на обеспечение жизненного цикла изделия от 5 до 15 лет:
- широкое использование технологии поверхностного монтажа компонентов (SMD), отказ от использования гнёзд или памяти SODIMM;
- конструкционное рассеивание тепла для высокопроизводительных процессоров, как показано на ри**с**унке 2:
- отсутствие вентиляторов в модулях и системах:
- высокая интеграция периферийных устройств - минимальное число системных плат;
- использование специализированных интерфейсных модулей для обеспечения лучшей электромагнитной совместимости, фильтрации и защиты от помех.

## Платы и модули ЕUROTECH **GROUP**

Eurotech Group выпускает платы и модули в различных форм-факторах, соответствующих международным стандартам VME, CompactPCI, CompactPCI Express, PC/104, PC/104-Plus, EBX, EPIC, ComExpress, а также реализованных на основе других фирменных решений. Наибольшую известность и распространение в Европе и России получили платы и модули Eurotech в стандартах PC/104 и PC/104-Plus. Поэтому мы остановимся более подробно именно на этой линейке продукции.

Основная номенклатура плат в формате PC/104 и PC/104-Plus - это процессорные модули, которые могут поставляться для работы как в стандартном температурном диапазоне от 0 до +60°С (или +50°С), так и в расширенном, промышленном - от -40 до +85°С (по заказу от -55 до +85°С). Большинство процессорных плат Eurotech Group в формате PC/104 и PC/104-Plus имеют общие характеристики, такие как возможность загрузки с флэшдиска, поддержка IDE-интерфейса, последовательные порты USB 1.1 или USB 2.0, графический интерфейс, звуковой интерфейс АС97, интерфейс

для мыши, клавиатуры, Ethernet (до 1000 Мбит/с). С платами и модулями РС/104 и РС/104-Plus могут использоваться операционные системы Linux, QNX, Windows XPe, Windows CE, VxWorks (дополнительно). В настоящее время модули выпускаются с различными процессорами: Pentium M (CPU-1484, CPU-1482), Celeron M (CPU-1474, CPU-1472), XScale PXA270 (TITAN), XScale PXA255 (VIPER), Pentium III (CPU-1464, CPU-1462), Celeron (CPU-1454, CPU-1452), AMD Geode GX466 (CPU-1433, CPU-1233), AMD Elan SC520 (CPU-1421).

Компания Eurotech Group стала одной из первых в мире компаний, которая выпустит в конце 2008 г. плату под названием ISIS (см. рис. 3) в формате PC/104-Plus с новым процессором Atom компании Intel и 20-канальным приёмником GPS. Новое семейство процессоров Atom предназначено для устройств класса MID (Mobile Internet Devices) и основано на новой архитекtype (Low Power Intel Architecture, LPIA), разработанной Intel для малых мобильных ПК с низким потреблением энергии. Набор инструкций Intel Core 2 Duo, многопоточность и 47 млн. транзисторов - всё это находится в кристалле Atom площадью 25 мм<sup>2</sup>, ко-

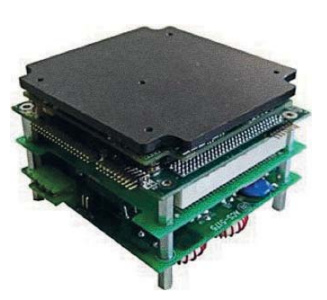

Рис. 2. Схема рассеивания тепла для систем на базе модулей РС/104

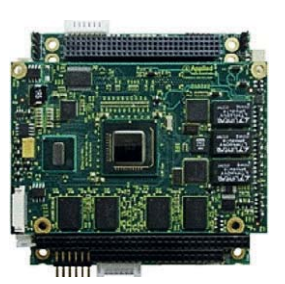

Рис. 3. Плата ISIS в формате PC/104-Plus с процессором Intel Atom

торый на сегодняшний день является одним из самых миниатюрных процессоров компании Intel с наименьшим энергопотреблением. Плата ISIS может быть поставлена для работы в промышленном температурном диапазоне и оборудована следующими интерфейсами: Atmel Trusted Platform Module Device, 20-канальным приём-

#### Таблица 1. Вертикальные рынки и основные заказчики Eurotech Group

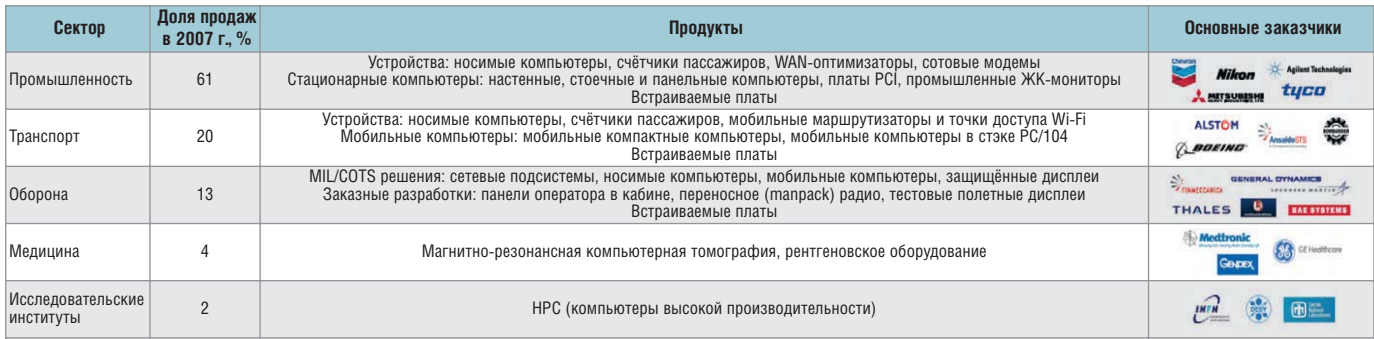

#### Таблица 2. Основные линейки изделий Eurotech Group

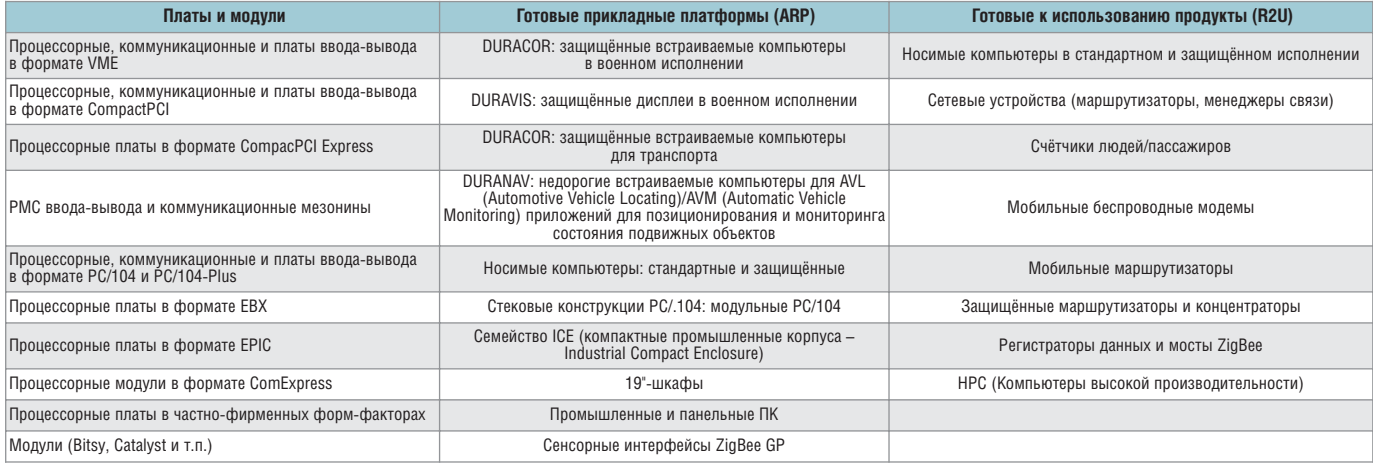

47

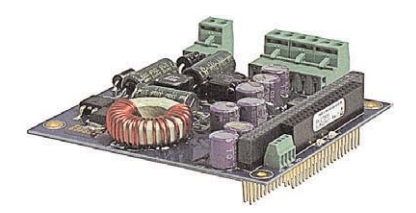

Рис. 4. Источник питания ACS-5151 в формате РС/104 для автомобильного транспорта

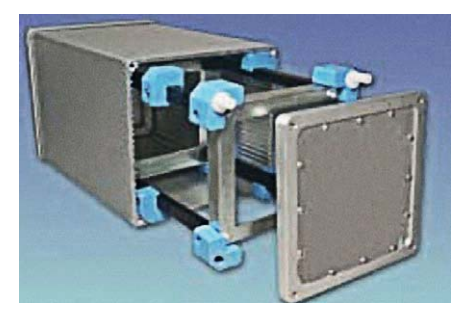

Рис. 5. Внешний вид корпуса МЕС-2050 для модулей РС/104

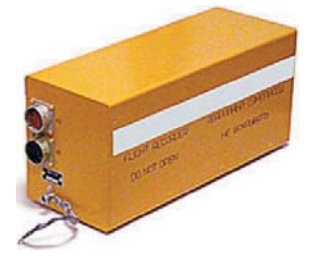

## Рис. 6. Защищённый бортовой накопитель ЗБН-МР (ОКБ «Авиаавтоматика») на базе продукции Eurotech Group

ником GPS, 8×USB 2.0, 2×PCIe (×1), LPC, PATA, LVDS, SDVO, Fast Ethernet, 3BYKOвым HD-интерфейсом, SMSC SCH3114 SuperIO Device, GPIO,  $3 \times 16C550$ , 2×RS232/RS485/RS422.

Кроме процессорных модулей, компания Eurotech Group предлагает заказчикам набор периферийных, коммуникационных модулей и модулей сбора данных в формате РС/104 и PC/104-Plus. Многие модули выпускаются не только для работы в промышленном температурном диапазоне, но и с влагозащитным покрытием. Периферийные модули обеспечивают широкую функциональность для обработки видеоинформации (CTR-1475, INT-1462), звуковой информации (INT-1410 - звуковой контроллер с четырёхканальным кодеком) и работы с картами PCMCIA-CARDBUS (CTR-1462). Модули сбора данных и управления обеспечивают приём и выдачу аналоговой и дискретной информации. В таблице 3 приведены данные о коммуникационных модулях.

Отдельное внимание следует уделить источникам питания, выполненным в формате плат РС/104 и предназначенным для использования в промышленном температурном диапазоне в автомобильном транспорте (ACS-5151, выходная мощность 50 Вт, входное напряжение 8...40 В постоянного тока, см. рис. 4) и в авиации и железнодорожном транспорте (ACS-5161, выходная мощность 60 Вт, входное напряжение 18...36 В постоянного тока). Оба источника питания соответствуют стандартам MIL-STD-461 (электромагнитная совместимость), EN61000 и EN-55022 класс В. Стандарт EN61000 определяет жёсткие требования к источникам питания, такие как устойчивость к электростатическому разряду, радиочастотным излучениям, воздействию импульсных перенапряжений, скачкам напряжения и помехам, к воздействию магнитного поля, создаваемого токами питающей сети, к пропаданиям и изменениям напряжения питающей сети и другим. Стандарт EN-55022 (класс В) определяет методы испытаний и количественные нормы на электромагнитное излучение.

Ещё одной, важной составляющей в линейке изделий на основе формфактора РС/104 являются корпуса. Компания Eurotech Group предлагает заказчикам три алюминиевых корпуса МЕС-2050 (см. рис. 5) с виброподвеской, рассчитанных на 5, 8 или 11 модулей. Корпус МЕС-2050 выполнен с уровнем защиты NEMA 4x с дополнительными прокладками для защиты от ударных нагрузок и вибрации. Уровень защиты NEMA 4x (принятый Национальной ассоциацией производителей электротехнического оборудования США) означает пылевлагонепроницаемое исполнение оборудования с защитой от коррозии.

Таблица 3. Коммуникационные модули в формате PC/104 и PC/104-Plus компании Eurotech Group

| Наименование продукта | Описание                                                              |
|-----------------------|-----------------------------------------------------------------------|
| <b>COM-1452 RoHS</b>  | Пятиканальная плата контроллера Ethernet 10/100 Мбит, PC/104-Plus     |
| COM-1289 RoHS         | 12-канальный GPS-приёмник и Tri-band GSM/GPRS модем, PC/104           |
| <b>COM-1274 RoHS</b>  | Модуль с 8 последовательными портами плюс до 2 TTL CAN-портов, PC/104 |
| <b>COM-1267 RoHS</b>  | Коммутатор с пятью портами Ethernet 10/100 Мбит, PC/104               |
| COM-1250.1251         | Интерфейсы MIL-STD-1553, 1/2-канала, PC/104                           |
| COM-1240 RoHS         | Модуль с MVB-интерфейсом, PC/104                                      |
| COM-1230              | Телекоммуникационный ISDN-модуль, PC/104                              |

## Примеры использования плат и модулей PC/104 **КОМПАНИИ EUROTECH GROUP**

Среди зарубежных заказчиков продукции Eurotech Group можно назвать крупнейшие мировые компании, такие как BAE Systems, Battelle, Boeing, General Dynamics, L-3 Communications, Lockheed Martin, Northrop Grumman, Raytheon, SAIC, Sikorsky.

Среди отечественных ОЕМ-производителей, использующих продукцию Eurotech Group, - ГосНИИАС (г. Москва), ОКБ «Авиаавтоматика» (г. Курск), НПК «Элара» (г. Чебоксары), «НПО "Прибор"» (г. Санкт-Петербург), ОАО «Техприбор» (г. Санкт-Петербург), УКБП (г. Ульяновск). Первые отечественные изделия с использованием продукции Eurotech появились ещё в середине 1990-х годов.

Предприятие ОКБ «Авиаавтоматика» использует продукцию Eurotech Group для производства защищённых бортовых накопителей ЗБН-МР и ЗБН-ГА, предназначенных для использования в составе бортовых систем контроля и регистрации полётной информации, и накопителей ЗБН-МР-К для морских судов. Накопитель ЗБН-МР (см. рис. 6) осуществляет приём звуковой информации, запись информации в энергонезависимую память, сохранение зарегистрированной полётной информации в случае лётного происшествия, перезапись информации на наземную систему для последующей обработки и анализа. Основные технические характеристики накопителя ЗБН-МР: регистрация звуковой информации не менее двух последних часов полета, регистрация параметрической информации не менее 25 последних часов полета, наработка на отказ 10 000 ч, потребляемая мощность менее 20 Вт.

Предприятие ОАО «НПО "Прибор"» (г. Санкт-Петербург) использует продукцию Eurotech Group при производстве твердотельных бортовых накопителей ТБН-К-4 серия 2, ТБН-К-4-1, ТБН-К-4-2. Устройства ТБН-К-4 (см. рис. 7) являются эксплуатационными накопителями систем сбора и обработки полётной информации и обеспечивают регистрацию полётной информации на легкосъёмную карту памяти. Основные характеристики этих изделий: масса 3 кг, напряжение питания 27 В постоянного тока, потребляемая мощность 15 Вт (плюс обогрев 120 Вт), наработка на отказ 10 000 ч. Условия эксплуатации: диапазон температур от

-60 до +60°С, влажность до 98% при +35°С. Механические воздействия: вибрация до 5g, ударные нагрузки до 8g.

Продукция компании Eurotech Group использована в многофункциональном индикаторе «НПК "Элара"», входящем в состав пилотажно-навигационного комплекса ПНК-10ПУ-02, который предназначен для решения задач навигации и пилотирования самолёта на всех этапах полёта в простых и сложных метеоусловиях, в любое время года и суток, над сушей и над морем в диапазоне географических широт ±89°.

И, наконец, интересным применением модулей PC/104 компании Eurotech Group являются контроллеры компании «ФИОРД»: программируемые коммуникационные контроллеры ФИ-ОРД-001 и ФИОРД-101 (см. рис. 8), предназначенные для обеспечения обмена данными между различными контроллерами, УСО и SCADA-системами через интерфейсы RS232/485 и Ethernet. Контроллер ФИОРД-101 имеет процессор Geode GX1 266 МГц, ОЗУ 128 Мб, флэш-диск 64 Мб, порты Ethernet 10/100 Мбит/с и Ethernet 10 Мбит/с, 10 последовательных пор-

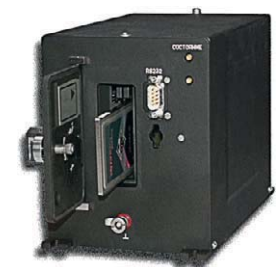

Рис. 7. Твердотельный бортовой накопитель ТБН-К-4 («НПО "Прибор"») на базе продукции **Eurotech Group** 

тов (1 порт - технологический RS232, 5 портов RS232, 4 конфигурируемых порта RS232/RS422/RS485), напряжение питания 18...36 В постоянного тока, потребляемую мощность не более 25 Вт. Контроллеры работают под управлением ОС Linux и программируются с помощью системы программирования контроллеров ISaGRAF компании ICS Triplex (www.icstriplex.com), которая обеспечивает гибкое конфигурирование процедур обмена и обработку данных. Контроллеры выполняют обмен данными по различным коммуникационным протоколам: Modbus TCP, Modbus RTU, MЭК870-5-101, FDA-OPC.

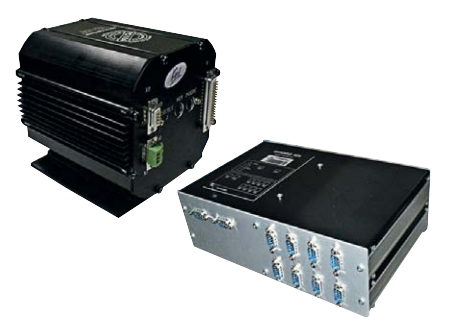

Рис. 8. Программируемые коммуникационные контроллеры ФИОРД-001 и ФИОРД-101

### ЗАКЛЮЧЕНИЕ

Функциональные возможности продукции компании Eurotech Group могут заинтересовать прежде всего разработчиков бортовых и мобильных компьютеров для применения в авионике, промышленности, транспорте и оборонной отрасли, где важными характеристиками являются надёжность, строгое соблюдение международных и отраслевых стандартов качества выпускаемой продукции, поддержка промышленного температурного диапазона, компактные размеры, малое энергопотребление, а также длительный жизненный цикл изделия.  $\circledcirc$ 

# Тиристорное устройство плавного пуска асинхронного электродвигателя

# Александр Ситников (Кировская обл.)

**Рассматриваемая в статье схема позволяет осуществить безударный пуск и торможение электродвигателя, увеличить срок службы оборудования и снизить нагрузку на электросеть. Плавный пуск достигается путём регулирования напряжения на обмотках двигателя силовыми тиристорами.**

Устройства плавного пуска (УПП) широко применяются в различных электроприводах. Структурная схе ма разработанного УПП приведена на рисунке 1, а диаграмма работы УПП – на рисунке 2. Основой УПП являются три пары встречно-параллельных тиристоров VS1 – VS6,

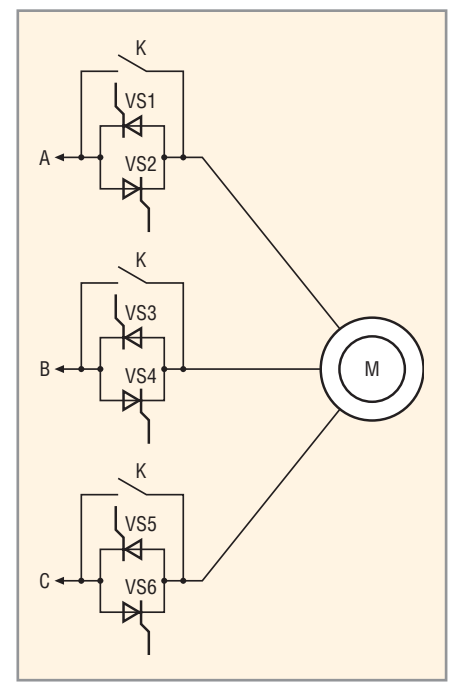

Рис. 1. Структурная схема УПП

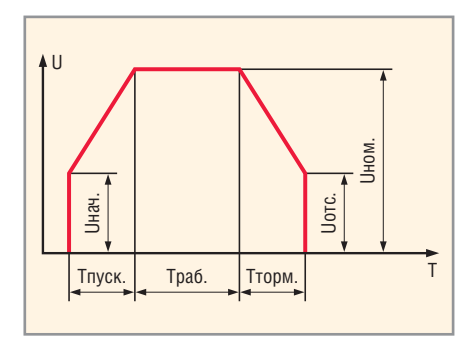

Рис. 2. Диаграмма работы УПП

© СТА-ПРЕСС

фаз. Плавный пуск осуществляется за счёт постепенного увеличения прикладываемого к обмоткам элект родвигателя сетевого напряжения от некоторого начального значения *U*нач до номинального *U*ном. Это дости гается путём постепенного увеличе ния угла проводимости тиристоров VS1 – VS6 от минимального значе ния до максимального в течение времени *Т*<sub>пуск</sub>, называемого временем пуска.

включенных в разрыв каждой из

Обычно значение *U*нач составляет 30…60% от *U*ном, поэтому пусковой мо мент электродвигателя существенно меньше, чем в случае подключения электродвигателя на полное напря жение сети. При этом происходит постепенное натяжение приводных ремней и плавное зацепление зубча тых колес редуктора. Это благопри ятно сказывается на снижении дина мических нагрузок электропривода и, как следствие, способствует про длению срока службы механизмов и увеличению интервала между ре монтами.

Применение УПП также позволяет снизить нагрузку на электросеть, по скольку в этом случае пусковой ток электродвигателя составляет 2 – 4 но минала тока двигателя, а не 5 – 7 но миналов, как при непосредственном пуске. Это важно при питании элект роустановок от источников энергии ограниченной мощности, например, дизель-генераторных установок, источников бесперебойного питания и трансформаторных подстанций ма лой мощности (особенно в сельской местности). После завершения пуска тиристоры шунтируются байпасом

(обходным контактором) К, благода ря чему в течение времени Траб на тиристорах не рассеивается мощ ность, а значит, экономится электро энергия.

При торможении двигателя про цессы происходят в обратном поряд ке: после отключения контактора К угол проводимости тиристоров мак симален, напряжение на обмотках электродвигателя равно сетевому за вычетом падения напряжения на ти ристорах. Затем угол проводимости тиристоров в течение времени Тторм уменьшается до минимального зна чения, которому соответствует на пряжение отсечки  $U_{\text{occ}}$ , после чего угол проводимости тиристоров ста новится равным нулю и напряжение на обмотки не подаётся. На рисунке 3 приведены диаграммы тока одной из фаз двигателя при постепенном уве личении угла проводимости тирис торов.

На рисунке 4 приведены фрагмен ты принципиальной электрической схемы УПП. Полностью схема при ведена на сайте журнала. Для её ра боты требуется напряжение трех фаз А, В, С стандартной сети 380 В частотой 50 Гц. Обмотки электрод вигателя при этом могут быть соеди нены как «звездой», так и «треуголь ником».

В качестве силовых тиристоров VS1 – VS6 применены недорогие приборы типа 40TPS12 в корпусе ТО-247 с прямым током *I*<sub>mp</sub> = 35 А. Допустимый ток через фазу составляет  $I_{\text{non}} = 2I_{\text{m}} = 70$  А. Будем считать, что максимальный пусковой ток состав ляет 4*I*<sub>ном</sub>, откуда следует, что *I*<sub>ном</sub> <  $\langle I_{\text{non}}/4$  = 17,5 А. Просматривая стандартный ряд мощностей электрод вигателей, находим, что к УПП до пустимо подключать двигатель мощ ностью 7,5 кВт с номинальным током фазы *I<sub>H</sub>* = 15 A. В случае, если пусковой ток превысит *I<sub>nou</sub>* (по причине подключения двигателя боль шей мощности или слишком малого

времени пуска), процесс пуска будет остановлен, поскольку сработает автоматический выключатель QF1 со специально подобранной характеристикой.

Параллельно тиристорам подключены демпфирующие RC-цепочки R48, C20, C21, R50, C22, C23, R52, C24, С25, предотвращающие ложное включение тиристоров, а также варисторы R49, R51 и R53, поглощающие импульсы перенапряжения свыше 700 В. Обходные реле К1, К2, КЗ типа TR91-12VDC-SC-С с номинальным током 40 А шунтируют силовые тиристоры после завершения пуска.

Питание системы управления осуществляется от трансформаторного блока питания, запитанного от межфазного напряжения U<sub>3B</sub>. В блок питания входят понижающие трансформаторы TV1, TV2, диодный мост VD1, токоограничивающий резистор R1, сглаживающие конденсаторы C1, С3, С5, помехоподавляющие конденсаторы С2, С4, С6 и линейные стабилизаторы DA1 и DA2, обеспечивающие напряжение 12 и 5 В соответственно.

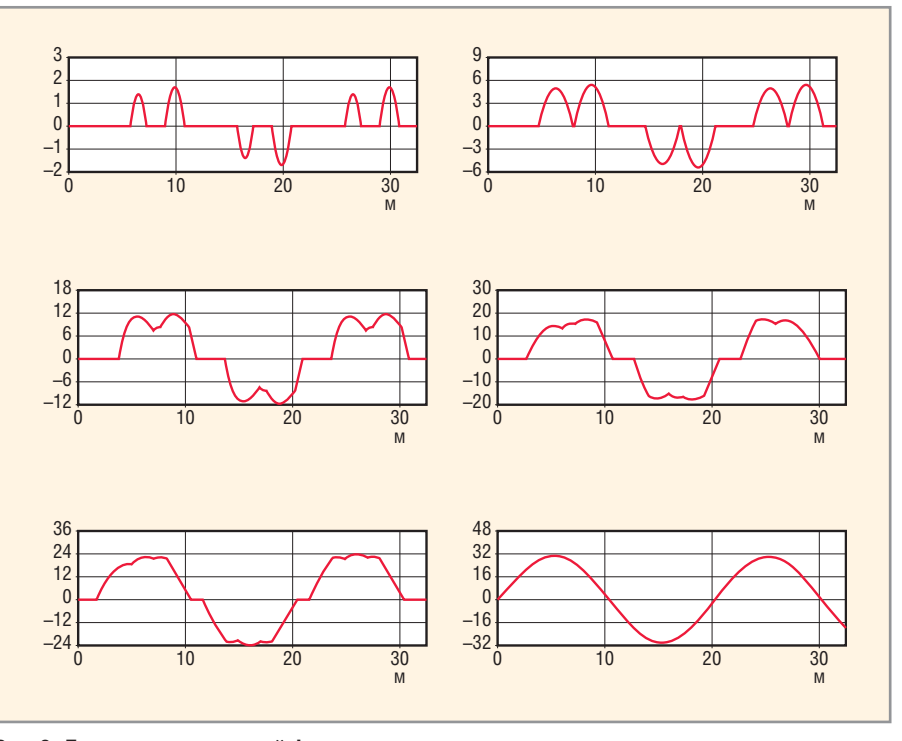

Рис. 3. Диаграмма тока в одной фазе двигателя при пуске

Система управления построена с применением микроконтроллера DD1 типа PIC16F873. Микроконтроллер выдаёт импульсы управления тиристорами VS1 - VS6 путём

«зажигания» оптосимисторов ОРТ5-ОРТ10 (МОС3052). Для ограничения тока в цепях управления тиристоров VS1 - VS6 служат резисторы R36 - R47. Импульсы управления по-

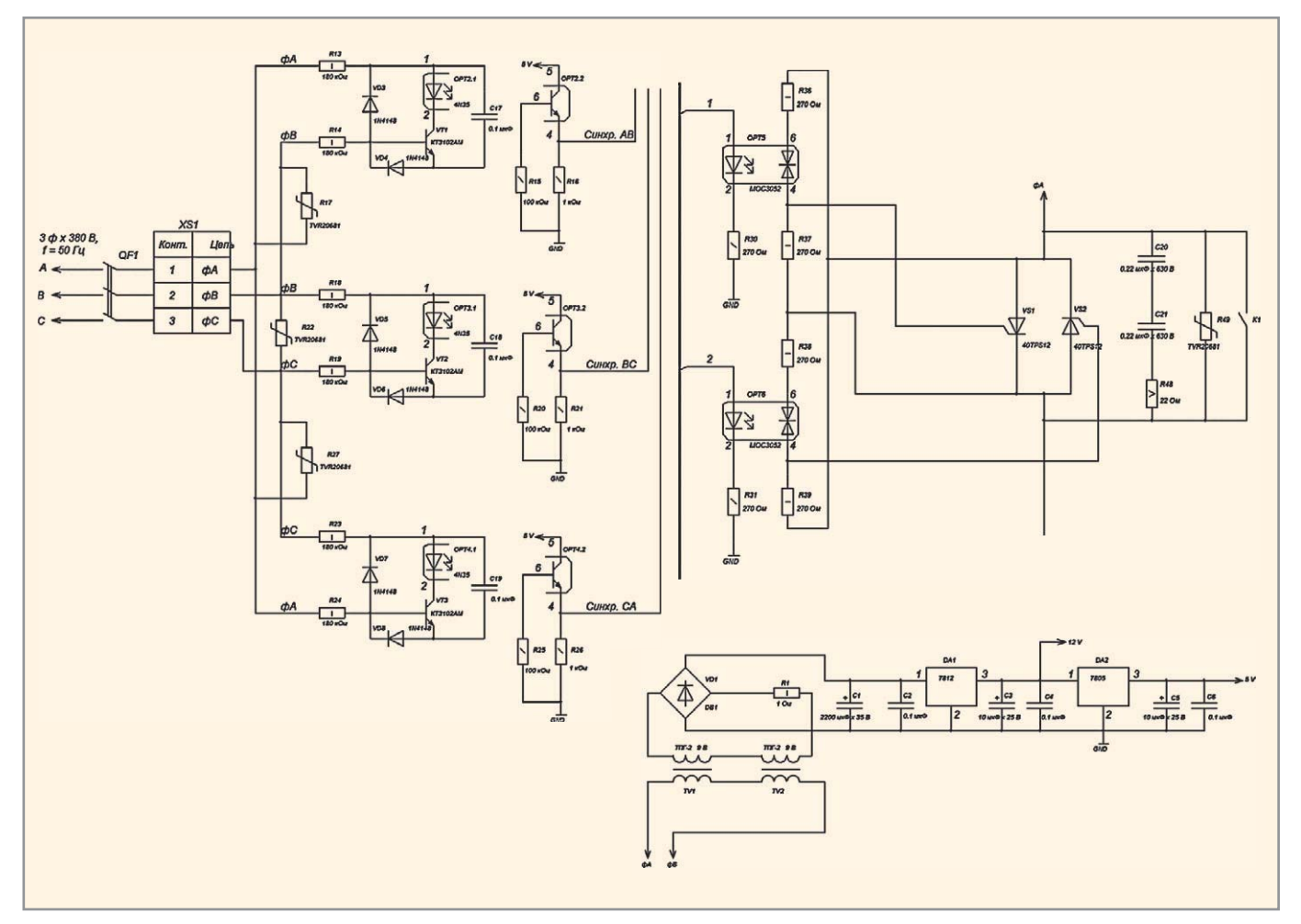

Рис. 4. Фрагменты принципиальной электрической схемы УПП

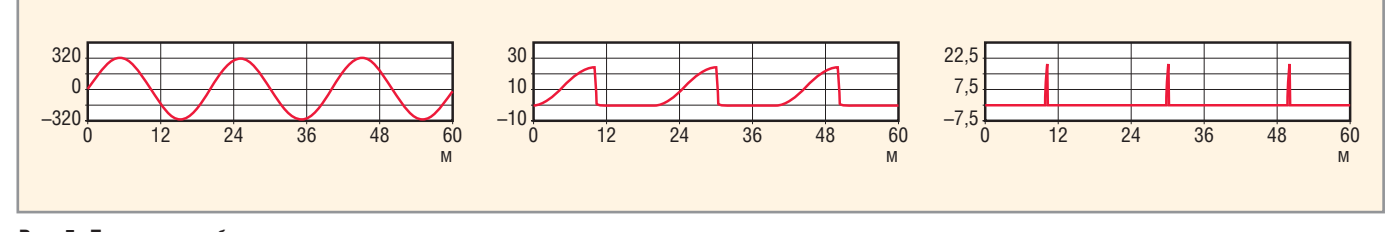

Рис. 5. Диаграмма работы узла синхронизации

даются одновременно на два тиристора с задержкой относительно начала полуволны межфазного напряжения. Цепи синхронизации с сетевым напряжением состоят из трёх однотипных узлов, состоящих из зарядных резисторов R13, R14, R18, R19, R23, R24, диодов VD3 - VD8, транзисторов VT1 - VT3, накопительных конденсаторов С17 - С19 и оптопар ОРТ2 - ОРТ4. С выхода 4 оптопар ОРТ2, ОРТ3, ОРТ4 на входы микроконтроллера RC2, RC1, RC0 поступают импульсы длительностью примерно 100 мкс, соответствующие началу отрицательной полуволны фазных напряжений  $U_{ab}$ ,  $U_{\text{bc}}$ ,  $U_{\text{ca}}$ .

Диаграммы работы узла синхронизации приведены на рисунке 5. Если принять верхний график за сетевое напряжение  $U_{\text{as}}$ , то средний график будет соответствовать напряжению на конденсаторе С17, а нижний - току через фотодиод оптопары ОРТ2. Микроконтроллер регистрирует поступающие на его входы синхроимпульсы, определяет наличие, порядок чередования, отсутствие «слипания» фаз, а также производит расчёт времени задержки импульсов управления тиристорами. Входы цепей синхронизации защищены от перенапряжения варисторами R17, R22 и R27.

С помощью потенциометров R2, R3, R4 задаются параметры, соответствующие диаграмме работы УПП, приведённой на рисунке 2; соответ-СТВЕННО R2 –  $T_{\text{nyck}}$ , R3 –  $T_{\text{topM}}$ , R4 –  $U_{\text{Hau}}$  и

 $U_{\text{orc}}$ Напряжения уставок с движков R2, R3, R4 поступают на входы RA2, RA1, RA0 микросхемы DD1 и преобразуются с помощью АЦП. Время пуска и торможения регулируется в пределах от 3 до 15 с, а начальное напряжение - от нуля до напряжения, соответствующего углу проводимости тиристора в 60 электрических градусов. Конденсаторы C8 - C10 - помехоподавляющие.

Команда «ПУСК» подаётся путём замыкания контактов 1 и 2 разъёма XS2, при этом на выходе 4 оптопары ОРТ1 появляется лог. 1; конденсаторы С14 и С15 производят подавление колебаний, возникающих вследствие «дребезга» контактов. Разомкнутому положению контактов 1 и 2 разъёма XS2 соответствует команда «СТОП».

Коммутацию цепи управления запуском можно реализовать кнопкой с фиксацией, тумблером или контактами реле.

Силовые тиристоры защищены от перегрева термостатом B1009N с нормально-замкнутыми контактами, размещёнными на теплоотводе. При достижении температуры 80°С контакты термостата размыкаются, и на вход RC3 микроконтроллера поступает уровень лог. 1, свидетельствующий о перегреве.

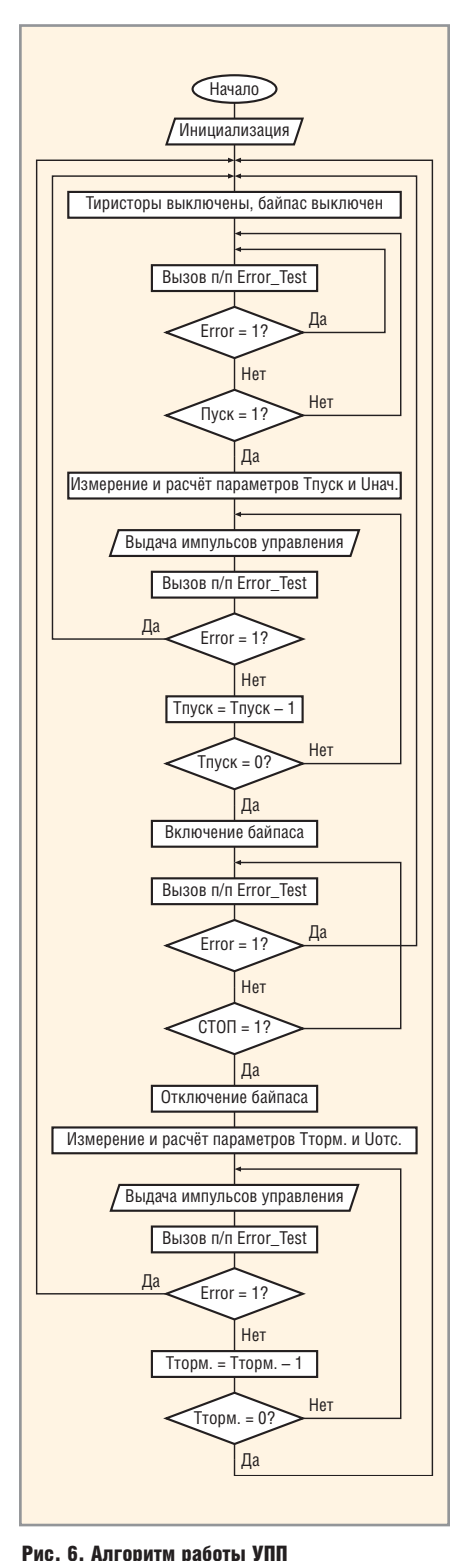

Светодиоды HL1, HL2, HL3 служат индикаторами следующих состояний:

- НL1 (зелёный) «Готовность» отсутствие аварийных состояний, готовность к запуску;
- HL2 (зелёный) «Работа» мигающий светодиод означает, что УПП производит пуск или торможение двигателя, постоянное свечение работа на байпасе;
- НL3 (красный) «Авария» свидетельствует о перегреве теплоотвода, отсутствии или «слипании» фазных напряжений.

Включение обходных реле К1, К2, КЗ производится путём подачи микроконтроллером лог. 1 на базу транзистора VT4.

Программирование микроконтроллера - внутрисхемное, для чего используется разъём XS3, диод VD2 и микропереключатель Дж1. Элементы ZQ1, C11, C12 образуют цепь запуска тактового генератора, R5 и С7 - цепь сброса по питанию, С13 осуществляет фильтрацию помех по шинам питания микроконтроллера.

На рисунке 6 приведён упрощённый алгоритм работы УПП. После инициализации микроконтроллера вызывается подпрограмма Егror Test, которая определяет наличие аварийных ситуаций: перегрев теплоотвода, невозможность синхронизироваться с сетевым напряжением вследствие потери фазы, неверного подключения к сети или сильных помех. Если аварийная ситуация не фиксируется, то переменной Error присваивается значение «0», после возврата из подпрограммы зажигается светодиод «Готовность», и схема переходит в режим ожидания команды «ПУСК». После регистрации команды «ПУСК» микроконтроллер производит аналого-цифровое преобразование напряжений уставок на потенциометрах и расчёт параметров  $T_{\text{nyck}}$  и  $U_{\text{Hav}}$ , после чего выдаёт импульсы управления силовыми тиристорами. По окончании пуска включается байпас. При торможении двигателя процессы управления выполняются в обратном порядке. G.

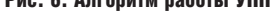

# **CANP TopoR.** Трассировка и оптимизация

# Сергей Лузин (Санкт-Петербург)

Этап трассировки является одним из самых трудоёмких этапов конструкторского проектирования коммутационных плат. Очередная статья посвящена особенностям автоматической трассировки **в САПР ТороR.** 

Запуск проекта на трассировку и оптимизацию осуществляется кликом левой кнопки мыши (ЛКМ) на пиктограмме , 100%-я разводка цепей обеспечивается практически мгновенно. Разводятся все связи, даже если для этого приходится нарушить некоторые технологические ограничения (в дальнейшем эти нарушения автоматически устраняются). Для повышения качества разводки выполняется процесс оптимизации.

В процессе оптимизации на экране можно наблюдать либо таблицу с параметрами сохранённых конкурирующих вариантов (кнопка В включена), либо изображение текущего варианта топологии (кнопка **1** выключена).

На каждом шаге перекладки проводников осуществляется расслоение совмещённой топологии, обеспечивающее глобальный минимум переходных отверстий для данной

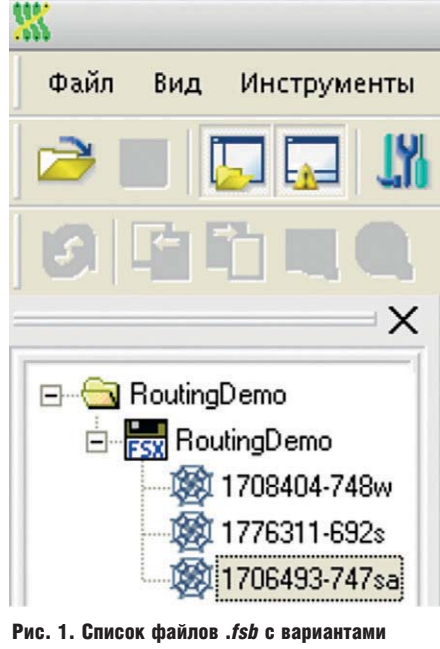

топологии

топологии. Проводники, не пересекающиеся с другими проводниками, по умолчанию назначаются в нижний трассировочный слой.

Оптимизация может быть приостановлена нажатием кнопки - и затем возобновлена нажатием кнопки •. Возможен также возврат к этапу ручной расстановки компонентов **1** (с потерей уже проведённых связей).

## **Автоматическое СОХРАНЕНИЕ ЛУЧШИХ ВАРИАНТОВ**

Система автоматически отбирает наиболее удачные варианты разводки и сохраняет их в таблице под названиями III-vvv. fsb, где III - суммарная длина проводников в сантиметрах, а vvv - число переходных отверстий.

В названии .fsb-файла (310305-116s) присутствует информация об оценке суммарной длины проводников (310305 смм), о количестве переходных отверстий (116), а также о режиме трассировки: ' $w'$  - с ослабленным контролем проектных норм (Weak check), 's' - с полным контролем проектных норм (Strict Check). Наличие буквы 'а' в конце имени означает, что трассировка производилась с разрешением дугообразных участков проводников (см. рис. 1). Последующие цифры, если они есть, специальной смысловой нагрузки не несут и используются только для обеспечения уникальности имени файла.

Помимо наименования варианта, каждая строка таблицы содержит ряд параметров варианта топологии (см. рис. 2):

• Длина по воздуху - суммарная длина отрезков, связывающих пары эквипотенциальных контактов (нижняя граница суммарной длины соединений);

- Длина суммарная длина несглаженных соединений (обычно на 10...15% превышает длину, получаемую после сглаживания проводников);
- Переходов число переходных отверстий;
- Ошибок число нарушений проектных норм;
- Подрезок число уменьшений ширины проводников;
- Таймер время, прошедшее до момента получения результата;
- Глубина значение цикла перекладки цепей для данного варианта:
- смм/переход оценка варианта по отношению к предыдущему, по шкале увеличения длины (в выбранных единицах) на один убранный переход.

Все строки таблицы с параметрами вариантов топологии могут быть отсортированы в порядке возрастания или убывания одного из параметров (см. рис. 3). Для этого необходимо щёлкнуть ЛКМ в поле с наименованием столбца, после чего в ячейке появится стрелка вниз и строки таблицы будут отсортированы сверху вниз в порядке возрастания значений в ячейках столбца. При повторном щелчке мыши в ячейке с наименованием столбца появится стрелка вверх, и строки таблицы будут отсортированы в порядке убывания значений в ячейках столбца сверху вниз.

При необходимости ширина столбцов таблицы может быть скорректирована, для этого с помощью мыши следует отодвинуть вправо или влево вертикальную границу между смежными столбцами.

### **КРИТЕРИИ ОПТИМИЗАЦИИ**

В системе ТороR основными критериями качества трассировки являются:

- количество нарушений зазоров;
- количество переходов;
- суммарная длина соединений;

Имя

| Имя             | . Длина по воздуху, | Длина,<br>- 1967 | Переход | Ошибок | Подрезок | <b>Гаймер</b> | лчбина | смм / пе     |
|-----------------|---------------------|------------------|---------|--------|----------|---------------|--------|--------------|
| 901532-398w.fsb | 718455              | 901532           | 398     |        |          | 0:01          | 1.1.33 |              |
| 905942-374w.fsb | 720370              | 905942           | 374     |        |          | 0:02          | 1.1.33 | 184<br>(440  |
| 909403-362w.fsb | 722224              | 909403           | 362     |        |          | 0:02          | 1.1.33 | 288<br>[346] |
|                 | 722340              | 910353           | 364     |        |          | በብን           |        |              |

Рис. 2. Отображение параметров файлов .fsb

• количество подрезок (сужения проводников при проходе в узких  $MECTax$ ).

Система автоматически запоминает варианты с наилучшими параметрами. Первый сохранённый вариант появится лишь тогда, когда пройдёт один цикл оптимизации, или через минуту после начала оптимизации. Если установлен пункт «Сохранять варианты на первом круге» в настройках автоматической трассировки (Инструменты → Настройки → Автоматическая трассировка), то варианты будут сохраняться и на первом цикле оптимизации. Далее сохранение будет происходить по мере улучшения качества разводки. Варианты, уступающие уже найденному по всем параметрам, автоматически удаляются

Оптимизация топологии продолжается до тех пор, пока не будет остановлена (клавишей F9). Не рекомендуется останавливать оптимизацию, пока глубина не достигнет 5...10. Если система ТороR всё ещё активно сохраняет новые варианты, то останавливать её тоже не целесообразно.

Последний столбец таблицы (см. рис. 4) содержит информацию о соотношении изменений суммарной длины проводников и количества переходных отверстий. Опыт показал, что хорошие результаты получаются при соотношении, близком к 1000 мил/переход (2,5 см/переход).

## Выбор лучшего варианта **РАЗВОДКИ**

В отличие от других систем, ТороR осуществляет параллельную оптимизацию нескольких альтернативных вариантов топологии, различающихся значениями оптимизируемых параметров, и пользователь вправе выбирать понравившуюся ему топологическую конфигурацию.

Оператору предоставляется выбор лучших, по его мнению, вариантов из числа автоматически сохранённых, которые он может добавить в проект (см. рис. 5).

Добавить вариант из таблицы в проект можно либо выбрав пункт контекстного меню «Добавить в проект», появляющегося после клика ПКМ на выбранном варианте (см. рис. 6), либо установив флажок в столбце с именем варианта, как показано на рисунке 5. В последнем случае отмеченные варианты будут добавлены в проект при выходе из режима автоматической трассировки.

Из контекстного меню «таблицы рекордов» доступны следующие действия:

- Добавить в проект добавить файл к проекту;
- Удалить удалить файл из таблицы. Если файла с таким названием нет в проекте, он удаляется и с диска;
- Продолжить продолжить оптимизацию с этого варианта;
- Показать показать топологию:
- Открыть для редактирования перейти в режим FreeStyle editing;
- Отметить варианты добавить все варианты к проекту при выходе из режима автоматической трассировки.

## Особенности процесса **ОПТИМИЗАЦИИ**

Промежуточные варианты запоминаются в файлы с расширением

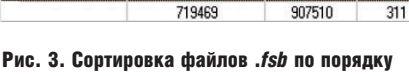

возрастания параметра «Переходов»

выбранный .fsb-файл.

Длина по воздуху, ... | Длина, смм → Пере...

907510

311

.fsb. При необходимости дальнейшего улучшения качества разводки следует выбрать сохранённый вариант и продолжить оптимизацию. Процесс оптимизации в этом случае начнётся не с самого начала, а с того момента, когда был записан

Варианты, которые не представляют интереса для пользователя, могут быть удалены. Для этого в дереве проекта или в таблице сохранённых вариантов следует кликнуть ПКМ на имени файла, подлежащего удалению, затем щёлкнуть ЛКМ на появившейся надписи Удалить выделенные файлы; или, выделив соответствующий вариант, нажать на клавишу Delete.

Чтобы удалить сразу несколько файлов, их необходимо предварительно выделить, кликнув ЛКМ на имени файла, удерживая при этом клавиши Shift или Ctrl. Восстановить удалённые варианты топологии средствами TopoR невозможно.

#### Однослойная трассировка

В режиме «Редактор стиля», в разделе «Назначение слоёв» находится панель «Слои трассировки», которая содержит таблицу слоёв трассировки (см. рис. 7). В таблице при-

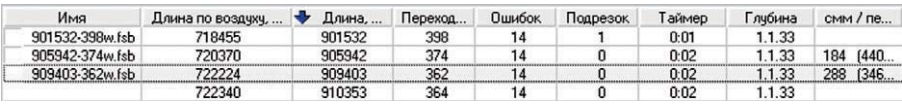

Рис. 4. Сортировка файлов .fsb по порядку возрастания параметра «Длина, смм»

|        | Имя           | Длина по воздуху | Длина, смм | $\Box$<br>₩ | <b>Пшибок</b> | Подрезок | Таймер | Глчбина | смм / переход  |
|--------|---------------|------------------|------------|-------------|---------------|----------|--------|---------|----------------|
|        | 163473-0w.fsb | 42675            | 163473     |             |               |          | 0:10   | 5.2.23  | 1216 (2432/2)  |
| $\sim$ | 161041-2w fsh | 42765            | 161041     |             |               |          | 0:44   | 7122    | (568/1)<br>568 |
|        | 160473-3w.fsb | 142765           | 160473     |             |               |          | 0:42   | 6.2.15  |                |
|        |               | 47584            | 173483     |             |               |          | 1:25   | 8.2.00  |                |

Рис. 5. Выбор лучшего варианта топологии

| Имя                        | Длина по воздуху, | Длина, смм • Пере |                | Ошибок | Подрезок | Таймер  | Глубина | смм / переход |
|----------------------------|-------------------|-------------------|----------------|--------|----------|---------|---------|---------------|
| 159209-0w.fsb              | 141723            | 159209            | 0              | 0      | $\bf{0}$ | 1:38:43 | 11.2.23 | 863 [1726/2]  |
| 157483-2w.fsb              | 141730            | 157483            | $\overline{2}$ | 0      | 0        | 48:00   | 14.1.58 | 505 (1010/2)  |
| $IECAZA A + b$             | 141770            | 156474            |                | n      | n        | 1:20:17 | 15.1.36 |               |
| Добавить в проект          |                   |                   |                |        |          |         |         |               |
|                            |                   |                   |                |        |          |         |         |               |
| Удалить                    |                   |                   |                |        |          |         |         |               |
|                            |                   |                   |                |        |          |         |         |               |
| Продолжить                 |                   |                   |                |        |          |         |         |               |
| Показать                   |                   |                   |                |        |          |         |         |               |
|                            |                   |                   |                |        |          |         |         |               |
| Открыть для редактирования |                   |                   |                |        |          |         |         |               |
|                            |                   |                   |                |        |          |         |         |               |
| Отметить варианты          |                   |                   |                |        |          |         |         |               |
|                            |                   |                   |                |        |          |         |         |               |

Рис. 6. Добавление выбранного варианта топологии в проект

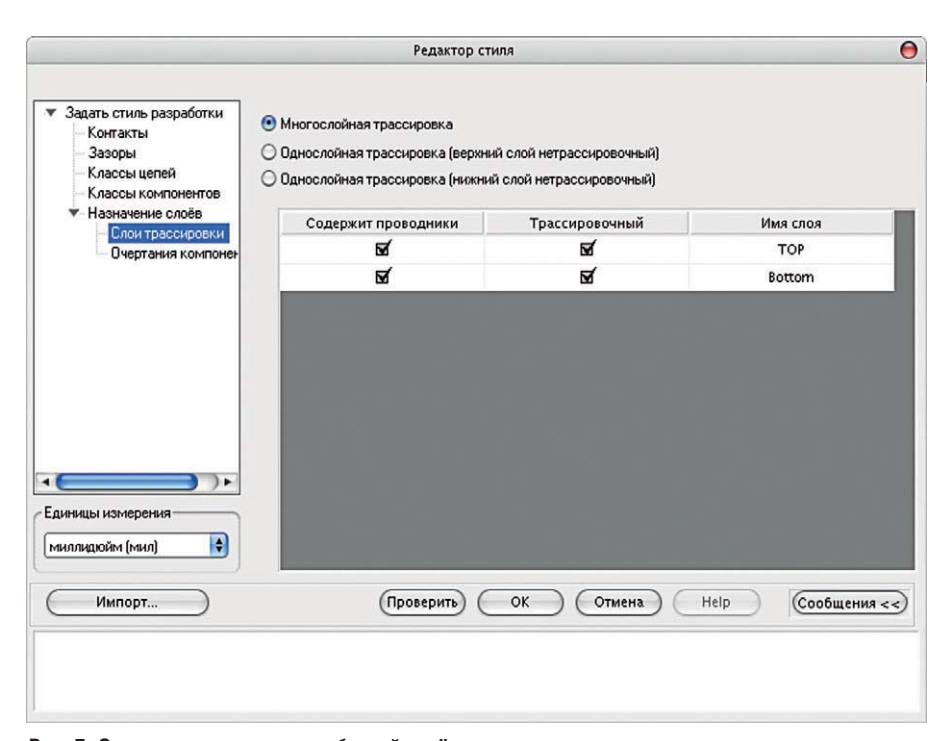

Рис. 7. Окно редактора стиля с таблицей слоёв трассировки

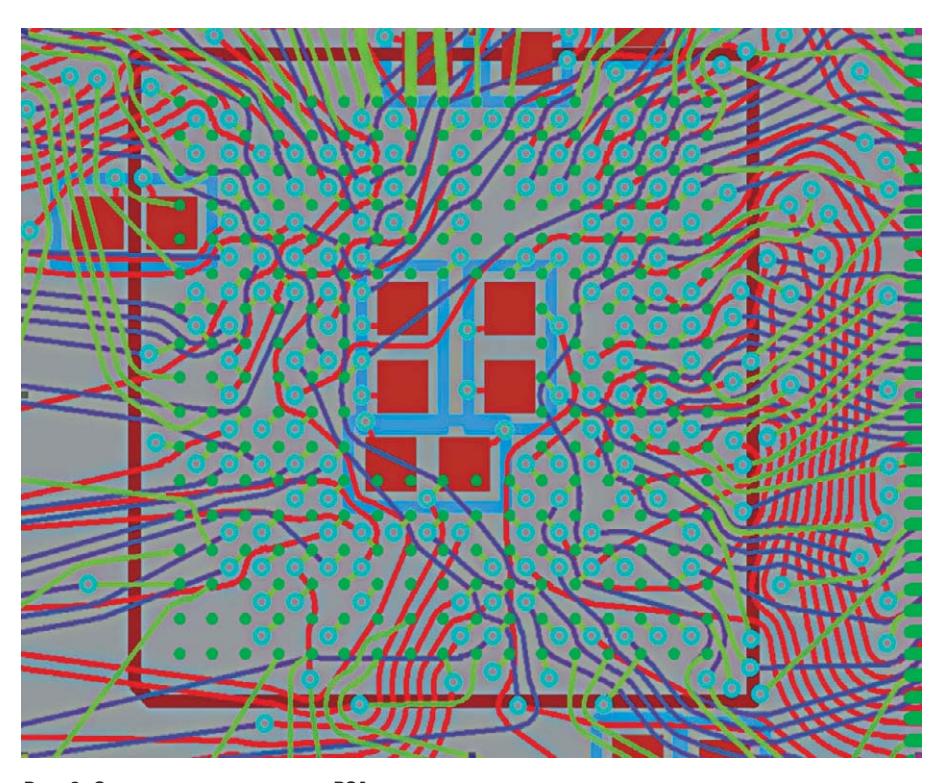

Рис. 8. Специальная трассировка ВСА-компонентов

водится наименование слоя, а так же указывается (наличием птички в квадрате в соответствующем столб це), содержит ли данный слой про водники и используется ли он для трассировки.

Переключатель в верхней части па нели позволяет выбирать между мно гослойной трассировкой и двумя ви дами однослойной трассировки.

Выбор положения «верхний слой нетрассировочный» предназначен

для однослойной трассировки плат со штыревыми компонентами, когда металлизирован нижний слой, а пе ремычки размещаются на стороне компонентов.

Выбор положения «нижний слой нетрассировочный» предназначен для однослойной трассировки плат с планарными компонентами, когда металлизирован верхний слой, а пе ремычки размещаются на нижней стороне платы.

При однослойной трассировке ре комендуется отключать «Строгий контроль» (Strict Check III), а также использовать автоматическое пере мещение компонентов в режиме «Ре дактирование в стиле FreeStyle». Сис тема TopoR эффективно минимизи рует количество перемычек и их длину.

### СПЕЦИАЛЬНАЯ ТРАССИРОВКА **BGA-компонентов**

Специальная трассировка BGA компонентов (см. рис. 8) выполня ется в режиме автоматической трассировки. Для этого необходи мо установить в настройках флаг «Настройки → Автоматическая трассировка → Специальная трас сировка BGA-компонентов» (по умолчанию он установлен).

Для трассировки BGA-компонента автоматически выбирается межслойный переход минимально го размера (межслойный переход должен быть назначен одному из правил трассировки). Также автома тически выбираются два правила трассировки – одно для проводни ков на внешнем слое (там, где распо ложены контакты) и другое для проводников на остальных слоях. Выбираются правила наибольшей ширины, обеспечивающие прохож дение проводника между соседними контактами или переходами. Если подходящего по размерам межслой ного перехода для BGA-компонента не оказалось, система выдаст пре дупреждение 3005: «Для BGA-компонента не будет производиться спе циальная трассировка, так как меж ду его контактами не вмещается межслойный переход». При клике по сообщению этот компонент будет подсвечен.

Для удобства рекомендуется соз дать одно или несколько правил для трассировки BGA-компонентов.

В текущей версии САПР TopoR:

- поддерживается специальная трас сировка BGA-компонентов с контактами, расположенными в узлах прямоугольной сетки;
- не поддерживается специальная трассировка BGA-компонентов с контактами, расположенными в шахматном порядке, а также специ альная трассировка BGA-компонентов, повёрнутых на угол, не кратный 90 градусам.G.

# Altium Designer Summer 08 – разработка правил проектирования для печатной платы

# Алексей Сабунин (Москва)

**При разработке печатной платы наиболее важным этапом является установка правил проектирования, т.е. конструктивных и технологических ограничений. От него зависит вся последующая работа: размещение компонентов, трассировка печатных проводников и последующая верификация проекта. В данной статье будут рассмотрены правила проектирования и сфера их действия, описана процедура создания правила и разобраны примеры создания сложных правил с помощью запросов (Query).**

В предыдущих статьях были описа ны процедуры разработки схемы и конструктива печатной платы (СЭ №№ 7 и 8, 2008), и предполагается, что в наличии имеется файл платы с за груженными на неё компонентами. Для работы с правилами проектирова ния мы будем использовать проект Example\_Rules из дополнительных ма териалов, размещённых на интернет странице журнала СЭ (www.soel.ru). Вопросы передачи информации из схемы в плату обычно не вызывают проблем у начинающих пользовате лей Altium Designer, однако всё, что ка сается параллельной работы «схема плата», будет рассмотрено в одной из следующих статей.

Установка и редактирование правил проектирования может производиться вручную или с помощью мастера (Rule Wizard). Сначала рассмотрим назначе ния и классификацию правил програм мы Altium Designer и порядок их описа ния вручную через диалоговое окно Design Rules, которое вызывается с по мощью команды меню Design>Rules.

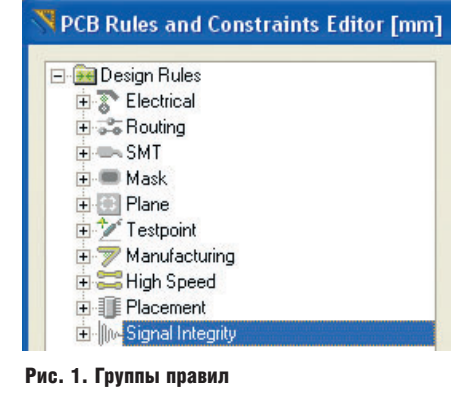

© СТА-ПРЕСС

Все доступные в редакторе печат ных плат правила проектирования делятся по функциональным назна чениям на десять групп, каждой из которых в диалоговом окне Design Rules выделена отдельная вкладка (см. рис. 1). В рамках данной статьи будем рассматривать только правила, относящиеся непосредственно к раз работке платы. Все правила имеют свою сферу применения: некоторые из них используются при трассиров ке, другие – при размещении компо нентов, третьи – только при проверке DRC. Назначение всех правил показа но в таблице. При разработке плат ча ще используются те правила, кото рые оказывают влияние на интерак тивную трассировку.

## ОПИСАНИЕ ПРАВИЛ ПРОЕКТИРОВАНИЯ

Рассмотрим назначение правил, указанных в таблице.

#### Группа Electrical

В данной группе расположены пра вила, учитывающие электрическое соединение компонентов.

*Clearance* (зазоры) – определяет минимально допустимый зазор меж ду любыми двумя металлизирован ными объектами на сигнальном слое. Это правило используется для зада ния расстояния между проводника ми на плате.

*Short Circuit* (короткозамкнутые це пи) – проверяет наличие короткого замыкания между примитивами раз личных цепей. Наличие короткого замыкания констатируется, когда два объекта, принадлежащие цепям с различными именами, касаются друг друга.

*Un-Routed Nets* (неразведанные це пи) – проверяет статус завершения трассировки всех цепей, попавших в указанную область. Если трассиров ка некоторой цепи выполнена не до конца, то каждая незаконченная часть цепи (sub-net) заносится в список, где также указывается коэффи циент завершения, рассчитываемый как отношение выполненного числа соединений к полному числу соеди нений (в процентах).

*Un-Connected Pin* (неподключен ные выводы) – данное правило слу жит для выявления выводов, не со единенных с проводниками на плате.

### Группа Routing

Правила, учитываемые при трасси ровке, располагаются в большей сте пени в группе *Routing*.

*Width* (ширина проводника) – дан ное правило определяет минималь ную, максимальную и рекомендуе мую ширину проводников и дуг на медном слое. Следует учитывать, что если не задан разброс от минималь ной до максимальной ширины про водника, то программа не только не будет сужать дорожки при автомати ческой трассировке, но и не позволит уменьшить ширину трассы в интер активном режиме (по команде Shift+W). Параметры печатного про водника могут быть заданы и в отно сительных единицах, т.е. имеется воз можность указать волновое сопро тивление проводника, по которому программа автоматически вычислит ширину трассы по ранее заданным параметрам платы.

*Routing Topology Rule* (топология трассировки) – определяет порядок или образец соединения выводов проводниками. По умолчанию редак тор печатных плат располагает со единения между выводами таким об

#### Применение правил в Altium Designer

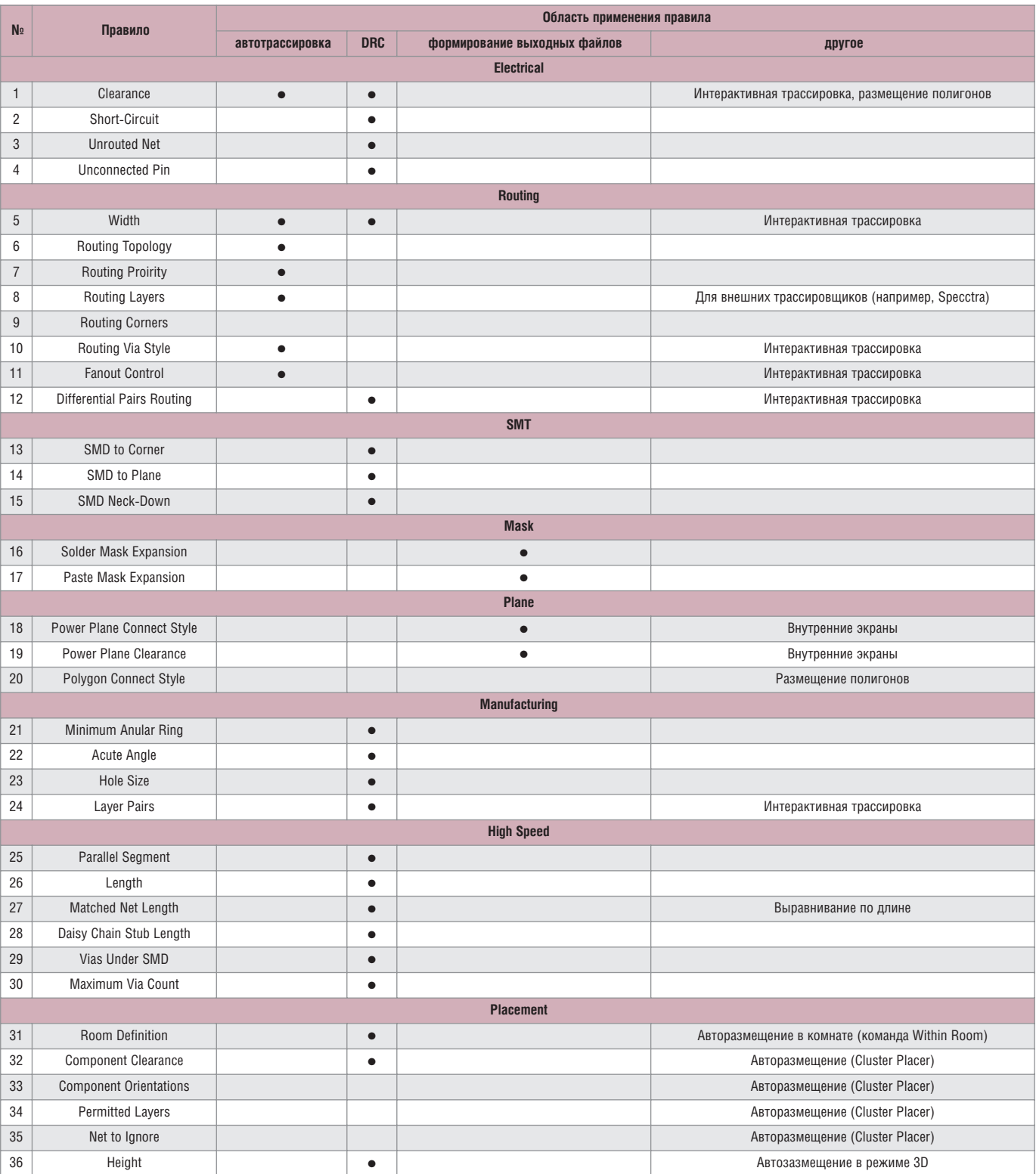

разом, чтобы полная длина всех со единений была минимальной. Спе цифические ограничения могут на кладываться на отдельные цепи по нескольким причинам: для высоко скоростных схем, где отражения сиг налов должны быть минимизирова ны, применяется последовательная топология – «цепочка»; для цепей за земления может быть использована топология типа «звезда», что гаранти

рует наличие общей точки для всех проводников.

В описываемом правиле могут быть применены следующие виды топологий:

- Shortest (минимальная длина) соединяет все узлы так, чтобы полная длина всех соединений была мини мальной;
- $\bullet$  Horizontal (горизонтальная) соединяет все узлы таким образом,

чтобы длина горизонтальных свя зей относилась к длине вертикаль ных как 5 : 1;

- Vertical (вертикальная) соединяет все узлы таким образом, чтобы длина вертикальных связей отно силась к длине горизонтальных как 5 : 1;
- Daisy-Simple (простая цепочка) соединяет все узлы в цепочку один за другим. Порядок следова

ния узлов в цепочке рассчитыва ется так, чтобы минимизировать общую длину. Если заданы началь ная и конечная контактные пло щадки (source и terminator), то ос тальные располагаются по прин ципу минимизации общей длины. Для назначения начальных или конечных контактных площадок необходимо выполнить их редак тирование;

- Daisy-Mid Driven (цепочка с началом в центре) – начальный узел (или узлы) размещается в центре цепочки, остальные узлы делятся на две группы и размещаются по разные стороны от начального узла. При этом необходимо за дать два конечных узла, которые размещаются на концах цепочки. Если не определены два конеч ных узла, то используется топо логия простой цепочки Daisy Simple;
- Daisy-Balanced (сбалансированные цепочки) – всё множество уз лов делится на одинаковые по чис лу узлов цепочки, общее количест во которых равно числу конечных узлов. Затем эти цепочки соединя ются с начальным узлом по схеме «звезда». Несколько начальных уз лов соединяются вместе;
- Star (звезда) каждый узел подсо единяется непосредственно к на чальному узлу. Если заданы конеч ные узлы, они подсоединяются после каждого узла. При наличии нескольких начальных узлов они соединяются вместе, как в тополо гии типа Daisy-Balanced.

Правила выполняются в следую щем порядке: *Star*, *Daisy-Balanced*, *Daisy-Mid Driven*, *Daisy-Simple*, *Hori zontal*, *Vertical*, *Shortest*.

*Routing Priority Rule* (приоритет трассировки) – присваивает цепи приоритет трассировки. Самый вы сокий приоритет равен 100, самый низкий – 0. Приоритет трассировки представляет собой относительное значение, используемое для задания порядка автоматической трассиров ки непей.

*Routing Layers Rule* (слои трассиров ки) – определяет слои, которые будут использоваться при автоматической трассировке.

*Routing Corners Rule* (углы изгиба проводников) – определяет стиль излома проводников, используемый при автоматической трассировке. Изломы могут быть скруглёнными или под углом 45°. Устанавливаемые значения определяют минималь ный и максимальный размеры скоса или дуги.

*Routing Via Style Rule* (стиль пере ходных отверстий) – определяет диаметр контактной площадки и диаметр круглого переходного от верстия.

*Fanout Control* – стиль отвода про водника от контактной площадки для поверхностного монтажа. Мож но задать варианты вывода, т.н. «фа ноуты», для различных типов кор пусов.

*Differential Pairs Routing* (трассиров ка дифференциальных пар) – наст ройки интерактивной трассировки дифференциальных пар. Данное пра вило задаёт зазор между двумя про водниками пары и размер препят ствия, которое проводники пары мо гут огибать не параллельно.

#### Группа SMD

Правила для контактных площадок под поверхностный монтаж. Соглас но таблице, все правила этой группы используются только при проверке правил проектирования, т.е. про грамма в автоматическом и интерак тивном режиме не выполняет требо вания этих правил.

*SMD to Plane* (минимальное рассто яние до переходного отверстия) – определяет максимальное расстоя ние от центра контактной площадки компонента для поверхностного монтажа до ближайшего переходно го отверстия на внутренний слой пи тания или заземления.

*SMD to Corner* (минимальное рас стояние до изгиба) – определяет ми нимальное расстояние от центра контактной площадки компонента для поверхностного монтажа до бли жайшего изгиба подключенного к ней проводника.

*SMD Neck-Down* (сужение ширины проводника) – определяет макси мальное отношение ширины про водника к ширине контактной площадки компонента для поверх ностного монтажа, выраженное в процентах.

#### Группа Mask

Правила для нанесения паяльной пасты и защитной маски.

*Solder-Mask Expansion Rule* (размер окна в трафарете для защитной мас

ки) – задаётся величина, на которую расширяется или сжимается рису нок контактной площадки на слое Solder Mask, из которого формиру ются окна в трафарете для пайки волной. Приоритет имеет правило, которое определяет наибольшее значение.

*Paste-Mask Expansion Rule* (размер окна в трафарете для нанесения па яльной пасты) – задаётся величина, на которую расширяется или сжи мается рисунок контактной пло щадки на слое Paste Mask, из кото рого формируются окна в трафаре те для нанесения паяльной пасты. Сжатие рисунка осуществляется при задании отрицательного зна чения. Приоритет имеет правило, которое определяет наименьшее расширение.

#### Группа Plane

В данной группе перечислены пра вила для подключения полигонов и экранных слоев.

*Power Plane Connect Style* (стиль со единения выводов со слоем питания) – определяет стиль соединения выво дов компонента со слоем питания; аналогичен стилю подключения по лигона. Заметим, что слой питания отображается в негативе, следова тельно, нарисованный на нём прими тив будет вытравлен на слое меди.

*Power Plane Clearance* (зазоры на слоях питания) – определяет ради альный зазор, создаваемый вокруг переходных отверстий и контакт ных площадок, которые проходят сквозь слои питания, но не соединя ются с ними. Приоритет имеет пра вило, которое определяет наиболь ший зазор.

*Polygon Connect Style* (стиль соеди нения выводов с полигоном) – опре деляет стиль соединения выводов компонента с металлизированным полигоном. Система допускает два типа соединения: непосредственное (сплошное) соединение и соедине ние с тепловым барьером, а также от сутствие соединения. При выборе со единения с тепловым барьером необ ходимо задать количество и ширину проводников, а также угол их распо ложения.

### Группа Manufacturing

В этой группе расположены прави ла, учитываемые при производстве, т.е., другими словами, задаются техно

логические ограничения производства.

Minimum Annular Ring (минимальный размер контактной площадки) определяет минимально допустимый размер кольца контактной площадки, который измеряется радиально от края отверстия контактной площадки до её кромки. Выполняется правило с наибольшим установленным размером кольца.

Acute Angle (ограничение на размер острых углов) - определяет минимально допустимый угол излома проводников. Наличие острых углов может стать проблемой при производстве платы, т.к. при травлении в точке излома может возникнуть разрыв. Выполняются правила с максимально заданными размерами углов.

Hole Size (диаметр отверстия) определяет минимально и максимально допустимые значения диаметра присутствующих на плате отверстий. Может быть задано как абсолютное значение диаметра, так и относительное (от размера контактной площадки или кольца переходного отверстия). Приоритет имеет правило с наименьшим минимальным значением и наименьшей разностью максимального и минимального значений.

Layer Pairs (пары слоёв) - проверяет соответствие используемых пар слоёв парам слоёв для сверления, которые определяются из присутствующих на плате контактных площадок и переходных отверстий. Для каждой пары слоёв один выбирается Start Layer, другой - End Layer.

#### **Группа High Speed**

В этой группе представлены правила задаваемые для высокоскоростных схем.

Parallel Segment Constraint (ограничение на длину параллельных сегментов) - определяет длину параллельных сегментов двух проводников в зависимости от заданного расстояния между этими сегментами. Заметим, что данное правило тестирует только два сегмента проводников и не тестирует наборы сегментов. Для оценки уровня перекрёстных искажений, которые являются функцией длины и размера зазора, необходимо использовать несколько таких правил для множества параллельно проложенных сегментов цепи. Установка данного правила не создаёт конфликта дублированных правил. Данное правило проверяется программой проверки (DRC) в интерактивном и пакетном режимах.

Length (ограничение длины проводника) - определяет минимальную и максимальную длину проводника. Приоритет имеет правило, которое определяет наименьшую разницу между установленными значениями.

Matched Net Lengths (допуск согласования длин цепей) - определяет разницу длин цепей, которые должны быть выровнены по длине. Редактор печатных плат определяет самую длинную цепь (в указанной группе) и сравнивает её с другими цепями в этой группе.

Daisy Chain Stub Length (ограничение на длину шлейфа) - определяет максимально допустимую длину шлейфа для цепей с топологией в виде цепочки. Приоритет имеет правило, которое определяет наименьшую длину шлейфа.

Via Under SMD (переходные отверстия под SMD-элементами) - устанавливает возможность размещения переходных отверстий во время автоматической трассировки под контактными площадками для устройств, использующих технологию поверхностного монтажа.

Maximum Via Count (максимальное число переходных отверстий) - определяет максимально допустимое количество переходных отверстий.

#### **Группа Placement**

В последней группе перечислены правила проектирования, используемые при размещении компонентов.

Room Definition (области размещения) - определяет область (Room), в которой либо разрешено, либо запрещено размещать некоторый набор объектов. Области размещения определяются с помощью команды меню *Place > Room*. Редактирование областей производится аналогично любым другим объектам на плате. Установленные правила проверяются в режимах интерактивной или пакетной проверки правил проектирования (DRC), а также при автоматическом размещении компонентов программой Cluster Placer.

Component Clearance Constraint (расстояние между компонентами) - устанавливает минимально допустимое расстояние между компонентами. В списке задаётся один из двух режимов проверки: либо выбирается общий зазор между компонентами по горизонтали и вертикали (Infinite), либо задаются отдельные значения (Specified).

Component Orientation Rule (Opuenтация компонентов) - определяет допустимую ориентацию компонентов. Разрешается назначать одновременно несколько видов ориентации, что позволяет программе автоматического размещения выбирать любую из них.

Permitted Layers Rule (разрешённые слои) - определяет, на каких слоях программой Cluster Placer могут быть размещены компоненты. Программа Cluster Placer не может изменить слой, где будут размещаться компоненты, поэтому необходимо устанавливать слой до её запуска.

Nets to Ignore (игнорирование цепей) - определяет, какие цепи не должны быть оптимизированы при выполнении программой Cluster Placer операции автоматического размещения. Отключение оптимизации цепей питания и земли может помочь в быстром и качественном размещении компонентов.

Height (высота) - определяет ограничение по высоте компонентов, которые могут располагаться в указанной области. G.

Продолжение следует.

# Практический курс моделирования магнитоуправляемых датчиков положения и скорости на базе конечно-элементного программного **пакета FLUX** Часть 2. Магнитостатическое моделирование компонентов рабочей зоны датчика

(продолжение)

# Светлана Сысоева (Москва)

Во второй части статьи демонстрируются моделирующие возможности пакета FLUX 10.1.2 в реализации этапов магнитостатического расчёта датчика скорости ферромагнитного зубчатого ротора.

## Физическое описание **МОДЕЛИ**

Для физического описания датчика ферромагнитного зубчатого ротора используются два основных материала, ответственные за работоспособность устройства:

- SmCo гомогенный редкоземельный материал постоянного магнита с анизотропными свойствами;
- STEEL магнитомягкая сталь ротора с нелинейной характеристикой  $B(H)$ .

Физическое магнитостатическое моделирование начинается с пересохранения созданного ранее проекта под именем PHYS MAG SYS REF 3D.FLU и определения физического применения как 3D Magneto Static посредством вызова из меню Application команды Define (см. рис. 14а). МКЭ-функции для скалярных и векторных потенциалов поля в пакете Flux для этого применения выбираются автоматически. После активации физического применения становится доступным физический контекст описания модели. По команде меню Physics, Material, New (кнопка Create a new material) (см. рис. 146, 14в) создаются материалы SMCO и STEEL.

Пусть магнит намагничен вдоль Х-оси в координатной системе СО-ORDSYS\_MAG\_SENSOR и характеризуется остаточной магнитной индукцией  $B_r = 0.9$  Тл. Коэффициенты относительной магнитной проницаемости  $\mu_r$ для оси X составляют 1,15, для осей *Y и Z - по* 1 (см. рис. 14б). Положим, что материал STEEL имеет следующие характеристики (см. рис. 14в): начальный коэффициент относительной проницаемости - 3500; поле насыщения - 1,75 Тл; регулировочный коэффициент кривой Knee adjustment - 0,075. В дальнейшем эти значения могут быть ведены в качестве параметров, с тем чтобы их изменять и контролировать перед запуском сценария решения.

Объёмы MAGNET и ROTOR, а также AIR, необходимые для создания физического описания, создаются командой New volume region (см. рис. 14г), вызываемой из меню Physics, Volume region, New, кнопкой Create a New Region или из дерева данных, строка Volume region. Затем физические объёмы назначаются геометрическим объёмам (Physics, Assign regions to geometric entities, Assign regions to volumes

(completion mode, modification mode)) (см. рис. 14д).

Для лучшей визуализации процесса назначения объёмов магнита и ротора целесообразно отключить видимость объёмов (а также поверхностей, линий и точек) бесконечного бокса, выделив в дереве данных объёмы с 8-го по 14-й и активировав для них контекстную команду Set Invisible. Объёмный регион AIR назначается этим объёмам бесконечного бокса, которые выбираются в дереве данных с применением клавиш Ctrl и Shift. Геометрические объёмы для назначения их объёмам MAGNET и ROTOR могут выбираться и непосредственно в графической зоне.

В координатной системе объёмного региона COORDSYS MAG SENSOR также выполняется ориентация магнита командой Orient material for volите region, вызываемой посредством кнопки панели инструментов или из меню Physics, Material (см. рис. 14е). На этом работа с препроцессором, т.е. геометрическое, конечно-элементное и физическое описание модели, завершается. Можно сохранить текущий проект.

# **РЕШЕНИЕ ОБРАЗЦОВОЙ МОДЕЛИ**

Решение образцовой модели, на создание которой было затрачено некоторое время, выполняется в программе Flux3D очень быстро. Для

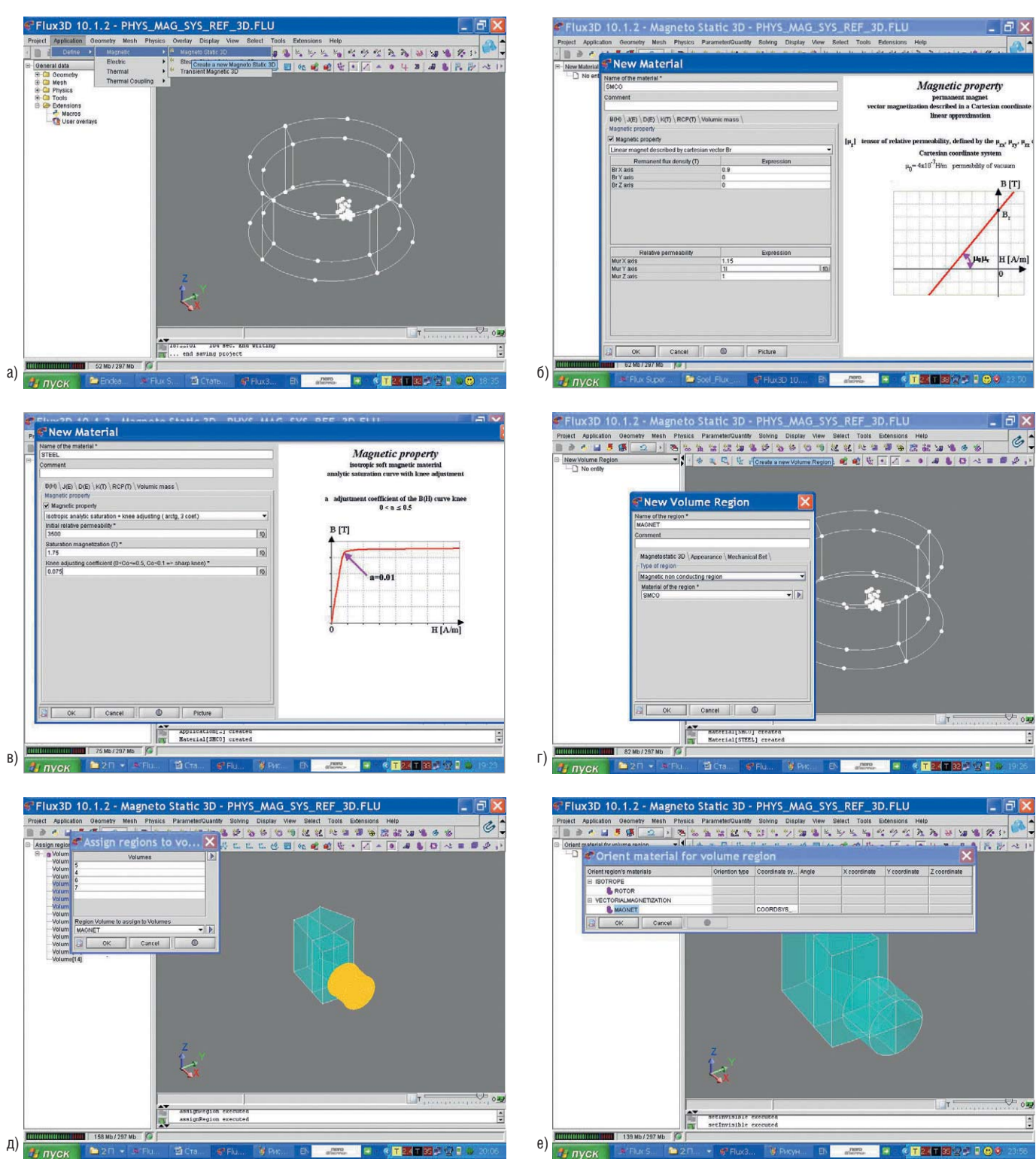

Рис. 14. Этапы физического описания сборки магнитной системы датчика

(а) Определение физического применения как магнитостатического; (б) создание нового материала магнита; (в) создание нового ферромагнитного материала; (г) окно для создания новых объёмных регионов; (д) окно для назначения объёмных регионов геометрическим объёмам; (е) ориентация магнита в координатной системе

запуска сценария образцового ре шения предназначена команда *Solve*, вызываемая из пункта меню *Solving*. В диалоговом окне запуска команды пользователю предлагается возмож ность сохранения результатов ре шения в новом проекте, например, MAG\_SYS\_SOLVE\_REF\_3D.FLU (см. рис. 15а). Пересохранение выполня

ется автоматически; о результатах выполнения команды пользователю сообщается в зоне истории и в левом нижнем углу экрана (на рисунке 15б показан также вид со стрелками, изображающими векторную модель поля магнита, доступными после ре шения с командой меню *Physics*, *Display arrows on magnet*).

## ПОСТОБРАБОТКА РЕЗУЛЬТАТОВ ВЫЧИСЛЕНИЙ

В пакете Flux существует мощная поддержка для вычислений и отобра жения результатов. Все команды ста новятся доступны посредством их вызова из пункта главного меню *Post processing* или активации соответ ствующей кнопки панелей инстру

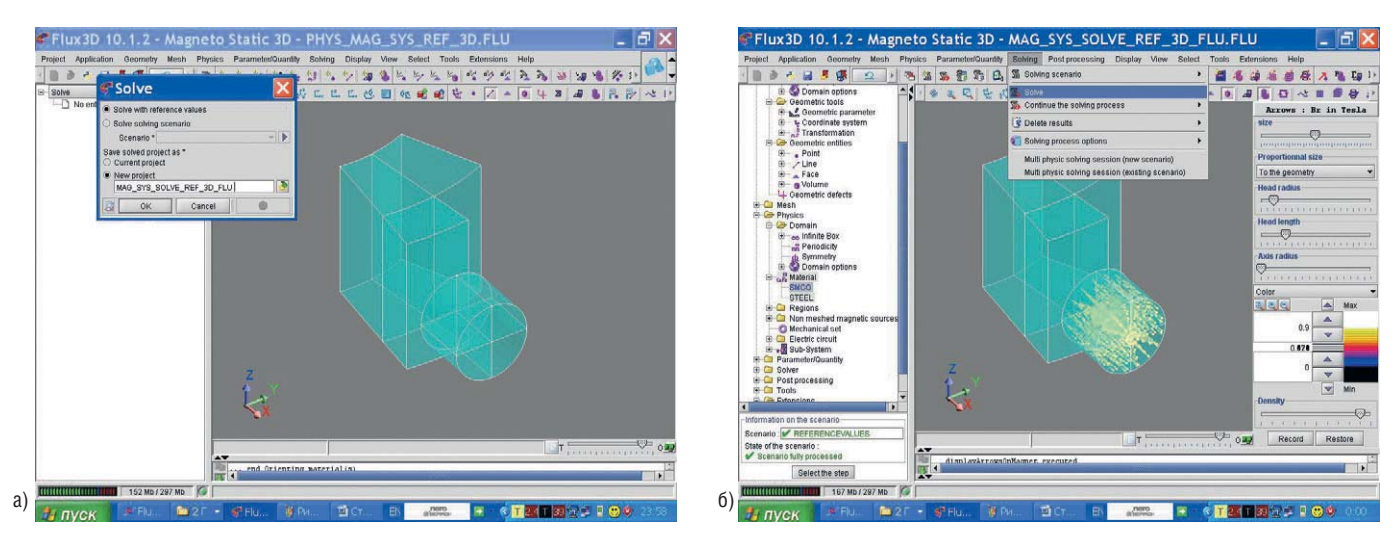

Рис. 15. Иллюстрация процесса решения образцовой модели

(а) Окно запуска решения образцового сценария; (б) вид окна программы Flux3D с результатами решения образцового сценария и визуализированной стрелками векторной моделью поля магнита

ментов. Контекст постобработки активируется программой Flux автоматически.

Команда Isovalues on volume regions позволяет выбрать объёмы для визуализации, задать скалярную формулу Mod(B) (см. рис. 16а) и получить изображение скалярных результатов решения (см. рис. 166).

Команда Arrows in volume regions в диалоговом окне ввода (см. рис. 16в) позволяет также выбрать объёмы для визуализации, задать векторную формулу В и получить изображение векторных результатов решения (см. рис. 1г). Для скрытия или отображения стрелок или изокривых существуют соответствующие команды меню Postprocessing, Isovalues, Display or bide isovalues u Arrows, Display or bide arrows.

В пакете Flux также может быть создана 2D-сетка, параллельная плоскости XY, как средство поддержки вычислений (команда меню Postprocessing, 2D grid, New) (CM. рис. 16д).

Скалярные величины магнитной плотности потока вычисляются на 2D-сетке и отображаются как изозначения в цветовых оттенках с той же формулой  $Mod(B)$ . Плотность магнитного потока также может быть вычислена в выбранной точке (см. рис. 16е). Например, можно рассчитать плотность магнитного потока в точке с зазором 0,5 мм от поверхности магнита или любой другой точке.

Вычисление и отображение плотности магнитного потока производится также и на плоскостях срезов. Скалярные величины плотности магнитного потока вычисляются на плоскостях среза и отображаются также через графики изозначений цветовых оттенков.

Возможно также вычисление изозначений относительной магнитной проницаемости в объёмных регионах. Скалярные параметры вычисляются в выбранных объёмных регионах и отображаются в цветовых оттенках изозначений. Для этого будет использоваться та же команда Isovalues on volume regions, но с формулой Mur.

### Задачи физической **ПАРАМЕТРИЗАЦИИ**

Для физического параметризованного вычисления рекомендуется создать новый проект на базе образцового проекта. На этапе физической параметризации:

- создаются входные и выходные параметры;
- физические • модифицируются свойства:
- создаётся датчик;
- определяется сценарий решения;
- решается проект.

В рамках данного проекта необходимо исследование магнитной индукции как основного входного параметра (остаточная намагниченность магнита), после чего редактируются свойства материалов магнита и стали. Чтобы вычислять магнитный поток, в пакете Flux также может быть создан виртуальный датчик.

Сценарий решения перед его запуском определяется как физичес-

кий, параметризованный. Определяются входные параметры I/O parameter и для каждого из них задаются диапазон и шаг. Далее вычисляются и отображаются изозначения скалярных величин магнитной плотности в выбранных объёмных регионах с формулой Mod(B), векторные величины плотности магнитного потока в выбранных объёмных регионах, которые отображаются в виде стрелок. Создаётся 2D-сетка для вычислений и отображений результатов, локализованная в области воздушного зазора, вычисляются и отображаются значения плотности магнитного потока на 2D-сетке с формулой Mod(B) (см. рис. 17а). Программа позволяет построить 2D-кривую расчётной плотности магнитного потока в зависимости от входного параметра I/O parameter, который для сценария решения устанавливает пользователь (см. рис. 17б).

## Задачи геометрической **ПАРАМЕТРИЗАЦИИ**

В геометрической параметризации изменяется один из каких-либо параметров геометрии, для которого указывается диапазон и шаг изменения. Вновь выполняется модификация физических свойств, создаётся датчик, определяется сценарий решения и запускается сценарий решения и новый проект.

Затем снова вычисляются и отображаются изозначения магнитной плотности потока в объёмных регионах (см. рис. 18а), вычисляются и

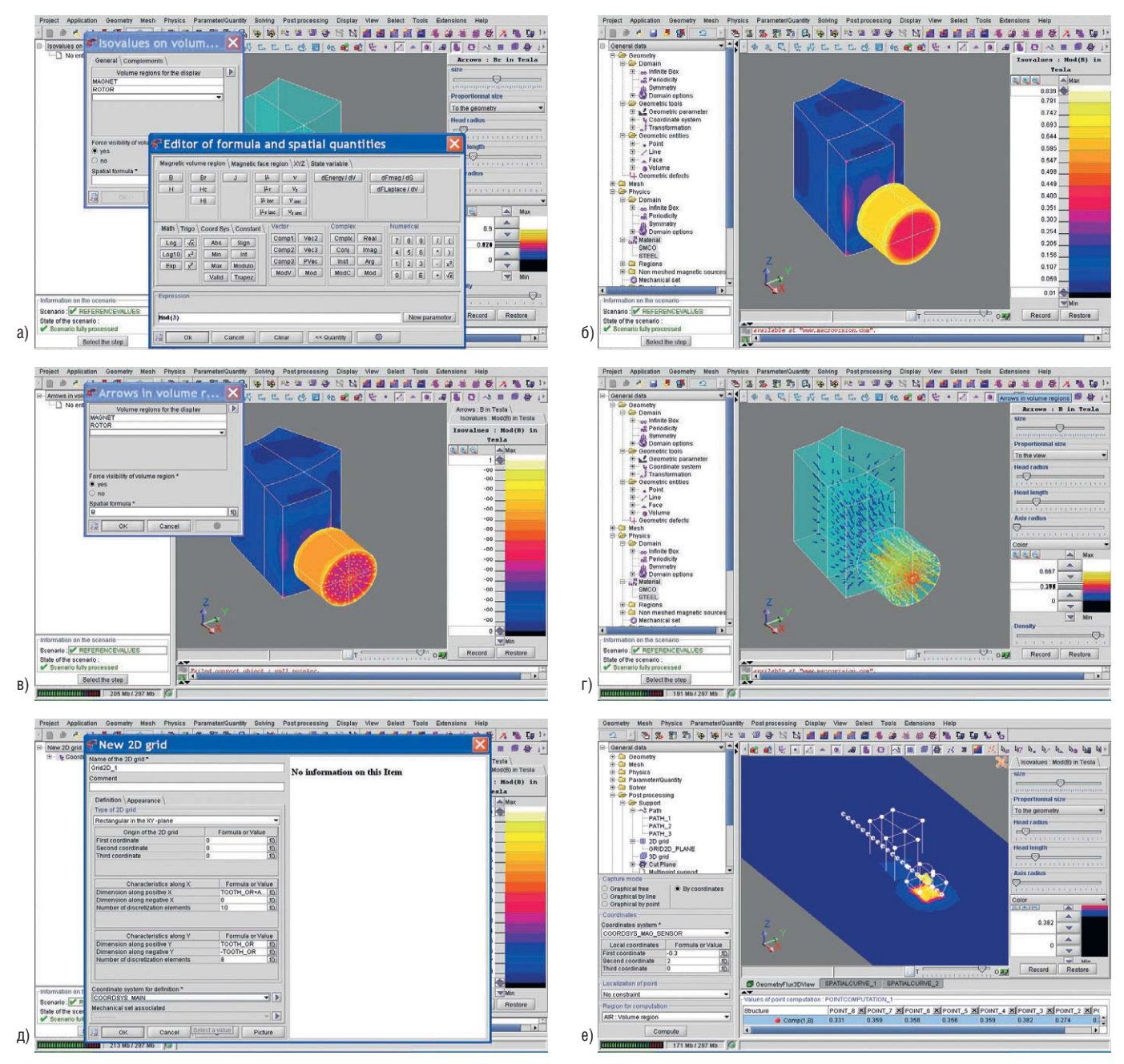

### Рис. 16. Демонстрация средств постобработки результатов вычислений в пакете Flux на примере образцовой модели

(а) Окно выполнения команды *Isovalues on volume regions* вместе с окном редактора формул; (б) изображение скалярных результатов решения; (в) изображение векторных результатов решения вместе с окном выполнения команды *Arrows in volume region*; (г) изображение векторных результатов решения с отключенными скалярными результатами; (д) окно для создания прямоугольной 2D-сетки; (е) вычисления плотности магнитного потока в выбранной точке

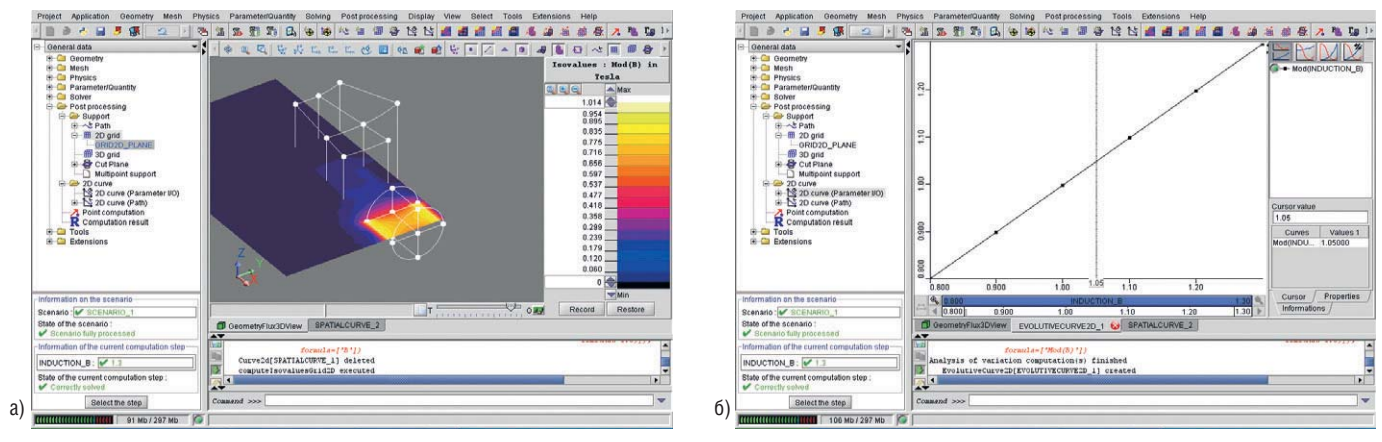

Рис. 17. Демонстрация средств постобработки результатов вычислений в пакете Flux на примере физического параметризованного вычисления (а) Изображение скалярных результатов решения на 2D-сетке;

(б) 2D-кривая плотности магнитного потока в зависимости от входного параметра

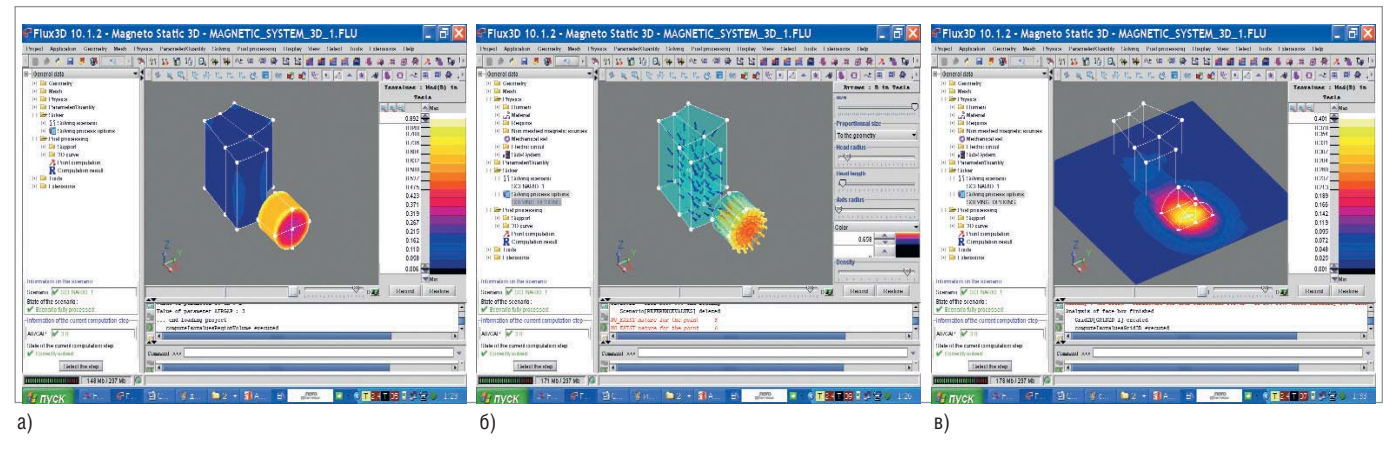

Рис. 18. Демонстрация средств постобработки результатов вычислений в пакете Flux на примере геометрического параметризованного вычисления (а) Изображение скалярных результатов решения; (б) изображение векторных результатов решения; (в) изображение скалярных результатов решения на 2D-сетке

отображаются стрелками векторы плотности магнитной индукции в объёмных регионах (см. рис. 18б), создаётся 2D-сетка, вычисляются и отображаются изозначения магнитной плотности потока на 2Dсетке (см. рис. 18в), выполняется построение 2D-кривой датчика в зависимости от параметра I/O parameter.

### ЗАКЛЮЧЕНИЕ

Для знакомства с сегодняшним уровнем конечно-элементных пакетов CAD/CAE, новейшим представителем которого является Flux v.10.1.2 Cedrat (www.cedrat.com), рассмотрение концепций и основных этапов магнитостатического моделирования датчика ферромагнитного зубчатого ротора, выбранного в качестве примера, является вполне достаточным. Созданные рисунки и исследованная образцовая модель далее могут быть использованы для статической и динамической оптимизации устройства, но в качестве практической задачи это является темой следующих публикаций. G.

Продолжение следует

# Практический курс сквозного проектирования цифровых устройств на основе ПЛИС фирмы Xilinx

(часть 18)

# Валерий Зотов (Москва)

Восемнадцатая часть курса продолжает знакомить с параметрами отчётов о выполнении процедуры анализа временных характеристик, который проводится после отображения логического описания проекта на физические ресурсы ПЛИС и после размещения и трассировки проектируемого устройства в кристалле, и параметрами полной временной модели разрабатываемого устройства. Рассматривается выполнение процесса реализации разрабатываемого устройства в ПЛИС с архитектурой FPGA. Приводятся необходимые сведения о структуре и содержании отчётов, формируемых на этом этапе.

## **СОДЕРЖАНИЕ ОТЧЁТА** О ВЫПОЛНЕНИИ ПРОЦЕССА **ОТОБРАЖЕНИЯ ЛОГИЧЕСКОГО** ОПИСАНИЯ ПРОЕКТИРУЕМОГО УСТРОЙСТВА НА ФИЗИЧЕСКИЕ **РЕСУРСЫ КРИСТАЛЛА (МАР)**

Быстрый доступ к отчёту о результатах отображения логического описания проекта на физические ресурсы кристалла осуществляется щелчком левой кнопки мыши на строке MAP Report, которая расположена во встроенной панели FPGA Design Summary. Кроме того, данный отчёт можно открыть двойным щелчком левой кнопки мыши на аналогичной строке, представленной в окне процессов Processes Window Навигатора проекта. В состав генерируемого отчёта входят два раздела, содержащих общие сведения о ходе и результатах выполнения процедуры МАР, и тринадцать секций, включающих в себя детализированную информацию. В первом разделе с заголовком Design Information сосредоточены данные об исходных параметрах проекта и процесса отображения логического описания проектируемого устройства на физические ресурсы ПЛИС:

Design Information \_\_\_\_\_\_\_\_\_\_\_\_\_\_\_\_\_\_\_ Command Line : D:\Xilinx\bin\nt\map.exe -ise D:/Prj\_n/jc2\_vhd/jc2\_vhd.ise -intstyle ise -p xc3s200a-ft256-5 - cm area - pr b - k 4 - c 100 - o

jc2\_top\_map.ncd jc2\_top.ngd jc2\_top.pcf Target Device : xc3s200a Target Package : ft256 Target Speed : -5 Mapper Version : spartan3a --\$Revision: 1.36 \$

Во второй части, озаглавленной Design Summary, представлена итоговая информация о результатах процесса отображения логического описания проекта на физические ресурсы кристалла и статистика используемых ресурсов ПЛИС для реализации разрабатываемого устройства:

```
Design Summary
--------------
Number of errors: 0
Number of warnings: 1
Logic Utilization:
Number of Slice Flip Flops: 6
out of 3,584 1%
Number of 4 input LUTs: 5 out of
3,584 1%
Logic Distribution:
Number of occupied Slices: 5 out
of 1,792 1%
Number of Slices containing only
related logic: 5 out of 5 100%
Number of Slices containing
unrelated logic: 0 out of 5 0%
*See NOTES below for an explana-
tion of the effects of unrelated
logic
Total Number of 4 input LUTs: 5
```
out of 3,584 1% Number of bonded IOBs: 8 out of 195 4% Number of GCLKs: 1 out of 24 4% Total equivalent gate count for design: 81 Additional JTAG gate count for IOBs: 384 Peak Memory Usage: 146 MB Total REAL time to MAP completion: 13 secs Total CPU time to MAP completion: 10 secs

В секциях с заголовками Errors и Warnings содержатся списки обнаруженных ошибок и предупреждений соответственно:

Section 1 - Errors \_\_\_\_\_\_\_\_\_\_\_\_\_\_\_\_\_\_ Section 2 - Warnings \_\_\_\_\_\_\_\_\_\_\_\_\_\_\_\_ WARNING:LIT:243 - Logical network N12 has no load.

Раздел с заголовком Informational предлагает рекомендации для получения более эффективных результатов процесса отображения логического описания проектируемого устройства на физические ресурсы кристалла:

```
Section 3 - Informational
--------------------------
INFO: MapLib: 562 - No environment
variables are currently set.
INFO: MapLib: 863 - The following
Virtex BUFG(s) is/are being
retargeted to
Virtex2 BUFGMUX(s) with input
tied to 10 and Select pin tied
to constant 0:BUFGP symbol "CLK_BUFGP" (output
signal=CLK_BUFGP)
INFO:LIT:244 - All of the singleended outputs in this design are
using slew
rate limited output drivers. The
```
delay on speed critical single ended outputs can be dramatically reduced by designating them as fast outputs in the schematic.

Секция Removed Logic Summary coдержит общую информацию об элементах проекта, удалённых в процессе оптимизации:

Section 4 - Removed Logic Summary  $- - - - -$ ----------------------------1 block $(s)$  removed 1 block(s) optimized away 1 signal(s) removed

Более подробные сведения об элементах, исключённых в процессе выполняемой оптимизации проекта, представлены в секции Removed Logic:

```
Section 5 - Removed Logic
--------------------------
To quickly locate the original
cause for the removal of a chain
of logic, look
above the place where that logic
is listed in the trimming
report, then locate
the lines that are least indent-
ed (begin at the leftmost edge).
The signal "N12" is loadless and
has been removed.
Loadless block "XST_GND" (ZERO)
removed.
Optimized Block(s):
TYPE
             BLOCK
VCCXST_VCC
To enable printing of redundant
blocks removed and signals
merged, set the
detailed map report option and
rerun map.
```
Раздел IOB Properties предоставляет подробное описание параметров блоков ввода-вывода кристалла, используемых для реализации проектируемого устройства. Это описание выполнено в форме таблицы, в которой отражаются основные параметры конфигурации блоков ввода-вывода ПЛИС, задействованных в разрабатываемом устройстве. В частности, в этой таблице для каждого используемого контакта кристалла указывается тип вывода, тип буферного элемента, сигнальный стандарт ввода/вывода, нагрузочная способность и режим переключения сигналов.

```
Section 6 - IOB Properties
+---------------------------------
| IOB | IOB | Direction | IO
Standard | Drive | Slew | Reg
(s) | Resistor | IBUF/IFD | SUS-
PEND |
| Name | Type | Direction | IO
Standard | Strength | Rate | | |
Delay | SUSPEND |
1 1 1 1 1 1 1 1 1 1 1
+---------------------------------
| CLK | IBUF | INPUT | LVCMOS25
11110/011| LEFT | IBUF | INPUT | LVCMOS25
111100011| Q<0> | IOB | OUTPUT | LVCMOS25
| 12 | SLOW | | | 0 / 0 | 3STATE
\overline{1}| Q<1> | IOB | OUTPUT | LVCMOS25
| 12 | SLOW | | | 0 / 0 | 3STATE
 Q<sub>2</sub> | IOB | OUTPUT | LVCMOS25
\mathbf{L}| 12 | SLOW | | | 0 / 0 | 3STATE
| Q<3> | IOB | OUTPUT | LVCMOS25
| 12 | SLOW | | | 0 / 0 | 3STATE
| RIGHT | IBUF | INPUT | LVC-
MOS25 | | | | | 0 / 0 | |
| STOP | IBUF | INPUT | LVCMOS25
111100011+----------------------------------
```
В секции RPMs отражается информация о макросах с относительным размещением (Relationally Placed Macто), используемых в проекте. Раздел Guide Report представляет собой отчёт о выполнении процедур по образцу:

Section 7 - RPMs --------------Section 8 - Guide Report -------------------------Guide not run on this design.

Секция Area Group Summary содержит общую информацию о топологических группах и разбиении проекта на части:

```
Section 9 - Area Group and
Partition Summary
-------------------
Partition Implementation Status
____________________________________
No Partitions were found in this
design.
__________________________________
Area Group Information
________________________
```
No area groups were found in this design.

----------------------

В разделе Modular Design Summary приводятся данные модульного (распределённого) проектирования:

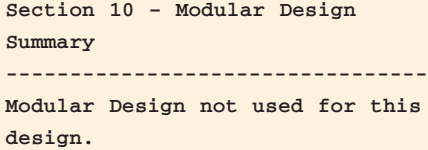

Секция Timing Report представляет информацию о временных ограничениях, которые учитывались при осуществлении процесса отображения логического описания проектируемого устройства на физические ресурсы кристалла:

Section 11 - Timing Report -------------------------This design was not run using timing mode.

Раздел Configuration String Details coдержит информацию о параметрах конфигурации специальных компонентов (например, блочной памяти Block RAM, цифровых модулей управления синхронизацией Digital Clock Manager (DCM)), используемых в составе разрабатываемого устройства:

```
Section 12 - Configuration
String Details
-----------------------------------
Use the "-detail" map option to
print out Configuration Strings
```
В секции Control Set Information приводится информация об управляющих параметрах для данного типа архитектуры:

Section 13 - Control Set  $Information$ \_\_\_\_\_\_\_\_\_\_\_\_\_\_\_\_\_\_\_\_\_\_\_\_\_\_\_\_\_

No control set information for this architecture.

# **СОДЕРЖАНИЕ ОТЧЁТОВ** О ВЫПОЛНЕНИИ ПРОЦЕССА РАЗМЕШЕНИЯ И ТРАССИРОВКИ ПРОЕКТИРУЕМОГО УСТРОЙСТВА **В КРИСТАЛЛЕ**

После выполнения заключительной фазы (Place-and-Route) процесса реализации (Implementation) автоматически формируются два отчёта: Place-and-Route Report u Pad Report. Отчёт Place-and-Route Report предоставляет информацию обо всех итерациях процедур размещения и трассировки, которая включает данные о количестве разведённых и неразведённых цепей, сообщения об ошибках и предупреждения. Отчёт Pad Report описывает назначение всех выводов кристалла после загрузки конфигурационных данных проекта.

Первый отчёт открывается щелчком левой кнопки мыши на строке Place-and-Route Report, расположенной во встроенной панели FPGA Design Summary или двойным щелчком левой кнопки мыши на одноимённой строке, представленной в окне процессов Processes Window. В составе рассматриваемого отчёта можно выделить восемь частей.

В первой части приводится командная строка запуска процедур размещения и трассировки с указанием параметров инициализации:

par -w -intstyle ise -ol std -t 1 jc2\_top\_map.ncd jc2\_top.ncd jc2\_top.pcf Constraints file: jc2\_top.pcf. Loading device for application Rf\_Device from file '3s200a.nph' in environment D:\Xilinx. "jc2\_top" is an NCD, version 3.1, device xc3s200a, package ft256, speed  $-5$ Initializing temperature to 85.000 Celsius. (default -Range: 0.000 to 85.000 Celsius) Initializing voltage to 1.140 Volts. (default - Range: 1.140 to  $1.260$  Volts) INFO: Par: 282 - No user timing constraints were detected or you have set the option to ignore timing constraints ("par  $-x$ "). Place and Route will run in "Performance Evaluation Mode" to automatically improve the performance of all internal clocks in this design. The PAR timing summary will list the performance achieved for each clock. Note: For the fastest runtime, set the effort level to "std". For best performance, set the effort level to "high". For a balance between the fastest runtime and best performance, set the effort level to "med". Device speed data version: "PRO-DUCTION 1.37 2007-07-17".

Вторая часть отчёта предоставляет сведения о количестве различных ресурсов кристалла, используемых для реализации проектируемого устройства. Эта информация приведена в абсолютном и процентном выражении по отношению к общему объёму каждого типа ресурсов ПЛИС:

```
Design Summary Report:
Number of External IOBs 8 out of
195 4%
Number of External Input IOBs 4
Number of External Input IBUFs 4
Number of LOCed External Input
IBUFs 4 out of 4 100%
Number of External Output IOBs 4
Number of External Output IOBs 4
Number of LOCed External Output
IOBs 4 out of 4 100%
Number of External Bidir IOBs 0
Number of BUFGMUXs 1 out of 24
4%Number of Slices 5 out of 1792
1%Number of SLICEMs 0 out of 896
0<sup>2</sup>
```
В начале третьей части приводятся значения параметров процедур размещения и трассировки, используемых для управления оптимизацией. Далее следует информация о выполнении каждой фазы процесса размещения элементов проектируемого устройства в кристалле с указанием времени выполнения:

```
Overall effort level (-ol):
Standard
Placer effort level (-pl): High
Placer cost table entry (-t): 1
Router effort level (-rl):
Standard
\ldots . . . .
Starting Placer
Phase 1.1
Phase 1.1 (Checksum: 9896b7) REAL
time: 10~series\cdotsPhase 9.5
Phase 9.5 (Checksum: 55d4a77)
REAL time: 20 secs
REAL time consumed by placer: 20
Secs
CPU time consumed by placer: 17
secs
Writing design to file
ic2 top.ncd
Total REAL time to Placer com-
pletion: 21 secs
```
Total CPU time to Placer completion: 18 secs

Четвёртая часть отчёта информирует о результатах выполнения каждой фазы процесса трассировки с указанием её длительности. Основным показателем при этом является количество неразведённых цепей проектируемого устройства:

```
Starting Router
Phase 1: 32 unrouted; REAL time:
25 secs
Phase 2: 28 unrouted; REAL time:
25 secs
Phase 11: 0 unrouted; (0) REAL
time: 25 secs
Total REAL time to Router com-
pletion: 25 secs
Total CPU time to Router comple-
tion: 22 secs
```
Пятая секция отчёта относится к проектам, представленным в виде отдельных сегментов. В этой части отображаются сведения о том, какие составляющие проекта участвовали в выполненном процессе размещения и трассировки и для каких использовались результаты предыдущих запусков этого процесса:

Partition Implementation Status -----------------------------No Partitions were found in this design.

--------------------------------

Шестая часть содержит сведения обо всех тактовых сигналах, используемых в разрабатываемом устройстве, и их параметрах:

```
**************************
Generating Clock Report
**************************
| Clock Net | Resource
|Locked|Fanout|Net Skew(ns)|Max
Delta(y(ns))+----------------------------------
| CLK_BUFGP | BUFGMUX_X2Y11| No
| 4 | 0.026 | 0.903 |+---------------------------------
* Net Skew is the difference
between the minimum and maximum
routing
only delays for the net. Note
this is different from Clock
Skew which
```

```
is reported in TRCE timing
report. Clock Skew is the dif-

ference between
the minimum and maximum path
delays which includes logic
delays.
The Delay Summary Report
The NUMBER OF SIGNALS NOT COM-

PLETELY ROUTED for this design
is: 0
The AVERAGE CONNECTION DELAY for
this design is: 0.658
The MAXIMUM PIN DELAY IS: 1.091
The AVERAGE CONNECTION DELAY on
the 10 WORST NETS is: 0.829
Listing Pin Delays by value:
(nsec)
d < 1.00 < d < 2.00 < d < 3.00 <
d < 4.00 < d < 5.00 d >= 5.00
--------- --------- --------- --
27 2 0 0 0 0
```
В седьмой части приводится ин формация о выполнении временных ограничений, установленных в проекте:

```
Timing Score: 0
Asterisk (*) preceding a con-

straint indicates it was not
met.
This may be due to a setup or
hold violation.
----------------------------------
Constraint | Check | Worst Case
| Best Case | Timing | Timing | 
 | | Slack | Achievable | Errors
| Score |
----------------------------------
Autotimespec constraint | SETUP
| N/A | 1.790ns | N/A| 0 |
for clock net CLK 
_BUFGP | HOLD | 0.869ns | | 0 |
0 |
----------------------------------
All constraints were met.
INFO:Timing:2761 – N/A entries
in the Constraints list may
indicate that the 
constraint does not cover any
paths or that it has no request-

ed value.
```
Восьмая часть предоставляет ито говую информацию о результатах выполнения процедур размещения и трассировки проектируемого уст ройства в кристалле:

**Generating Pad Report. All signals are completely routed. Total REAL time to PAR comple tion: 28 secs** 

```
Total CPU time to PAR comple-

tion: 24 secs 
Peak Memory Usage: 142 MB
Placement: Completed – No errors
found.
Routing: Completed – No errors
found.
Number of error messages: 0
Number of warning messages: 0
Number of info messages: 1
Writing design to file
jc2_top.ncd
PAR done!
```
Доступ к отчёту *Pad Report* предос тавляет строка с его названием, кото рая отображается в окне процессов *Processes Window* Навигатора проек та. Данный отчёт представляет собой текстовый файл, который содержит таблицу с заголовком *Pinout by Pin Number*. Данная таблица содержит шестнадцать колонок: *Pin Number*, *Signal Name*, *Pin Usage*, *Pin Name*, *Direction*, *IO Standard*, *IO Bank Number*, *Drive (mA)*, *Slew Rate*, *Termination*, *IOB Delay*, *Voltage*, *Constraint*, *DCI Value*, *IO Register*, *Signal Integrity*. В этих колон ках для каждого вывода ПЛИС приво дятся значения соответствующих па раметров. Фрагмент отчёта *Pad Re port* для проекта счётчика Джонсона имеет следующий вид:

```
A10|Q<2>|IOB|IO_L08N_0|OUTPUT|LVC
MOS25|0|12|SLOW|NONE**| | |LOCAT-

ED| |NO|NONE|
A11|Q<0>|IOB|IO_L07N_0|OUTPUT|LVC
MOS25|0|12|SLOW|NONE**| | |LOCAT-

ED| |NO|NONE|
A12| |DIFFSTB|IO_L05N_0|UNUSED|
|0| | | | | | | | | |
A13|CLK|IBUF|IO_L04N_0|INPUT|LVC-

MOS25|0| | | |IBUF| |LOCATED|
|NO|NONE|
A14| |DIFFMTB|IO_L04P_0|UNUSED|
|0| | | | | | | | | |
A15| | |TCK| | | | | | | | | | |
A16| | |GND| | | | | | | | | | |
B1| | |TDI| | | | | | | | | | |
B2| | |TMS| | | | | | | | | | |
B3| |DIFFSTB|IO_L19N_0|UNUSED|
|0| | | | | | | | | |
B4| |DIFFSTB|IO_L18N_0|UNUSED|
|0| | | | | | | | | |
B5| | |VCCO_0| | |0| | | |
|2.50| | | | |
B6| |DIFFSTB|IO_L15N_0|UNUSED|
|0| | | | | | | | | |
B7| | |GND| | | | | | | | | | | |
B8|
|DIFFSTB|IO_L12N_0/GCLK11|UNUSED|
```
**|0| | | | | | | | | | B9| | |VCCO\_0| | |0| | | | |2.50| | | | | B10|Q<3>|IOB|IO\_L08P\_0|OUTPUT|LVC MOS25|0|12|SLOW|NONE\*\*| | |LOCAT- ED| |NO|NONE|**

Кроме автоматически сформиро ванных отчётов о выполнении про цедур размещения и трассировки, рассмотренных выше, разработчик может изучить дополнительную ин формацию о временных параметрах проектируемого устройства, сгене рировав отчёты *ClockRegion Report* и *Asynchronous Delay Report*. Для их соз дания нужно дважды щёлкнуть левой кнопкой мыши на одноимённых строках, представленных в окне про цессов *Processes Window*. Содержание этих отчётов не рассматривается из за ограничений объёма журнальной публикации.

При достижении успешных резуль татов размещения и трассировки проектируемого устройства в крис талле можно перейти непосредствен но к этапу конфигурирования ПЛИС. Но предварительно рекомендуется выполнить окончательную верифи кацию проекта методом временного моделирования, используя средства моделирования Xilinx ISE Simulator или *ModelSim Simulator*.

Чтобы получить доступ к строке за пуска процесса полного (временно го) моделирования проектируемого устройства, следует в окне исходных модулей *Sources Window* управляю щей оболочки Навигатора проекта выбрать режим отображения файлов исходных описаний, предназначен ных для выполнения данного этапа. Для этого необходимо в выпадаю щем списке поля *Sources for:* выбрать строку *Post-Place & Route Simulation*. Затем в появившемся списке нужно выделить строку с названием ис пользуемого тестового файла, по местив на неё курсор мыши и щёлк нув левой кнопкой. Процесс полного временного моделирования активи зируется двойным щелчком левой кнопкой мыши на строке *Simulate Post-Place & Route Model*, отображае мой в окне процессов *Processes Window*, и выполняется так же, как и для устройств, реализуемых на базе ПЛИС семейств CPLD (см. пятнадца тую часть курса). G.

*Продолжение следует*

# 6-ая Международная выставка ChipEXPO-2008

C 1 по 3 октября 2008 г. в Москве в ЦВК «Экспоцентр» на Красной Прес не в павильоне № 7 с успехом прошла 6ая Международная выставка по электронике, микроэлектронике и компонентам ChipEXPO-2008. В этом году она прошла совместно с рос сийской специализированной вы ставкой средств и технологий отобра жения информации «DISPLAY-2008».

Выставка организована российс кой выставочной компанией «Чип ЭКСПО» при участии и поддержке Министерства промышленности и торговли Российской Федерации, Де партамента науки и промышленной политики города Москвы и Московс кой торгово-промышленной палаты.

Международная выставка Chip EXPO2008 является ведущей рос сийской выставкой по электронике. На ней представлены достижения на уки и промышленности в микроэле ктронике, разработке и производстве электронных компонентов, создании технологического оборудования и радиоэлектронных изделий различ ного назначения. В выставке приня ли участие 312 компаний из России, Украины, Белоруссии, Нидерландов, Германии, США, Тайваня, Китая, Ко реи, Латвии, Фра6нции. Более 60 СМИ освещали работу выставки.

В церемонии торжественного от крытия выставки приняли участие ди ректор Департамента радиоэлектрон ной промышленности Министерства промышленности и торговли Российс кой Федерации Минаев В.Н.; первый за меститель руководителя Департамента науки и промышленной политики го рода Москвы Бадаев Н.Д.; Заместитель Префекта Зеленоградского Админист ративного округа Тельминов А.И.; ди

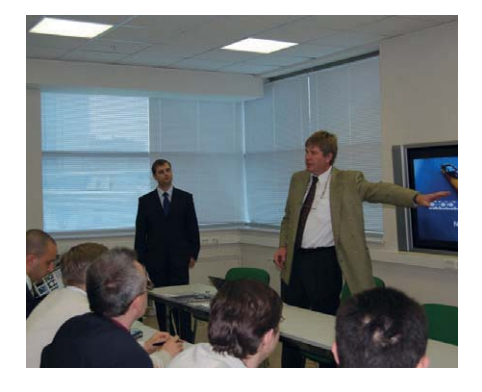

ректор ЦРП Восточного Администра тивного округа Князев Д.А.; вице-президент компании Freescale Semicon ductor Стив Вэйнрайт; директор отде ления электронных компонентов и систем немецкой ассоциации произ водителей электроники Роза Маркс; представители отраслевых структур; руководство ЦВК «Экспоцентр» и веду щих предприятий отрасли.

Деловая программа выставки имела интересный и насыщенный характер. Одним из центральных мероприятий стал цикл публичных лекций «Элект роника 21 века». Спонсором проекта выступила компания «Чип и Дип». Лекции прочли известные учёные, представители профессорско-преподавательского состава, российские и зарубежные специалисты. Ведущие технические вузы, военные академии и училища, колледжи направили на лекции студентов старших курсов. В рамках деловой программы выставки прошли технические семинары и презентации. Компания Freescale Se miconductor, входящая в Топ-20 мировых производителей электронных компонентов, провела пресс-конференцию по развитию своего бизнеса в России. Компания QIMONDA (Германия) провела семинары по применению динамической памяти; компания JTAG Technologies B.V. (Ни дерланды) провела семинар по внут рисхемному сканированию.

ChipEXPO-2008 - российская выставка, и главные герои выставки – отечественные компании. В этом году на выставке представлены коллектив ные экспозиции организаций науки и промышленности города Москвы, объединённые стенды Восточного, ЮгоВосточного и Зеленоградского

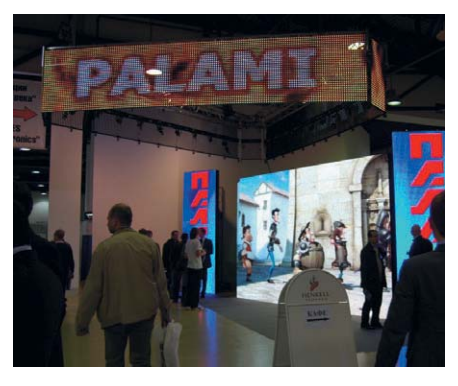

административных округов г. Москвы, радиоэлектронного комплекса Рос сии. На тематическом стенде «Лучшие изделия российской электроники и микроэлектроники 2007/2008 гг.» бы ли представлены более 120 образцов новых и перспективных изделий рос сийский предприятий. Несомненный интерес специалистов вызвал нацио нальный павильон Германии.

На выставке прошла церемония на граждения победителей отраслевого конкурса «Золотой Чип». В номина ции «За развитие российской электро ники» диплом первой степени полу чила компания ЗАО «Микроволновые системы». В номинации «Лучшее тех нологическое решение» первое место получил ОАО «Концерн радиострое ния "Вега"», в номинации «Лучшее из делие российской электроники и мик роэлектроники 2007/2008 гг.» – ОАО «Институт электронных управляю щих машин», а в номинации за вклад в развитие профессионального образо вания – МГУ приборостроения и ин форматики и ГНУ НИИ механики МГУ им. М.В. Ломоносова.

Выставки ChipEXPO – это всегда яр кие, интересные мероприятия, насы щенные событиями, важными для отрасли, эффективными деловыми встречами и переговорами. Высокий интерес к мероприятию вызван тем, что выставка ChipEXPO способствует увеличению объёмов продаж отечест венной электроники и микроэлектро ники, удовлетворению потребностей отраслей народного хозяйства в сов ременной отечественной электрон ной компонентной базе и укреплению деловых контактов среди предприя тий, а также созданию новых отноше ний с зарубежными партнерами.

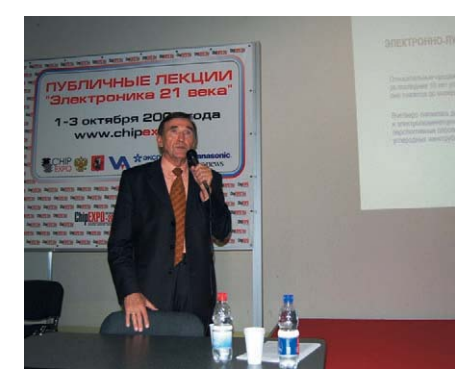

# Российская специализированная выставка средств и систем отображения информации DISPLAY-2008

В рамках деловой программы DIS PLAY2008 были проведены круглые столы: «Новые дисплейные техноло гии», «Технологии визуализации в об разовательном процессе», «Устрой ства и системы отображения для жёстких условий эксплуатации», се минар по тематике светодиодного освещения Arrow Lighting и другие мероприятия.

Участники выставки отметили вы сокую активность и интерес посетите лей, большой спектр представленных в этом году дисплейных технологий и решений. В 2009 г. выставку DISPLAY планируется провести в Санкт-Петербурге в начале октября, в рамках фо рума «Российский промышленник».

1–3 октября 2008 г. в Москве в ЦВК «Экспоцентр» на Красной Пресне с успехом прошла российская специали зированная выставка дисплеев и дис плейных технологий DISPLAY-2008.

Это единственное отечественное мероприятие, представляющее пер спективные разработки и техноло гии в области отображения инфор мации, от компонентов и материалов до комплексных дисплейных систем.

Выставку организовали: Российс кое отделение Международного дисплейного общества SID и компа ния «ЧипЭКСПО» при поддержке и содействии Минпромторговли РФ, Российской инженерной академии, Российского отделения Международ

ного общества приборостроения систем и автоматики ISA, компаний Panasonic и Samsung.

В выставке принимали участие бо лее 50 отечественных и зарубежных предприятий.

В этом году выставка DISPLAY-2008 проводилась одновременно с ведущей российской выставкой по электрони ке ChipEXPO-2008, в работе обоих форумов приняли участие около 10 000 специалистов конструкторских бюро, промышленных предприятий, предп риятий транспорта, энергетики, ВПК, органов внутренних дел, муниципаль ных служб, городского хозяйства, об разования, рекламного, выставочно го, развлекательного бизнеса.